Trabajo Fin de Máster Ingeniería Eléctrica

sssssssssssssssssssssssssssssssssssssssssssssssssssssss

Equation Chapter 1 Section 1

## Diseño de una red a escala de baja tensión y de un sistema de control y supervisión

Autor: Álvaro González Muñoz Tutores: Esther Romero Ramos, José María Maza Ortega

> **Dpto. Ingeniería Eléctrica Escuela Técnica Superior de Ingeniería Universidad de Sevilla**

> > Sevilla, 2022

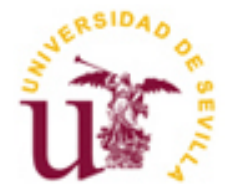

Trabajo Fin de Máster Ingeniería Eléctrica

# **Diseño de una red a escala de baja tensión y de un sistema de control y supervisión**

Autor: Álvaro González Muñoz

Tutores: Esther Romero Ramos Profesor titular José María Maza Ortega Profesor titular

Dpto. de Ingeniería Eléctrica Escuela Técnica Superior de Ingeniería Universidad de Sevilla Sevilla, 2022

### Trabajo Fin de Máster: Diseño de una red a escala de baja tensión y de un sistema de control y supervisión

Autor: Álvaro González Muñoz

Tutor: Esther Romero Ramos, José María Maza Ortega

El tribunal nombrado para juzgar el Proyecto arriba indicado, compuesto por los siguientes miembros:

Presidente:

Vocales:

Secretario:

Acuerdan otorgarle la calificación de:

Sevilla, 2022

El Secretario del Tribunal

*A mi familia*

*A mis maestros*

# **Agradecimientos**

A Ester y José María por la confianza depositada y por su disposición y ayuda en la realización de este trabajo.

A mis compañeros del Departamento de Ingeniería Eléctrica por sus consejos.

A mi familia, por su cariño y paciencia.

*Álvaro González Muñoz Sevilla, 2022*

# **Resumen**

El presente Trabajo de Fin de Máster está enmarcado en el proyecto de investigación titulado "HySGrid+: Desarrollo de comunidades locales energéticamente positivas con sistemas híbridos de generación renovable y almacenamiento".

El avance en la transición hacia sistemas de energía eléctrica libres de emisiones forma parte de los objetivos principales del proyecto, por lo que ahondar en el conocimiento teórico y práctico de los sistemas de gestión de redes de distribución resulta fundamental para tal fin.

Por ello, en este trabajo se modelará y caracterizará una red de baja tensión que sirva como escenario de red de distribución y que podrá sumarse a la infraestructura de redes disponibles en el Departamento de Ingeniería Eléctrica de la Universidad de Sevilla. Por otro lado, se diseñará un sistema que permita la supervisión y control de las redes en tiempo real, facilitando el análisis de los sistemas en operación.

# **Abstract**

The present work is framed within the research project named "Hysgrid: Desarrollo de comunidades locales energéticamente positivas con sistemas híbridos de generación renovable y almacenamiento".

Progress towards electrical systems with no emissions is part of the project's main objectives. In this respect, to deepen in the theorical and practical knowledge of the management of distribution networks systems is fundamental.

For this purpose, in this document a low voltage distribution network will be modelled and characterized for the purpose of be added to the network infrastructure available in the Department of Electrical Engineering of the University of Seville. In addition, a supervision and control system will be designed in order to manage networks in real time, facilitating the analysis of the systems in operation.

# **Índice**

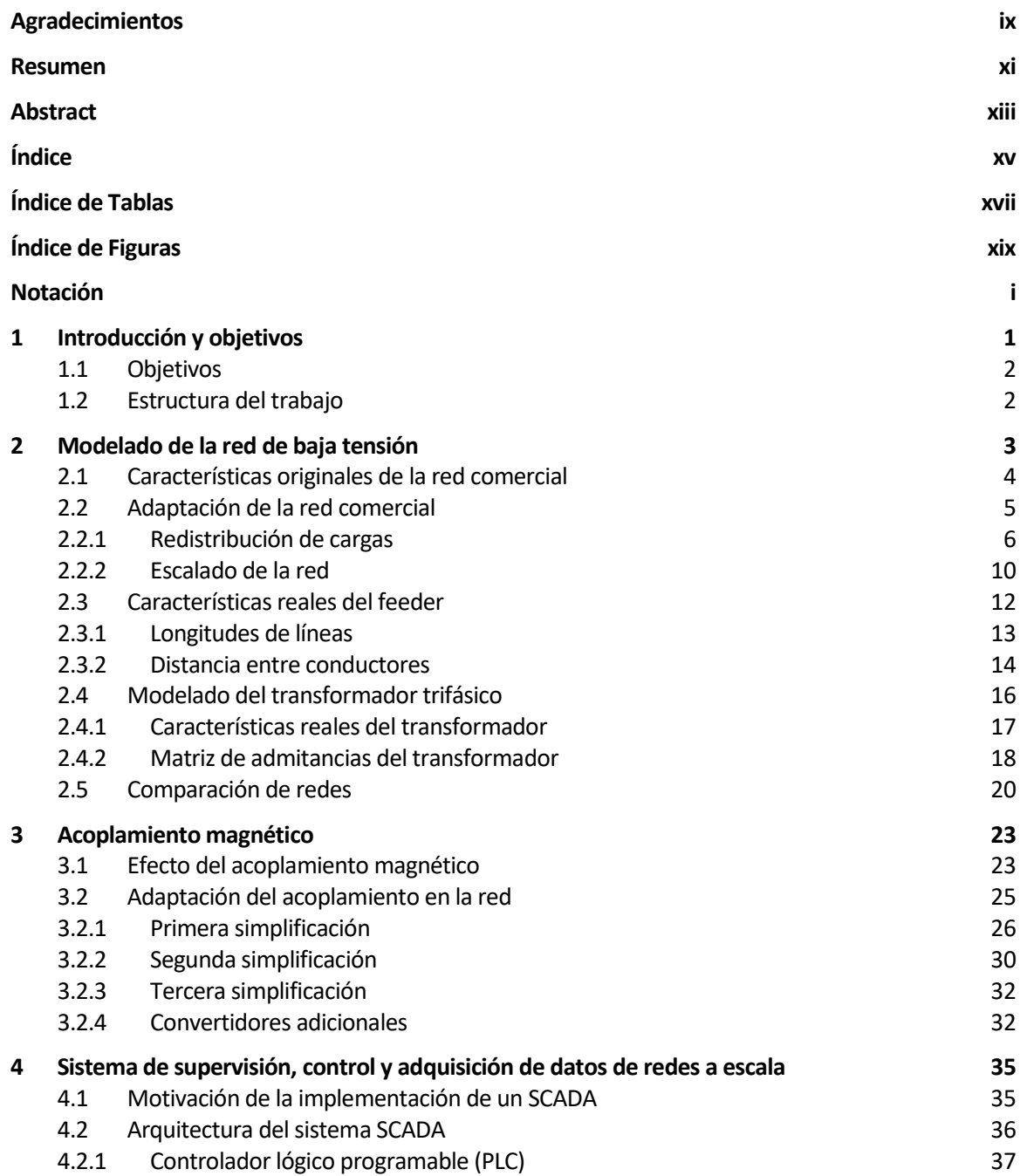

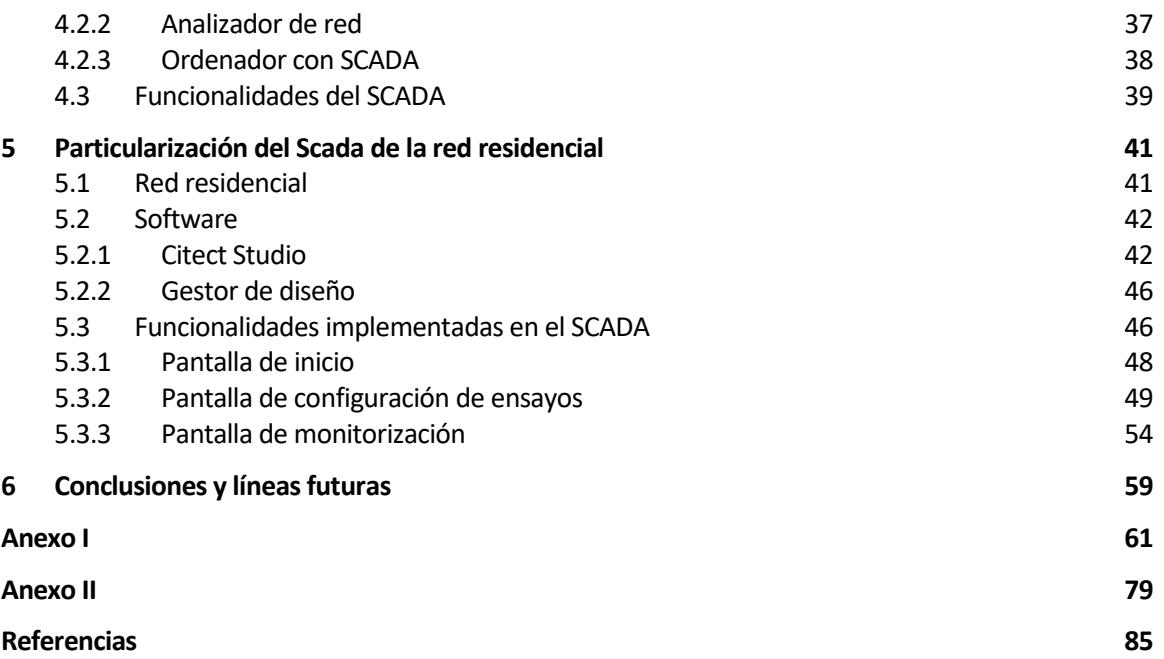

# **ÍNDICE DE TABLAS**

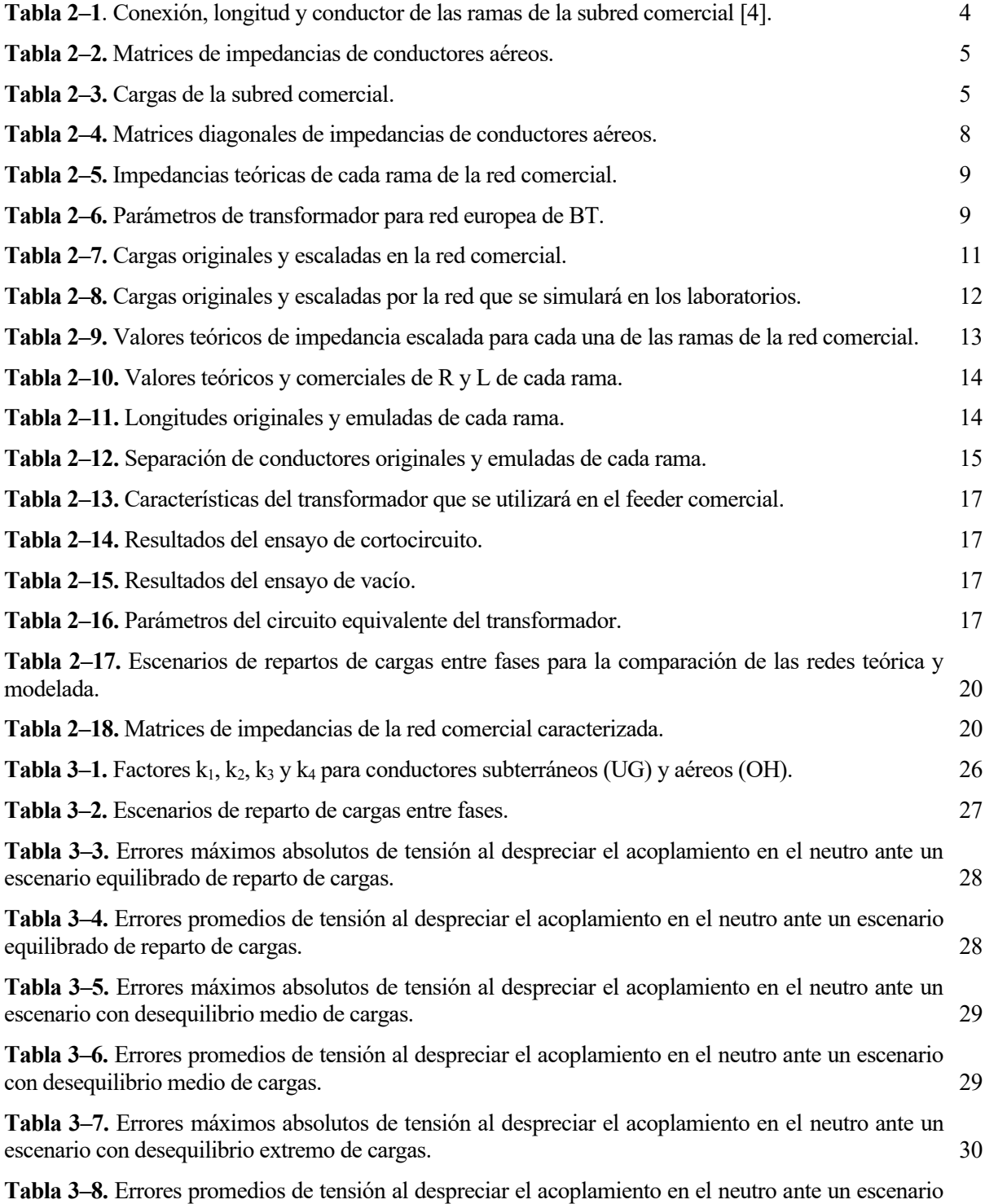

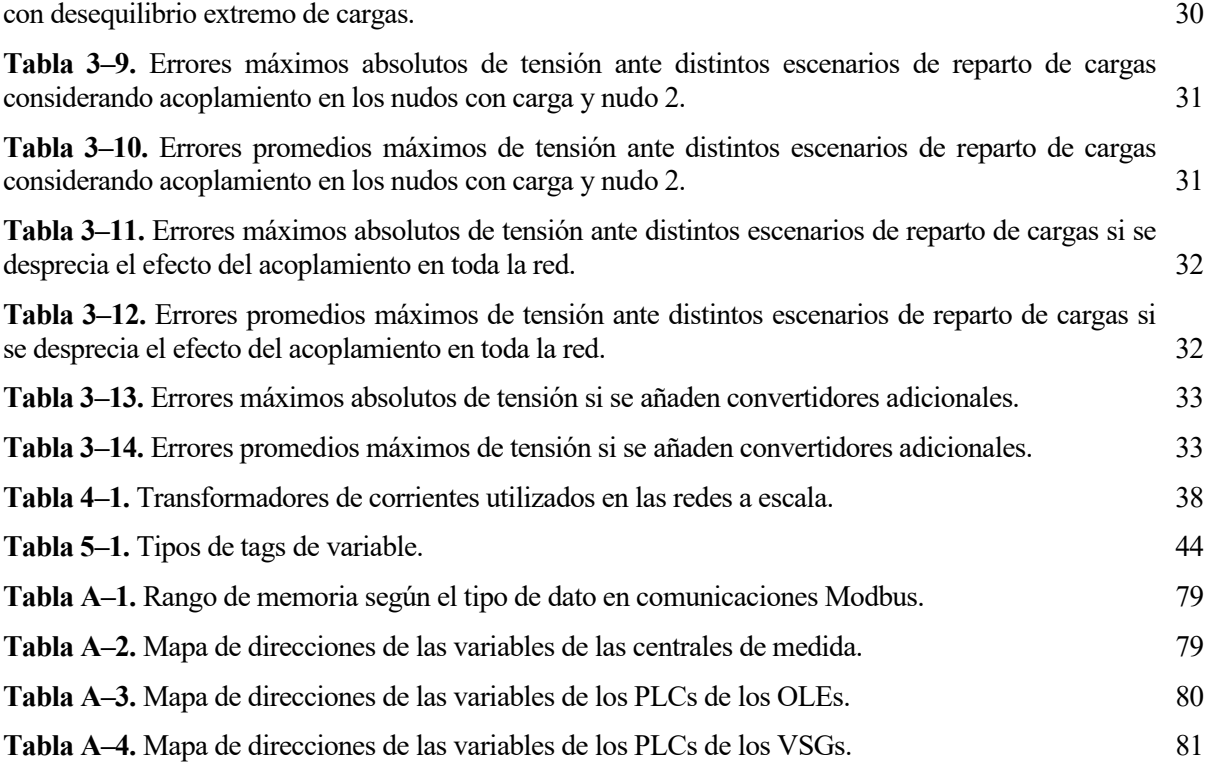

# **ÍNDICE DE FIGURAS**

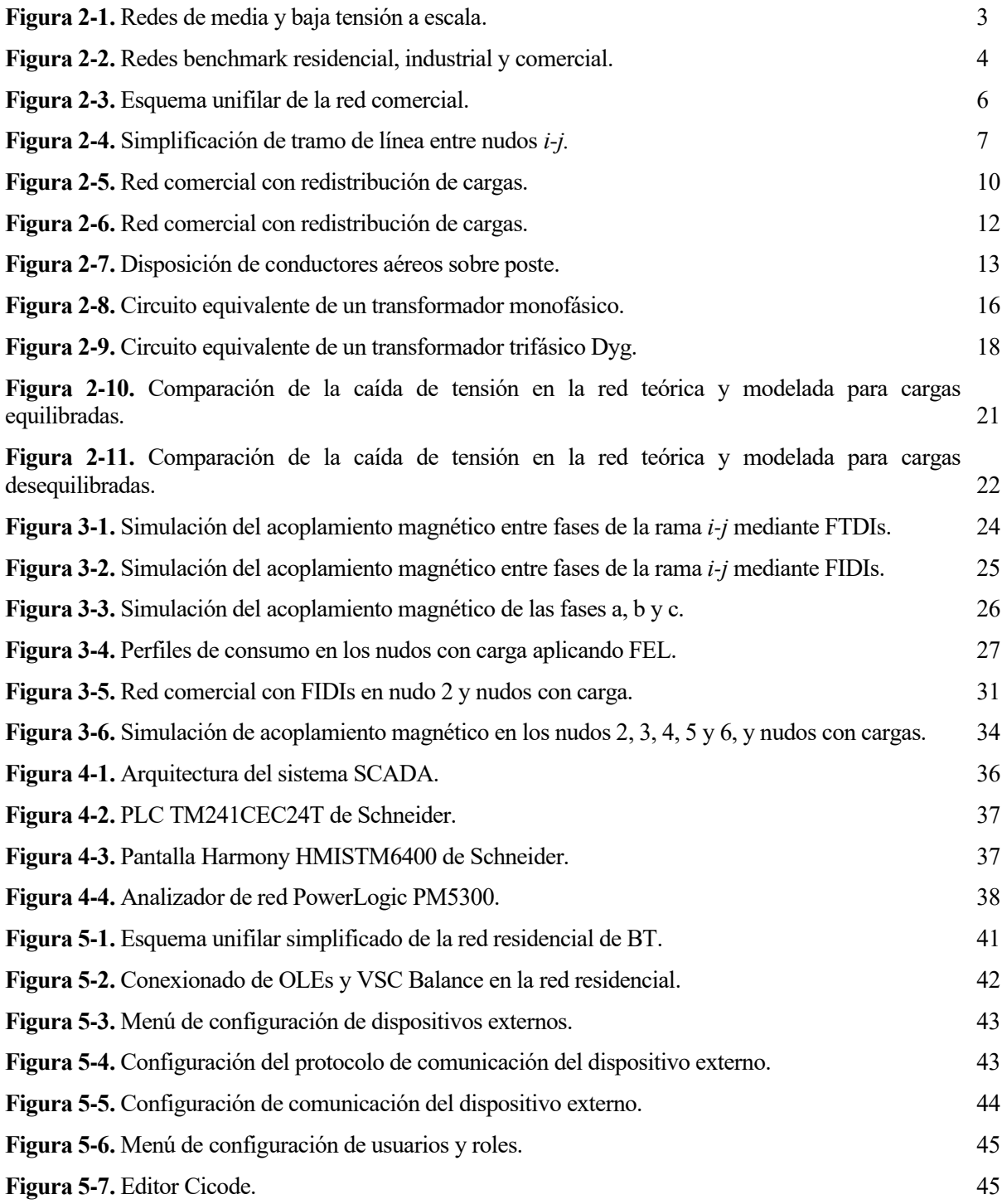

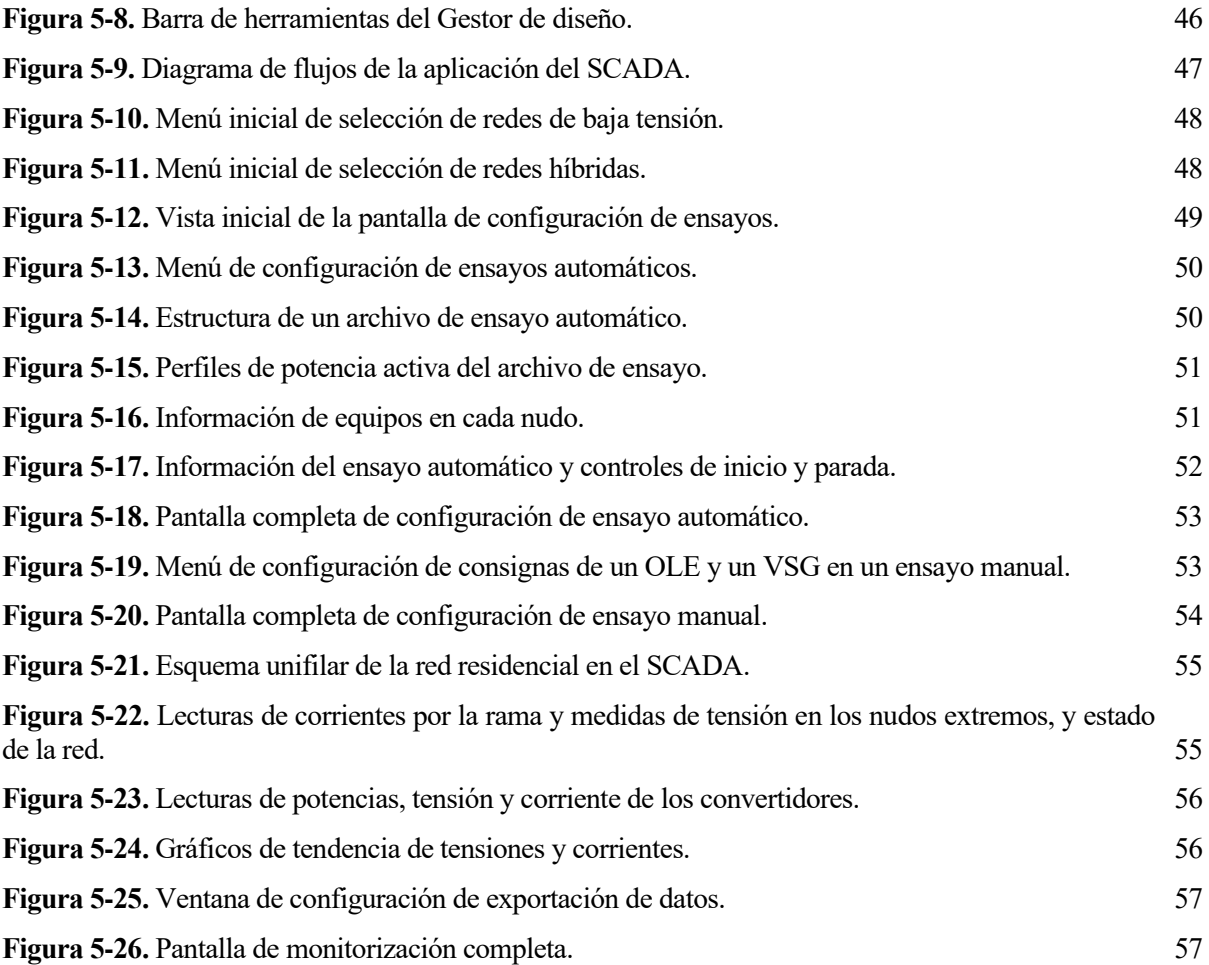

# **Notación**

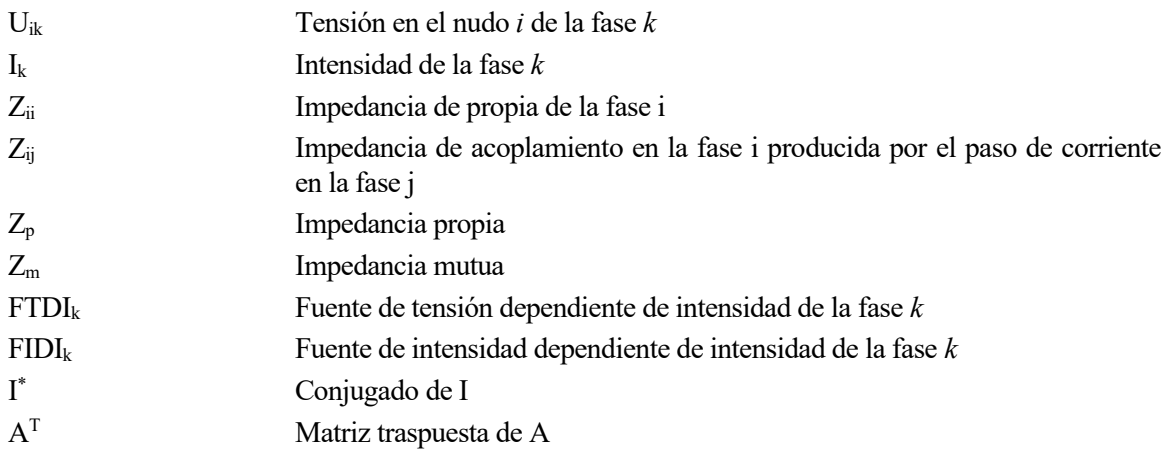

l presente Trabajo de Fin de Máster está enmarcado en el proyecto de investigación titulado "HySGrid+: Desarrollo de comunidades locales energéticamente positivas con sistemas híbridos de generación renovable y almacenamiento", financiado por Ministerio de Ciencia e Innovación de España. Con él se I presente Trabajo de Fin de Máster está enmarcado en el proyecto de investigación titulado "HySGrid+:<br>
Pesarrollo de comunidades locales energéticamente positivas con sistemas híbridos de generación<br>
pretende avanzar en l fuentes renovables, la generación distribuida y los sistemas de almacenamiento puedan convivir. No obstante, esta transición no estará exenta de retos.

La reducción de la emisión de gases de efecto invernadero, el aumento de la producción de energía a partir de fuentes renovables y la mejora de la eficiencia energética de los sistemas eléctricos, son los principales objetivos marcados por la Unión Europea (UE) para el año 2030 [1]. En esta línea, el desarrollo de sistemas energéticos sostenibles que incorporen nuevas fuentes de generación y recursos, jugarán un papel especialmente importante para poder alcanzarlos.

Factores como el auge del vehículo eléctrico, el crecimiento de la generación descentralizada o el uso de sistemas de almacenamiento de energía, son claros indicadores que apuntan a un cambio evidente en el paradigma de las redes eléctricas de distribución [2] [3]. Sin embargo, la eliminación de fuentes tradicionales de generación flexible pone de manifiesto uno de los grandes desafíos de los sistemas de energía eléctricos: el equilibrio entre generación y demanda.

Profundizar en el conocimiento, tanto en el plano teórico como práctico, de los sistemas de gestión de redes de distribución en los que cada vez más confluyen comunidades energéticas positivas, es uno de los objetivos del proyecto HySGrid. Como propuesta para ello, se pretende diseñar e implementar un ADMS (de sus siglas en inglés, *Advanced Distribution Management System*) que permita supervisar y gestionar de manera óptima la operación en tiempo real de redes de distribución.

Todo ello deberá ser desarrollado a nivel de laboratorio con la finalidad de poder evaluar cuestiones relevantes que estén relacionadas con la monitorización, sincronización y control de estas comunidades energéticas. Para ello, el Departamento de Ingeniería Eléctrica de la Universidad de Sevilla cuenta en la actualidad con dos redes a escala de media y baja tensión. A su vez, se está trabajando en la ampliación de los sistemas disponibles, implementando una nueva red de baja tensión que pueda ser operada de manera aislada o conjunta con el sistema existente, de forma que se dispongan de nuevos escenarios de estudio de redes activas.

## **1.1 Objetivos**

Con el fin de poner en práctica los objetivos del proyecto de investigación HySGrid, la infraestructura de los laboratorios del Departamento de Ingeniería Eléctrica está sufriendo un proceso de mejora. Se plantea para ello la instalación de una nueva red de baja tensión de tipo comercial que se añada a la red residencial de baja tensión existente.

El dimensionamiento, modelado y caracterización de dicha red a escala es uno de los objetivos principales de este trabajo. Para ello, se tomará como referencia la red propuesta por el Consejo Internacional de Grandes Redes Eléctricas (CIGRE), y se realizarán las adaptaciones pertinentes para ajustarla a las limitaciones de los laboratorios de la universidad. A su vez, se deberán optimizar los recursos existentes, lo cual será relevante para la adquisición de los elementos necesarios para su posterior implementación física.

Por otro lado, se pretende mejorar la supervisión, control y coordinación, tanto de las redes que se encuentran actualmente instaladas en los laboratorios, como de sus futuras ampliaciones. Lo que se persigue con esto es el desarrollo de un ADMS que ofrezca a las redes la capacidad de poder gestionar los recursos disponibles, con el propósito de optimizar la operación del sistema y que, a su vez, pueda actuar de manera eficiente ante contingencias que no estén previstas.

La naturaleza de estas contingencias puede ser variada, pudiendo estar relacionadas con cambios bruscos en la generación o demanda, o con pérdidas de parte del sistema que requieran de actuaciones eficaces para asegurar el servicio en la red, o que puedan implicar el funcionamiento aislado del sistema. Para ello, se deberán gestionar recursos como condensadores o compensadores síncronos estáticos (STATCOM), cambio de tomas de transformadores, sistemas de almacenamiento de energía, etc.

En consecuencia, el segundo objetivo de este trabajo es el desarrollo e implementación de un Sistema de Supervisión, Control y Adquisición de Datos (de sus siglas en inglés, SCADA), que facilite la monitorización de las redes en tiempo real, permitiendo así analizar el estado en el que se encuentra el sistema y poder tomar decisiones sobre él.

## **1.2 Estructura del trabajo**

Para abarcar los objetivos mencionados, el trabajo seguirá la siguiente estructura:

- En el Capítulo 2 se presentará la red de referencia que se va a modelar para ser instalada en los laboratorios de la Universidad de Sevilla. Al mismo tiempo, se detallarán las modificaciones que deban realizarse para su escalado y adaptación, solventando así algunas limitaciones de los recursos disponibles. Posteriormente, se modelarán los parámetros de las líneas y del transformador que se utilizará en el montaje final de la red con el fin de obtener un modelo exacto del sistema a instalar. Por último, se estudiará la similitud de la red teórica y la red modelada.
- En el Capítulo 3 se estudia el efecto del acoplamiento magnético entre conductores debido al paso de la corriente eléctrica. En función de los recursos disponibles, se realizarán simplificaciones para simular dicho efecto y se cuantificarán sus errores con el fin adoptar la solución que más se aproxime al modelo exacto de la red.
- En el Capítulo 4 se presenta el sistema SCADA que se implementará para la supervisión y control de las redes, la arquitectura y características de los equipos que la componen y el protocolo de comunicación que utilizarán. Posteriormente, se especificarán las funcionalidades que deberá poseer dicha herramienta y las diferentes redes que podrán controlarse.
- En el Capítulo 5 se presentará la primera versión del SCADA diseñado para la supervisión y control de la red residencial de baja tensión instalada en los laboratorios, y se comentarán las funcionalidades implementadas mediante el análisis de la aplicación desarrollada.
- Por último, en el Capítulo 6 se exponen las conclusiones y contribuciones del trabajo realizado, así como las líneas de trabajo futuras.

no de los objetivos propuestos anteriormente es la adaptación, modelado y caracterización de una red a escala de baja tensión (BT). Dicha red será montada en los laboratorios del Departamento de Ingeniería Eléctrica de la Universidad de Sevilla, los cuales ya cuentan con dos redes a escala: una que emula una Imo de los objetivos propuestos anteriormente es la adaptación, modelado y cara<br>
escala de baja tensión (BT). Dicha red será montada en los laboratorios del Dep<br>
red de media tensión (MT); y otra que emula un feeder reside

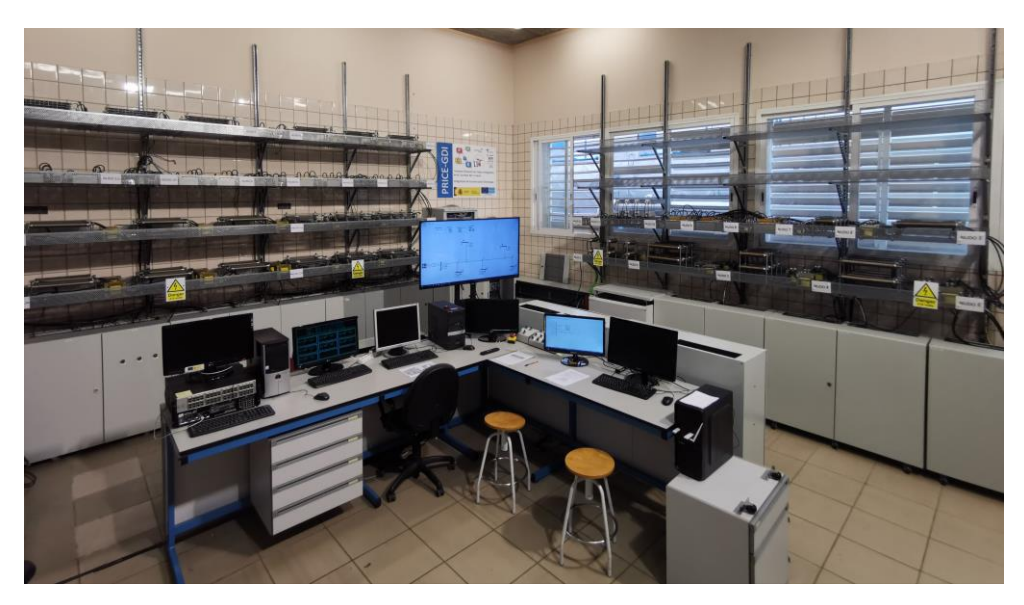

**Figura 2-1.** Redes de media y baja tensión a escala.

Al igual que se hizo con el modelado de la subred residencial, se ha considerado el modelo de red europea de BT propuesto por el Consejo Internacional de Grandes Redes Eléctricas (CIGRE) [4]. Como se puede observar en la Figura 2-2, la red está compuesta por tres líneas de alimentación de tipo radial o feeder. Si se observa de izquierda a derecha, cada alimentador representa líneas con cargas residenciales, industriales y comerciales respectivamente. Todos ellos se encuentran conectados a una línea de MT de 20 kV de tensión de línea a través de unos transformadores de MT/BT. Cabe indicar que, al tratarse de una red de BT europea, la tensión de línea de cada uno de los alimentadores es de 400 V y la frecuencia de 50 Hz.

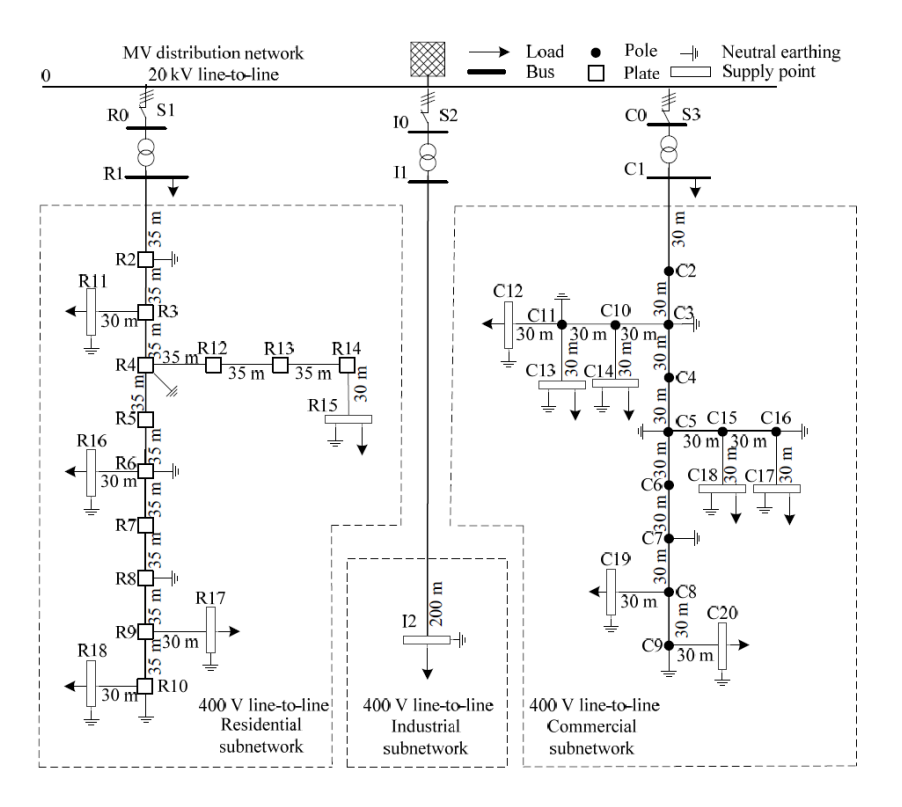

**Figura 2-2.** Redes benchmark residencial, industrial y comercial.

## **2.1 Características originales de la red comercial**

La red de BT que se va a modelar en este trabajo para su posterior implementación física, está diseñada para que simule cargas de tipo comercial. Se trata de una red con conductores aéreos y, como se puede apreciar en la Figura 2-2, cuenta con un total de 20 nudos y 7 cargas distribuidas a lo largo del feeder. En la Tabla 2-1 se indican los nudos iniciales y finales de los tramos de línea de la red, su longitud y el tipo de conductor aéreo.

| Rama           | Nudo inicial   | <b>Nudo final</b> | Longitud $(m)$ | Tipo de conductor |
|----------------|----------------|-------------------|----------------|-------------------|
| 1              | 1              | $\overline{2}$    | 30             | OH <sub>1</sub>   |
| $\overline{2}$ | $\overline{2}$ | 3                 | 30             | OH <sub>1</sub>   |
| 3              | 3              | $\overline{4}$    | 30             | OH <sub>1</sub>   |
| $\overline{4}$ | $\overline{4}$ | 5                 | 30             | OH <sub>1</sub>   |
| 5              | 5              | 6                 | 30             | OH <sub>1</sub>   |
| 6              | 6              | 7                 | 30             | OH <sub>1</sub>   |
| $\tau$         | 7              | 8                 | 30             | OH <sub>1</sub>   |
| 8              | 8              | 9                 | 30             | OH <sub>1</sub>   |
| 9              | 3              | 10                | 30             | OH <sub>2</sub>   |
| 10             | 10             | 11                | 30             | OH <sub>2</sub>   |
| 11             | 11             | 12                | 30             | OH <sub>3</sub>   |
| 12             | 11             | 13                | 30             | OH <sub>3</sub>   |
| 13             | 10             | 14                | 30             | OH <sub>3</sub>   |
| 14             | 5              | 15                | 30             | OH <sub>2</sub>   |
| 15             | 15             | 16                | 30             | OH <sub>2</sub>   |
| 16             | 16             | 17                | 30             | OH <sub>3</sub>   |
| 17             | 15             | 18                | 30             | OH <sub>3</sub>   |
| 18             | 8              | 19                | 30             | OH <sub>3</sub>   |
| 19             | 9              | 20                | 30             | OH <sub>3</sub>   |

**Tabla 2–1**. Conexión, longitud y conductor de las ramas de la subred comercial [4].

Los conductores OH1, OH2 y OH3 que conforman la red son de aluminio y con secciones de 70, 25 y 16 mm<sup>2</sup> , respectivamente. En la Tabla 2-2 se muestran las matrices de impedancias de cada uno de ellos obtenidos de [4]:

| <b>Tipo conductor</b> |             | Matriz de impedancias primitiva ( $\Omega$ /km) |                   |                   |                   |  |  |
|-----------------------|-------------|-------------------------------------------------|-------------------|-------------------|-------------------|--|--|
|                       |             | A                                               | B                 | C                 | N                 |  |  |
|                       | $\mathbf A$ | $0,540 + 0,777$ j                               | $0,049 + 0,505$ j | $0,049 + 0,462j$  | $0,049 + 0,436j$  |  |  |
| OH <sub>1</sub>       | B           | $0,049 + 0,505$ j                               | $0,540 + 0,777$ j | $0,049 + 0,505$ j | $0,049 + 0,462j$  |  |  |
|                       | $\mathbf C$ | $0,049 + 0,462j$                                | $0,049 + 0,505$ j | $0,540 + 0,777$ j | $0,049 + 0,505$ j |  |  |
|                       | N           | $0,049 + 0,436$                                 | $0,049 + 0,462$ j | $0,049 + 0,505j$  | $0,540 + 0,777$ j |  |  |
|                       | A           | $1,369 + 0,812j$                                | $0,049 + 0,505$ j | $0,049 + 0,462j$  | $0,049 + 0,436$ j |  |  |
| OH <sub>2</sub>       | B           | $0,049 + 0,505$ j                               | $1,369 + 0,812j$  | $0,049 + 0,505$ j | $0,049 + 0,462j$  |  |  |
|                       | $\mathbf C$ | $0,049 + 0,462j$                                | $0,049 + 0,505$ j | $1,369 + 0,812j$  | $0,049 + 0,505$ j |  |  |
|                       | N           | $0,049 + 0,436$                                 | $0,049 + 0,462j$  | $0,049 + 0,505$   | $1,369 + 0,812j$  |  |  |
|                       | $\mathbf A$ | $2,065 + 0,825$ j                               | $0,049 + 0,505$ j | $0,049 + 0,462j$  | $0,049 + 0,436$ j |  |  |
| OH <sub>3</sub>       | B           | $0,049 + 0,505$                                 | $2,065 + 0,825$ j | $0,049 + 0,505$ j | $0,049 + 0,462j$  |  |  |
|                       | $\mathbf C$ | $0,049 + 0,462j$                                | $0,049 + 0,505$ j | $2,065 + 0,825$ j | $0,049 + 0,505$ j |  |  |
|                       | N           | $0,049 + 0,436$ j                               | $0,049 + 0,462j$  | $0,049 + 0,505$ j | $2,065 + 0,825$ j |  |  |

**Tabla 2–2.** Matrices de impedancias de conductores aéreos.

Como se puede apreciar, los conductores que conectan la red con las cargas (OH3), presentan una resistencia mayor que resto de conductores debido a que la sección disminuye conforme se acerca a los puntos de consumo.

Por otro lado, las cargas conectadas en la red tendrán las siguientes características nominales:

| Nudo | S (kVA) | <b>Factor</b> de<br>potencia |
|------|---------|------------------------------|
| 12   | 20      | 0,90                         |
| 13   | 20      | 0,90                         |
| 14   | 25      | 0,90                         |
| 17   | 25      | 0,90                         |
| 18   | 8       | 0,90                         |
| 19   | 16      | 0,90                         |
| 20   | 8       | 0,90                         |

**Tabla 2–3.** Cargas de la subred comercial.

#### **2.2 Adaptación de la red comercial**

La subred comercial, tal y como se muestra en la Figura 2-2, puede ser representada de una forma más simplificada si se eliminan los nudos intermedios de los que no aparecen bifurcaciones de líneas o cargas conectadas. De esta manera, la red puede ser representada tal y como se muestra en la Figura 2-3.

Para poder emular las cargas, al que igual que se realizó en la red residencial de BT que se encuentra instalada en los laboratorios [5], se utilizarán convertidores en fuente de tensión o Voltage Source Converter (VSC). Dichos convertidores recibirían consignas de potencia activa y reactiva que controlarían la corriente a inyectar o absorber en el nudo según estuviesen funcionado como generador o carga. Para el filtrado de las corrientes que saldrían del VSC se utiliza un filtro LCL [6]. Al conjunto de VSC y filtro se le conoce como Emulador Universal de Cargas o Omnimode Load Emulator (OLE).

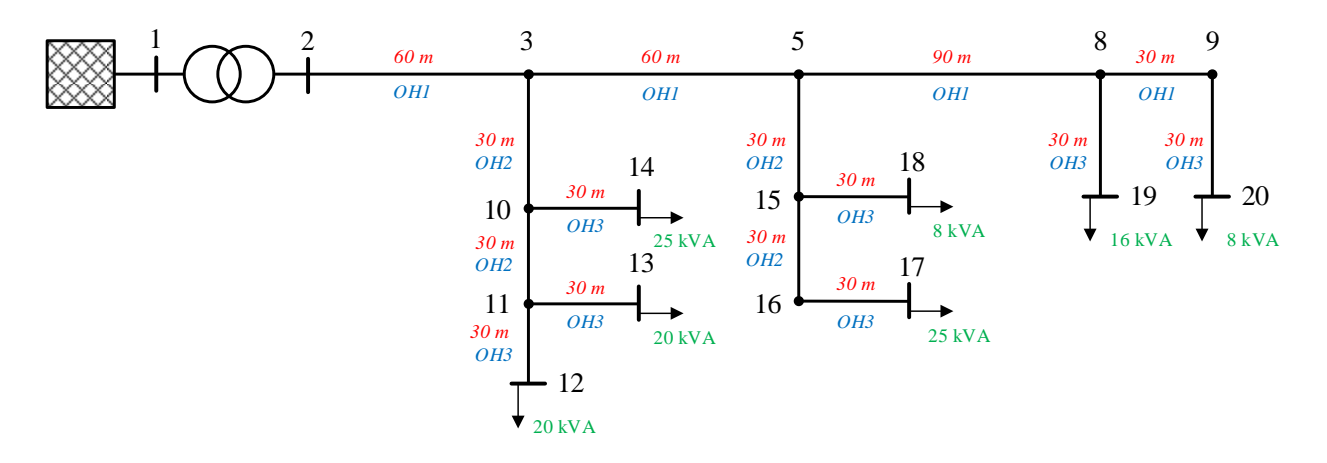

**Figura 2-3.** Esquema unifilar de la red comercial.

No obstante, el número de OLEs que se instalarán para reproducir la generación y el consumo de la red es limitado, por lo que no podrán emularse todas las cargas que propone la CIGRE. Por este motivo, será necesario reducir el número de cargas en el feeder. Para lograr dicho objetivo, será necesario redistribuir las cargas.

Tomando como referencia el feeder comercial de [4], en los siguientes apartados se estudiará la redistribución de algunas de las cargas propuestas y se analizarán qué adaptaciones habría que realizar sobre la red teórica para que pueda ser llevada a la práctica en los laboratorios. Por otro lado, se obtendrán los parámetros reales de los elementos que se utilizarán para emular las pérdidas por las líneas y se obtendrá un modelo del transformador trifásico que se empleará en el montaje real, pudiendo así parametrizar la red que finalmente se instalará en los laboratorios. Posteriormente se realizará una comparación entre la red teórica y la red caracterizada.

### **2.2.1 Redistribución de cargas**

Como ya se ha indicado, el número de cargas que se simularán en la red está limitado por el número de convertidores que se podrán instalar en el laboratorio. En concreto serán cinco los equipos que podrán usarse en la red. Por este motivo, será necesario realizar agrupaciones de cargas. En concreto, se realizará la siguiente redistribución:

- Simplificación de la carga del nudo 18 (8 kVA) agrupándola con la carga del nudo 17 (25 kVA).
- Simplificación de la carga del nudo 13 (20 kVA) agrupándola con las cargas de los nudos 12 (20 kVA) y 14 (25 kVA).

Para poder llevar a cabo las distribuciones propuestas, se va a realizar de forma que se conserve la caída de tensión producida por la carga original. De esta forma se consigue que las cargas de la red equivalente tengan el mismo efecto que en la distribución inicial propuesta. A continuación, a modo de ejemplo, se muestra el cálculo para el agrupamiento de cargas en el nudo 17.

En primer lugar, se considera la red con una única carga equilibrada en el nudo 18 de 8 kVA y factor de potencia 0,9 inductivo (Tabla 2-3). Dado que las impedancias teóricas del transformador y de las líneas son conocidas, se puede calcular la tensión en dicho nudo.

Como se puede observar en la Tabla 2-2, las matrices de impedancia de las líneas representarían el acoplamiento entre cada una de las fases. Es decir, se trata de una matriz cuadrada en la que los elementos diagonales (*Zii*) representarían la impedancia del conductor de la fase *i*, y los elementos no diagonales (*Zij*) estarían representando la impedancia resultante del acoplamiento magnético producido en la fase *i* por la circulación de corriente en el conductor *j* (2-1).

$$
Z = \begin{bmatrix} Z_{aa} & Z_{ab} & Z_{ac} & Z_{an} \\ Z_{ba} & Z_{bb} & Z_{bc} & Z_{bn} \\ Z_{ca} & Z_{cb} & Z_{cc} & Z_{cn} \\ Z_{na} & Z_{nb} & Z_{nc} & Z_{nn} \end{bmatrix}
$$
(2-1)

Para simplificar los cálculos, en esta primera fase en la que solo se pretende obtener un reparto de las cargas a suprimir, la impedancia de acoplamiento entre fases se puede aproximar a una impedancia mutua (*Zm*), igual al valor promedio de todos ellos:

$$
Z_m = \frac{Z_{ab} + Z_{ac} + Z_{an} + Z_{bc} + Z_{bn} + Z_{cn}}{6}
$$
 (2-2)

Además, para el caso de los conductores aéreos propuestos, se cumple que  $Z_{aa} = Z_{bb} = Z_{ca} = Z_{nn}$ , por lo que la impedancia propia (*Zp*) de los conductores es igual en todos los casos. Por consiguiente, la matriz de impedancias (2-1) se podría simplificar y reescribir como una matriz cuyos elementos diagonales estarían constituidos por los valores de *Z<sup>p</sup>* y los elementos no diagonales por los valores *Zm*.

$$
Z = \begin{bmatrix} Z_p & Z_m & Z_m & Z_m \\ Z_m & Z_p & Z_m & Z_m \\ Z_m & Z_m & Z_p & Z_m \\ Z_m & Z_m & Z_m & Z_p \end{bmatrix}
$$
 (2-3)

Al mismo tiempo, dado que el neutro no se encuentra conectado a tierra, se debe cumplir que la suma de las corrientes por cada una de las fases y el neutro sea nula.

$$
I_a + I_b + I_c + I_n = 0 \tag{2-4}
$$

En la Figura 2-4 se muestra un esquema simplificado de un tramo de línea aérea. Considerando el acoplamiento entre cada una de las ramas se puede obtener el sistema de ecuaciones (2-5).

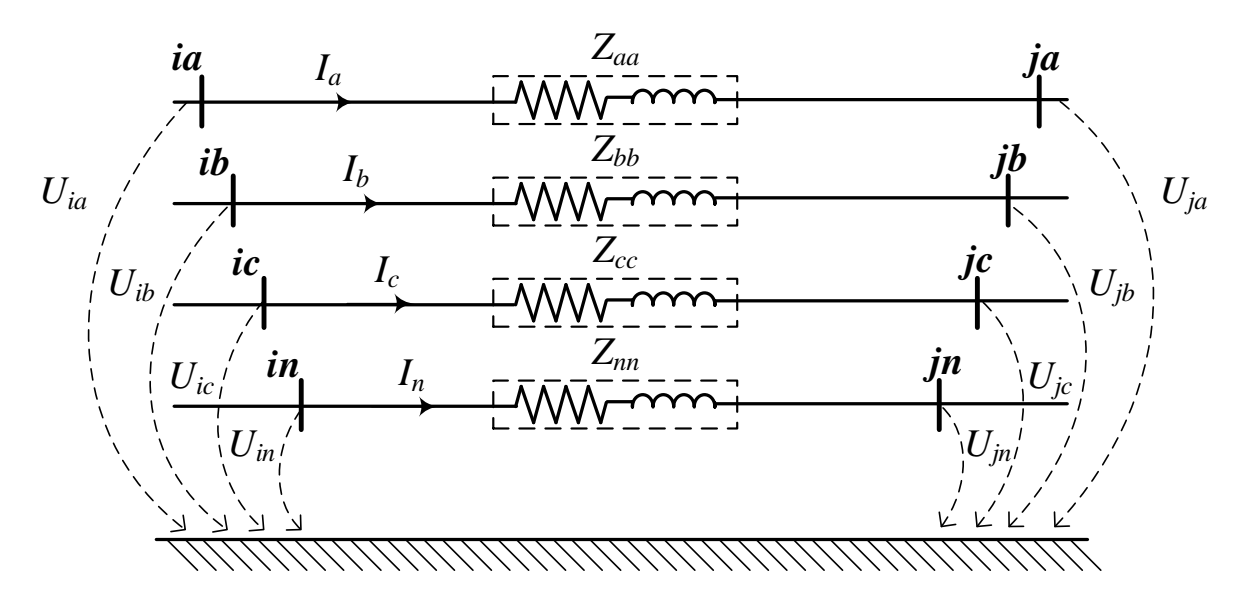

**Figura 2-4.** Simplificación de tramo de línea entre nudos *i*-*j.*

$$
U_{ia} = Z_p \cdot I_a + Z_m \cdot I_b + Z_m \cdot I_c + Z_m \cdot I_n + U_{ja}
$$
  
\n
$$
U_{ib} = Z_m \cdot I_a + Z_p \cdot I_b + Z_m \cdot I_c + Z_m \cdot I_n + U_{jb}
$$
  
\n
$$
U_{ic} = Z_m \cdot I_a + Z_m \cdot I_b + Z_p \cdot I_c + Z_m \cdot I_n + U_{jc}
$$
  
\n
$$
U_{in} = Z_m \cdot I_a + Z_m \cdot I_b + Z_m \cdot I_c + Z_p \cdot I_n + U_{jn}
$$
\n(2-5)

Escribiendo la corriente del neutro en función del resto de intensidades, el sistema anterior se puede escribir de la siguiente manera:

$$
U_{ia} = (Z_p - Z_m) \cdot I_a + U_{ja}
$$
  
\n
$$
U_{ib} = (Z_p - Z_m) \cdot I_b + U_{jb}
$$
  
\n
$$
U_{ic} = (Z_p - Z_m) \cdot I_c + U_{jc}
$$
  
\n
$$
U_{in} = (Z_m - Z_p) \cdot (I_a + I_b + I_c) + U_{jn}
$$
\n(2-6)

A partir de las ecuaciones anteriores se puede reescribir la matriz de impedancias simplificada (2-3) de la siguiente forma:

$$
Z = \begin{bmatrix} Z_p - Z_m & 0 & 0 & 0 \\ 0 & Z_p - Z_m & 0 & 0 \\ 0 & 0 & Z_p - Z_m & 0 \\ 0 & 0 & 0 & Z_p - Z_m \end{bmatrix}
$$
 (2-7)

De este modo, la matriz diagonal de impedancias equivalente para cada uno de los conductores quedaría como se muestra en la siguiente tabla:

| <b>Tipo conductor</b> |             |                   | Matriz diagonal de impedancias ( $\Omega$ /km) |                   |                  |
|-----------------------|-------------|-------------------|------------------------------------------------|-------------------|------------------|
|                       |             | A                 | в                                              |                   | N                |
|                       | A           | $0,491 + 0,298j$  |                                                |                   |                  |
| OH <sub>1</sub>       | B           |                   | $0,491 + 0,298j$                               |                   |                  |
|                       | $\mathbf C$ |                   |                                                | $0,491 + 0,298$ j |                  |
|                       | N           |                   |                                                |                   | $0,491 + 0,298j$ |
|                       | A           | $1,320 + 0,333j$  |                                                |                   |                  |
| OH <sub>2</sub>       | B           |                   | $1,320 + 0,333j$                               |                   |                  |
|                       | C           |                   |                                                | $1,320 + 0,333j$  |                  |
|                       | N           |                   |                                                |                   | $1,320 + 0,333j$ |
|                       | A           | $2,016 + 0,346$ j |                                                |                   |                  |
| OH <sub>3</sub>       | B           |                   | $2,016 + 0,346$ j                              |                   |                  |
|                       | $\mathbf C$ |                   |                                                | $2,016 + 0,346$   |                  |
|                       | N           |                   |                                                |                   | $2,016 + 0,346$  |

**Tabla 2–4.** Matrices diagonales de impedancias de conductores aéreos.

Conocidas las longitudes de cada una de las ramas, los valores de las impedancias para cada uno de los tramos de líneas serían los siguientes:

| <b>Rama</b> | Tipo de conductor | Longitud (m) | $\mathbf{Zp} - \mathbf{Zm}(\Omega)$ |
|-------------|-------------------|--------------|-------------------------------------|
| 3           | OH <sub>1</sub>   | 60           | $0,0295 + 0,0179$ j                 |
| 4           | OH <sub>1</sub>   | 60           | $0,0295 + 0,0179$ j                 |
| 5           | OH <sub>1</sub>   | 90           | $0,0442 + 0,0268j$                  |
| 6           | OH <sub>1</sub>   | 30           | $0,0147 + 0,0089$ j                 |
|             | OH2               | 30           | $0,0396 + 0,0100j$                  |
| 8           | OH <sub>2</sub>   | 30           | $0,0396 + 0,0100j$                  |
| 9           | OH2               | 60           | $0,0792 + 0,0200j$                  |
| 10          | OH <sub>3</sub>   | 30           | $0,0605 + 0,0140$ j                 |
| 11          | OH <sub>3</sub>   | 30           | $0,0605 + 0,0140$ j                 |
| 12          | OH <sub>3</sub>   | 30           | $0,0605 + 0,0140$ j                 |
| 13          | OH <sub>3</sub>   | 30           | $0,0605 + 0,0140$ j                 |
| 14          | OH3               | 30           | $0,0605 + 0,0140$ j                 |

**Tabla 2–5.** Impedancias teóricas de cada rama de la red comercial.

Los parámetros del transformador que conecta la subred comercial con la red de MT son especificados en [4]:

**Tabla 2–6.** Parámetros de transformador para red europea de BT.

| Grupo de<br>conexión | V1 (kV) | $V2$ (kV) | $\mathrm{Z}\left(\Omega\right)$ | $S$ (kVA) |
|----------------------|---------|-----------|---------------------------------|-----------|
| $3$ -ph Dyn $1$      | 20      | ).4       | $0,0053 + 0,00213j$             | 300       |

La matriz de impedancias quedará de la siguiente forma:

$$
Z_{trafo} = \begin{bmatrix} 5.3 + 21.3j & 0 & 0 & 0 \\ 0 & 5.3 + 21.3j & 0 & 0 \\ 0 & 0 & 5.3 + 21.3j & 0 \\ 0 & 0 & 0 & 0 \end{bmatrix} \cdot 10^{-3} (0)
$$

Realizando un flujo de cargas mediante el método de barrido del árbol, se obtienen las tensiones de fase en el nudo 18:

$$
U_{an_{18}} = 228,82 \angle 0,01^{\circ} V
$$
  

$$
U_{bn_{18}} = 228,81 \angle -119,99^{\circ} V
$$
  

$$
U_{cn_{18}} = 228,82 \angle 120,01^{\circ} V
$$

Ahora sería necesario calcular cuál sería la carga que habría que ubicar en el nudo 17 para que las tensiones de fase fueran las mismas. Tomando para ello una de las fases se puede obtener el valor de la potencia de dicha carga:

$$
U_l = U_g - I \cdot Z_{linea} \tag{2-8}
$$

$$
I^* = \frac{S}{U_g} \tag{2-9}
$$

Sustituyendo la expresión (2-9) en (2-8) se obtiene la potencia compleja conjugada para una de las fases en el nudo 17:

$$
S_{a_{17}}^* = \frac{(U_g - U_{an_{18}}) \cdot U_g}{Z_{linea}} = \frac{(230 - 228,82 \times 0.01^\circ) \cdot 230}{0,2039 + 0,0874j} = 2015,9 - 889,5j VA
$$

La parte real de la potencia compleja representaría la potencia activa de una de las fases, mientras que la parte imaginaria indicaría la potencia reactiva. Conocida la potencia de una de las fases y el factor de potencia de la carga, se podrá obtener la potencia total que consume la carga:

$$
S_{17} = \frac{P_{a_{17}} \cdot 3}{f dp} = \frac{2015.9 \cdot 3}{0.9} = 6.719.67 VA \approx 6.72 kVA
$$

La carga que habría que ubicar en el nudo 17 para obtener una caída de tensión similar a la que produce una carga de 8 kVA en el nudo 18, es de 6,72 kVA. De esta manera, la carga total en el nudo 17 sería de 32 kVA.

Para el caso de la carga del nudo 13, se decide dividir en dos la carga original. Es decir, se deberá incrementar la carga original de los nudos 12 y 14 por la equivalente que produce la misma caída de tensión que una carga de 10 kVA en el nudo 13. Siguiendo el mismo razonamiento que se ha empleado con la carga del nudo 17, se consiguen los siguientes resultados:

$$
S_{12} = 10,12\ kVA
$$
 
$$
S_{14} = 12,66\ kVA
$$

Tras el reparto de cargas, la red pierde dos ramas y algunos tramos de líneas modifican su longitud. En la siguiente figura se muestra el aspecto de la red tras haber realizado el reparto de cargas y renombrar los nudos de esta:

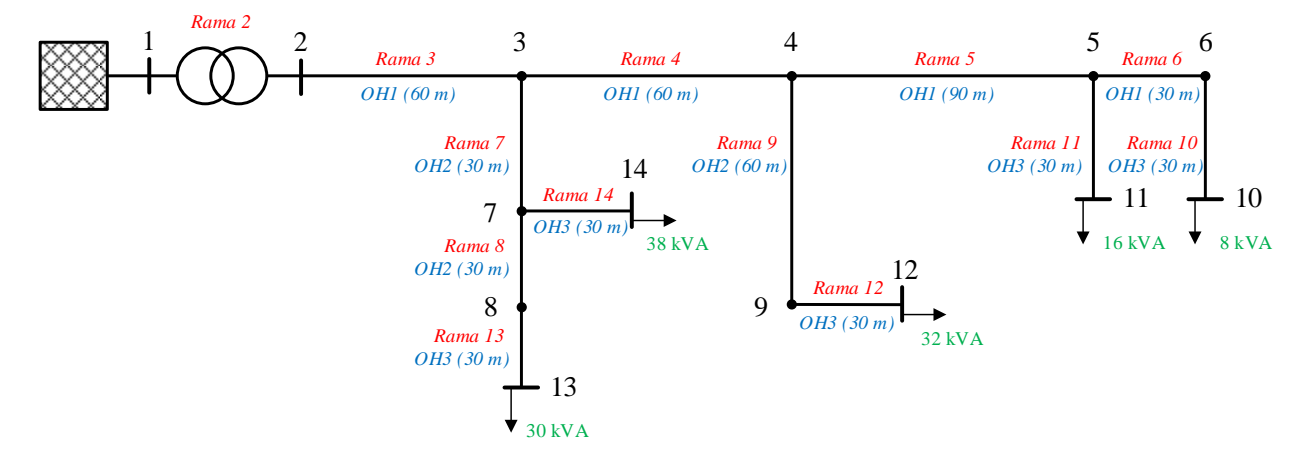

**Figura 2-5.** Red comercial con redistribución de cargas.

#### **2.2.2 Escalado de la red**

A la hora de evaluar si la red propuesta por la CIGRE puede ser representada en los laboratorios, se deberán atender a diversos factores. A continuación, se estudian cada uno de ellos por separado.

#### **2.2.2.1 Nivel de tensión**

Es necesario cuestionarse si el nivel de tensión al que trabaja la red puede ser llevado a la práctica. Al tratarse de una red de baja tensión a 400 V, no existe ningún problema para replicar dicho nivel de tensión en los laboratorios.

#### **2.2.2.2 Potencias máximas y mínimas de los convertidores**

Por otro lado, es importante tener en cuenta la potencia de los convertidores que emularán las distintas cargas de la red. Como ya se comentó anteriormente, los equipos que se emplearán para emular el consumo serán unos convertidores en fuente de tensión u OLEs. La carga máxima que pueden simular es de 28 kVA [5]. Dado que la mayoría de las cargas en la red superan dicho valor, será necesario escalar la magnitud de estas para que puedan ser representadas en los laboratorios. Para ello se aplicará un factor de escala (FEL) sobre los valores originales.

$$
S_{escalada} = \frac{S_{teórica}}{FEL}
$$
 (2-10)

Dicho FEL no solo afectará a las cargas, sino que también afectará a los valores de impedancia de las líneas, ya que la caída de tensión de la red original debe ser igual a la caída de tensión de la red escalada.

$$
\Delta V_{teórica} = \Delta V_{escalada}
$$

$$
Z_{teórica} \cdot I_{teórica} = Z_{escalada} \cdot I_{escalada}
$$

$$
Z_{teórica} \cdot \frac{S_{teórica}}{V_{teórica}} = Z_{escalada} \cdot \frac{S_{escalada}}{V_{escalada}}
$$
 (2-11)

Atendiendo a las ecuaciones (2-10) y (2-11) se puede afirmar que

$$
Z_{escalada} = Z_{teórica} \cdot FEL \tag{2-12}
$$

Al mismo tiempo, las cargas demasiado pequeñas también pueden suponer un problema a la hora de ser representadas. Esto se debe a que al ruido que pueda existir en las lecturas de corrientes pueda dificultar el control de la corriente consumida por la carga. Por ello, las cargas más pequeñas deberán demandar una potencia de al menos 5 A.

#### **2.2.2.3 Valores comerciales de los elementos que componen la red**

Como ya se ha indicado en la expresión (2-12), el escalado afectará a los valores de impedancias de manera directa. Es importante asegurarse de que los valores escalados de impedancias puedan ser representados con valores comerciales de resistencias e inductancias y que, además, estén dimensionadas para unos nieles de corrientes específicos.

A priori, los valores de inductancias son fabricadas según las características que se indiquen al fabricante. Por otro lado, las resistencias pueden asociarse en paralelo para obtener el valor óhmico aproximado al deseado o para poder disipar una cantidad de potencia concreta. Por todo esto, no se consideran un factor limitante a la hora de escalar la red.

#### **2.2.2.4 Elección del factor de escala**

Una vez realizado el reparto de cargas en la red comercial (Figura 2-5), se observa que reduciendo sus valores a la mitad estarán dentro de los niveles de potencias que pueden ser representados con los OLEs. No obstante, se decide aplicar un FEL más grande.

Utilizando un FEL igual a 3, las cargas tendrían los siguientes valores:

| <b>Nudo</b> | Carga original<br>(kVA) | Carga escalada<br>(kVA) |
|-------------|-------------------------|-------------------------|
| 10          | 8                       | 2,67                    |
| 11          | 16                      | 5,33                    |
| 12          | 32                      | 10,67                   |
| 13          | 30                      | 10                      |
| 14          | 38                      | 12,67                   |

**Tabla 2–7.** Cargas originales y escaladas en la red comercial.

Como se puede apreciar, las cargas más reducidas se encuentran en los nudos 10 y 11, y sus valores son de 2,67 kVA y 5,33 kVA respectivamente. Para comprobar si estas cargas pueden ser emuladas por los convertidores, es necesario comprobar si las corrientes demandas por dichas cargas alcanzan el valor mínimo de corriente.

$$
I_{10} = \frac{\frac{S_{10}}{FEL}}{\sqrt{3} \cdot U} = \frac{\frac{8.000}{3}}{\sqrt{3} \cdot 400} = 3,849 A
$$

$$
I_{11} = \frac{\frac{S_{11}}{FEL}}{\sqrt{3} \cdot U} = \frac{\frac{16.000}{3}}{\sqrt{3} \cdot 400} = 7,698 A
$$

Debido a que la corriente consumida por la carga del nudo 10 es inferior a 5 A, se decide mantener un valor de carga escalado de 8 kVA. De esta forma, la red que se estaría simulando en los laboratorios tendría una carga en el nudo 10 de 24 kVA.

| <b>Nudo</b> | Carga original<br>(kVA) | Carga escalada<br>(kVA) |
|-------------|-------------------------|-------------------------|
| 10          | 24                      |                         |
| 11          | 16                      | 5,33                    |
| 12          | 32                      | 10,67                   |
| 13          | 30                      | 10                      |
| 14          | 38                      | 12,67                   |

**Tabla 2–8.** Cargas originales y escaladas por la red que se simulará en los laboratorios.

Tras comprobar que los valores de potencia consumida por las cargas son asumibles por los convertidores disponibles y que existen valores comerciales de resistencias y bobinas para poder representar la caída de tensión por las líneas, se decide mantener el valor del FEL igual a 3. De esta forma, la red comercial con los nuevos valores de cargas se muestra en la siguiente figura:

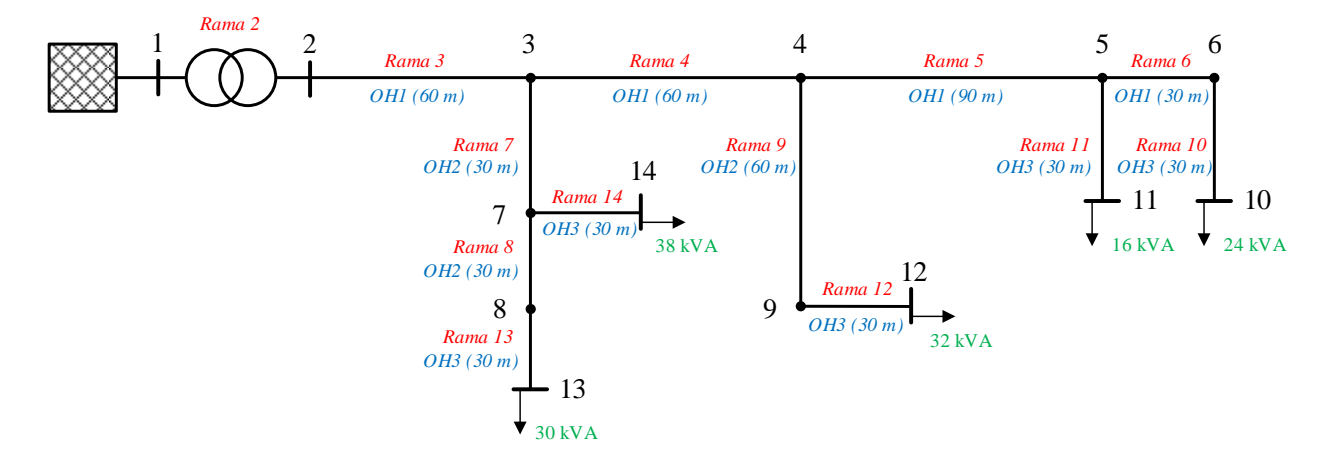

**Figura 2-6.** Red comercial con redistribución de cargas.

#### **2.3 Características reales del feeder**

Para poder reproducir en el laboratorio una red que simule una longitud de línea y una disposición de conductores similar a las de la red propuesta por la CIGRE (Figura 2-7), es necesario ajustarse a los parámetros resistivos e inductivos. No obstante, es demasiado complejo encontrar valores comerciales de dichos elementos que se acerquen a las magnitudes teóricas para reproducir fielmente las características del feeder. Por este motivo, una vez adquiridas las resistencias y bobinas que se instalarán en la red, se han medido sus valores resistivos e inductivos reales para poder conocer las propiedades de esta.

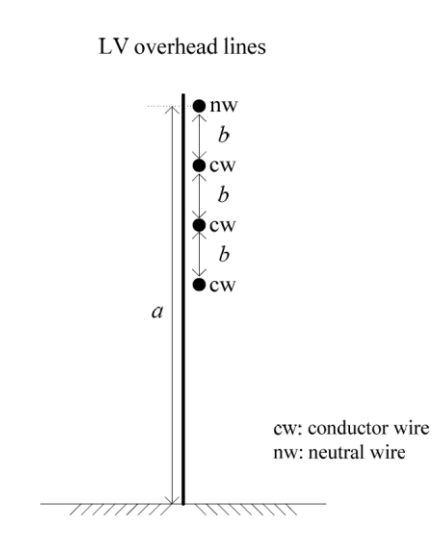

**Figura 2-7.** Disposición de conductores aéreos sobre poste.

### **2.3.1 Longitudes de líneas**

La resistividad de un conductor depende del tipo de material, su sección y longitud (2-13). Suponiendo que la sección de cada tipo de conductor (OH1, OH2 y OH3) permanece constante para cada uno de los tramos a los que correspondan y que el material empleado en todos ellos es aluminio [4], la resistencia total de los elementos que se instalen en la red estará directamente relacionada con la longitud del tramo que se está representando.

$$
R = \rho \cdot \frac{l}{S} \tag{2-13}
$$

En el Capítulo 3 del presente trabajo se indicará que la representación de las líneas en el laboratorio se hará con resistencias, bobinas e inyecciones de corrientes que representen los acoplamientos entre conductores. Provisionalmente, para caracterizar las líneas, se van a representar con un modelo simplificado de impedancias con resistencias y bobinas sin considerar los acoplamientos entre fases (2-7).

Para conocer qué valores comerciales resistivos son necesarios adquirir, es importante tener en cuenta la resistencia de las bobinas que se instalarán en cada tramo de línea, de manera que la longitud final de cada rama sea lo más parecida posible a la que propone la CIGRE.

En la Tabla 2-9 se muestran los valores de impedancia teóricos escalados para cada una de las ramas:

| Rama | Tipo de<br>conductor | $\mathbf{Zp} - \mathbf{Zm}(\Omega)$ |
|------|----------------------|-------------------------------------|
| 3    | OH <sub>1</sub>      | $0,0885 + 0,0556$                   |
| 4    | OH <sub>1</sub>      | $0,0885 + 0,0556$                   |
| 5    | OH <sub>1</sub>      | $0,1326 + 0,0835$                   |
| 6    | OH <sub>1</sub>      | $0,0441 + 0,0278$ j                 |
| 7    | OH2                  | $0,1188 + 0,0310$ j                 |
| 8    | OH2                  | $0,1188 + 0,0310j$                  |
| 9    | OH2                  | $0,2376 + 0,0619$ j                 |
| 10   | OH <sub>3</sub>      | $0,1815 + 0,0321$ j                 |
| 11   | OH <sub>3</sub>      | $0,1815 + 0,0321$ j                 |
| 12   | OH <sub>3</sub>      | $0,1815 + 0,0321$ j                 |
| 13   | OH <sub>3</sub>      | $0,1815 + 0,0321$ j                 |
| 14   | OH <sub>3</sub>      | $0,1815 + 0,0321$ j                 |

**Tabla 2–9.** Valores teóricos de impedancia escalada para cada una de las ramas de la red comercial.

A partir de los valores de las corrientes obtenidas tras realizar un flujo de cargas considerando sus valores escalados (Tabla 2-8) y las impedancias escaladas (Tabla 2-9), se han adquirido las inductancias necesarias para cada tramo de línea. Conociendo el valor de la resistencia interna de las bobinas, se han dimensionado las resistencias de las líneas.

En la Tabla 2-10 se muestran los valores resistivos e inductivos para cada una de las ramas. En ella se diferencian entre valores teóricos y valores comerciales facilitados por los fabricantes. A su vez, aparecen cuantificadas las magnitudes de resistencia interna de las bobinas.

| Rama | R teórica<br>escalada ( $\Omega$ ) | L teórica<br>escalada (mH) | <b>R</b> comercial<br>$(\Omega)$ | R inductancia<br>comercial $(\Omega)$ | L comercial<br>(mH) |
|------|------------------------------------|----------------------------|----------------------------------|---------------------------------------|---------------------|
| 3    | 0,0885                             | 0,1706                     | 0,060                            | 0,0280                                | 0,1772              |
| 4    | 0,0885                             | 0,1706                     | 0,060                            | 0,0280                                | 0,1772              |
| 5    | 0,1326                             | 0,2560                     | 0,080                            | 0,0512                                | 0,2659              |
| 6    | 0,0441                             | 0,0853                     | 0,044                            | 0,0036                                | 0,0886              |
| 7    | 0.1188                             | 0,0953                     | 0,120                            | 0,0034                                | 0,0986              |
| 8    | 0,1188                             | 0,0953                     | 0,120                            | 0,0034                                | 0,0986              |
| 9    | 0,2376                             | 0,1907                     | 0,230                            | 0,0077                                | 0,1973              |
| 10   | 0.1815                             | 0.0991                     | 0,180                            | 0.0041                                | 0.1024              |
| 11   | 0,1815                             | 0,0991                     | 0,180                            | 0,0041                                | 0,1024              |
| 12   | 0,1815                             | 0,0991                     | 0,180                            | 0,0041                                | 0,1024              |
| 13   | 0,1815                             | 0,0991                     | 0,180                            | 0,0041                                | 0,1024              |
| 14   | 0,1815                             | 0,0991                     | 0,180                            | 0,0041                                | 0,1024              |

**Tabla 2–10.** Valores teóricos y comerciales de R y L de cada rama.

Una vez conocida la resistencia total de cada una de las ramas de la red, se puede calcular la nueva longitud equivalente. En la Tabla 2-11 se puede observar que la longitud real que se estaría simulando no difiere en exceso de su valor original para cada tramo.

| Rama           | R teórica<br>escalada $(\Omega)$ | Longitud<br>original (m) | <b>R</b> comercial<br>total $(\Omega)$ | Longitud real<br>(m) |
|----------------|----------------------------------|--------------------------|----------------------------------------|----------------------|
| 3              | 0,0885                           | 60                       | 0,0880                                 | 59,74                |
| $\overline{4}$ | 0,0885                           | 60                       | 0,0880                                 | 59,74                |
| 5              | 0,1326                           | 90                       | 0,1312                                 | 89,07                |
| 6              | 0,0441                           | 30                       | 0,0476                                 | 32,32                |
| $\overline{7}$ | 0,1188                           | 30                       | 0,1234                                 | 31,16                |
| 8              | 0,1188                           | 30                       | 0,1234                                 | 31,16                |
| 9              | 0,2376                           | 60                       | 0,2377                                 | 60,03                |
| 10             | 0,1815                           | 30                       | 0,1841                                 | 30,44                |
| 11             | 0,1815                           | 30                       | 0,1841                                 | 30,44                |
| 12             | 0,1815                           | 30                       | 0,1841                                 | 30,44                |
| 13             | 0,1815                           | 30                       | 0,1841                                 | 30,44                |
| 14             | 0,1815                           | 30                       | 0,1841                                 | 30,44                |

**Tabla 2–11.** Longitudes originales y emuladas de cada rama.

## **2.3.2 Distancia entre conductores**

Como se puede observar en la Tabla 2-10, los valores de inductancia teóricos escalados no coinciden exactamente con los valores comerciales. Al igual que ocurre con las resistencias, esto tendrá un efecto en las características de la red que se está representando.
Atendiendo a las ecuaciones de Carson [4], se puede obtener el valor de la impedancia mutua entre dos conductores *i* y *j* a partir de la siguiente expresión:

$$
X_{ij} = 2\pi f \cdot k_1 \ln \left( \frac{D_e}{D_{ij}} \right) \tag{2-14}
$$

Donde  $k_l$  es una constante de valor 0,0002  $H/km$ ,  $D_{ij}$  es la distancia entre los conductores *i* y *j*, y  $D_e$  se corresponde con la distancia equivalente entre conductores aéreos y su retorno ficticio por el conductor de tierra, calculada como:

$$
D_e = k_2 \sqrt{\frac{\rho_g}{f}}
$$
 (2-15)

Donde, a su vez, la constante  $k_2$  = 658,9  $\left(\frac{m}{\mu}\right)$  $\left(\frac{m}{H}\right)^{1/2}$ y  $\rho_g = 100 \ \Omega m$ .

Los valores teóricos de reactancias para cada uno de los conductores han sido calculados a partir de la reactancia propia del conductor (*Xp*) y de la reactancia mutua (*Xm*) (2-7). En este caso, la reactancia de la bobina comercial indicada por el fabricante ( $X_{compercial}$ ) es igual a la diferencia entre una nueva reactancia propia del conductor  $(X'_p)$  y una reactancia mutua equivalente nueva  $(X'_m)$ .

$$
X_{comercial} = X_p' - X_m'
$$
 (2-16)

Dado que la reactancia propia de un conductor depende del radio geométrico medio (GMR) del mismo, y para el caso de la red no se ha variado las características del conductor, se puede asumir que:

$$
X_p = X_{ii} = 2\pi f \cdot k_1 \ln \left( \frac{D_e}{GMR_i} \right) = X_p' \tag{2-17}
$$

Por lo tanto, conocidos los valores de reactancias  $X_{comperial}$ , se pueden calcular las nuevas distancias entre conductores a partir de las ecuaciones (2-2) y (2-14). Esta separación se corresponde con la distancia *b* que aparece reflejada en la Figura 2-6. En la siguiente tabla se muestra la separación entre conductores de la red teórica y de la red comercial que se está modelando:

**Tabla 2–12.** Separación de conductores originales y emuladas de cada rama.

| Rama | L teórica<br>escalada (mH) | <b>Distancia</b><br>original (m) | L comercial<br>(mH) | <b>Distancia</b><br>real $(m)$ |
|------|----------------------------|----------------------------------|---------------------|--------------------------------|
| 3    | 0,1706                     | 0,2997                           | 0,1772              | 0,3600                         |
| 4    | 0,1706                     | 0,2997                           | 0,1772              | 0,3600                         |
| 5    | 0,2560                     | 0,3003                           | 0,2659              | 0,3607                         |
| 6    | 0,0853                     | 0,2997                           | 0,0886              | 0,3600                         |
| 7    | 0,0953                     | 0,2993                           | 0,0986              | 0,3595                         |
| 8    | 0,0953                     | 0,2993                           | 0,0986              | 0,3595                         |
| 9    | 0,1907                     | 0,3001                           | 0,1973              | 0,3605                         |
| 10   | 0.0991                     | 0,3005                           | 0,1024              | 0,3610                         |
| 11   | 0.0991                     | 0,3005                           | 0,1024              | 0,3610                         |
| 12   | 0,0991                     | 0,3005                           | 0,1024              | 0,3610                         |
| 13   | 0,0991                     | 0,3005                           | 0,1024              | 0,3610                         |
| 14   | 0,0991                     | 0,3005                           | 0,1024              | 0.3610                         |

Como se puede observar, las distancias obtenidas para los valores de inductancias comerciales son muy parecidas a las distancias teóricas. Por lo tanto, se estaría modelando una red con una separación realista para una topología de red aérea.

#### **2.4 Modelado del transformador trifásico**

El modelado del transformador puede ser diferente según se esté estudiando una red de MT o de BT. Para el primer caso, dado que no suelen haber grandes desequilibrios en redes de transporte, el transformador puede ser modelado a partir de un circuito monofásico equivalente. En cambio, para el caso de las redes de distribución en las que sí existen desequilibrios, será necesario obtener un circuito trifásico equivalente del transformador.

Para ello, se puede considerar que el transformador está constituido por tres transformadores monofásicos de las mismas características (Figura 2-8).

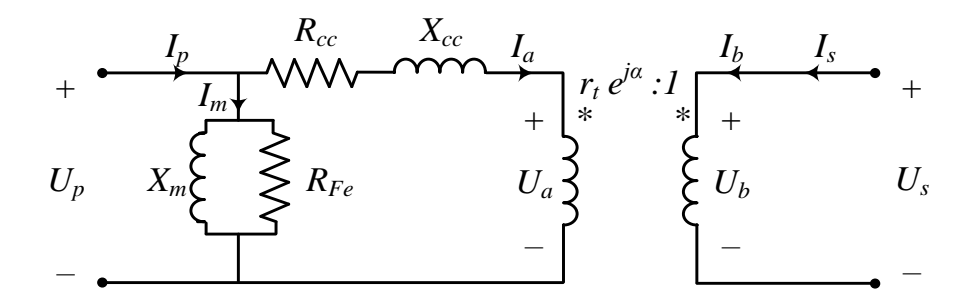

**Figura 2-8.** Circuito equivalente de un transformador monofásico.

El parámetro *r<sup>t</sup>* estaría representando la relación de transformación (N1/N2) y *α* el desfase horario del transformador trifásico. Al tratarse de un transformador monofásico, *α = 0.*

Considerando las ecuaciones del transformador ideal se obtiene:

$$
U_a = r_t e^{j\alpha} \cdot U_b
$$
  
\n
$$
I_s = -I_a \cdot r_t e^{j\alpha}
$$
\n(2-18)

Del mismo modo, aplicando las Leyes de Kirchhoff en el primario del transformador:

$$
U_p = Z_{cc} \cdot I_a + U_a
$$
  
\n
$$
I_p = I_a + I_m
$$
\n(2-19)

Si se operan estas expresiones, se puede obtener la matriz de admitancias primitiva monofásica (*Yp*):

$$
Y_p = \begin{bmatrix} Y_{cc} + Y_m & -Y_{cc} \cdot r_t e^{j\alpha} \\ -Y_{cc} \cdot r_t e^{j\alpha} & Y_{cc} \cdot r_t^2 \end{bmatrix}
$$
 (2-20)

Donde *Ycc* se corresponde con la admitancia de cortocircuito y *Y<sup>m</sup>* con la admitancia de la rama de magnetización.

No obstante, el modelo anterior puede ser simplificado si se desprecia la rama de magnetización y se considera solo la admitancia serie. De esta manera, pasando los valores a p.u., la matriz (2-20) puede ser escrita de la siguiente forma:

$$
Y_p = \begin{bmatrix} Y_{cc} & -r_t Y_{cc} \\ -r_t Y_{cc} & r_t^2 Y_{cc} \end{bmatrix} \tag{2-21}
$$

La matriz *Y<sup>p</sup>* relacionará las corrientes con las tensiones del transformador:

$$
\begin{bmatrix} I_p \\ I_s \end{bmatrix} = [Y_p] \begin{bmatrix} U_p \\ U_s \end{bmatrix} \tag{2-22}
$$

Para el caso del transformador trifásico, la matriz de nudos primitiva *Y<sup>p</sup>* quedaría de la siguiente forma:

$$
Y_p = \begin{bmatrix} Y_{cc} & -r_t Y_{cc} & 0 & 0 & 0 & 0 \\ -r_t Y_{cc} & r_t^2 Y_{cc} & 0 & 0 & 0 & 0 \\ 0 & 0 & Y_{cc} & -r_t Y_{cc} & 0 & 0 \\ 0 & 0 & -r_t Y_{cc} & r_t^2 Y_{cc} & 0 & 0 \\ 0 & 0 & 0 & 0 & Y_{cc} & -r_t Y_{cc} \\ 0 & 0 & 0 & 0 & -r_t Y_{cc} & r_t^2 Y_{cc} \end{bmatrix}
$$
(2-23)

#### **2.4.1 Características reales del transformador**

Como se puede observar, es necesario conocer las admitancias de la rama serie y de la rama de magnetización del transformador que se desea modelar. Las características del transformador que utilizará para la red del laboratorio son las siguientes.

**Tabla 2–13.** Características del transformador que se utilizará en el feeder comercial.

| Grupo de<br>conexión | V1 (V            | V2(V) | $S$ (kVA) |  |
|----------------------|------------------|-------|-----------|--|
| $3$ -ph Dyn $11$     | $^{\prime}$ )( ) |       |           |  |

El fabricante facilita los siguientes datos de los ensayos de cortocircuito y vacío realizados al transformador:

| Ensayo de cortocircuito |     |                                   |     |              |                      |  |  |  |  |  |
|-------------------------|-----|-----------------------------------|-----|--------------|----------------------|--|--|--|--|--|
| Tensión de              |     | Corriente de<br>cortocircuito (A) |     | Potencia (W) | Lado de alimentación |  |  |  |  |  |
| cortocircuito (V)       | a   |                                   |     |              |                      |  |  |  |  |  |
| 9.13                    | 187 | 187                               | 189 | 750          | Alta tensión         |  |  |  |  |  |
|                         |     |                                   |     |              |                      |  |  |  |  |  |

**Tabla 2–14.** Resultados del ensayo de cortocircuito.

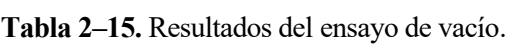

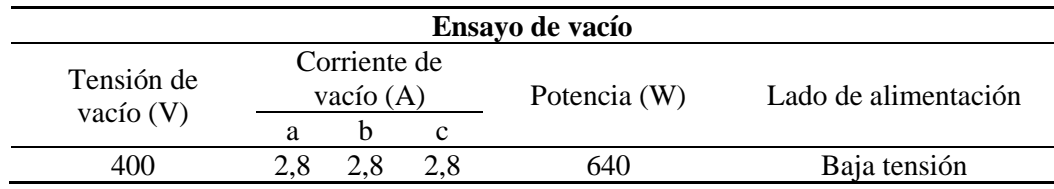

A partir de los datos aportados se obtienen los siguientes parámetros del circuito equivalente estrella-estrella (Y-y) del transformador:

**Tabla 2–16.** Parámetros del circuito equivalente del transformador.

| $\mathbf{R}_{\rm cc}(\Omega)$ | $(\Omega)$<br>$\mathbf{A}$ cc | $K_{Fe}$ (52)               | Аш                   |
|-------------------------------|-------------------------------|-----------------------------|----------------------|
| 144<br>$0.0^\circ$            | 2242                          | 506<br>$\sim$ $\sim$ $\sim$ | $\ddot{\phantom{0}}$ |

Para obtener el valor de la *Ycc* del transformador que se está estudiando, se deberá tener en cuenta el grupo de conexión del mimo. Dado que el primario se encuentra conectado en triángulo (D), es necesario multiplicar por tres el valor de la impedancia de cortocircuito (*Zcc*) obtenida a partir de los datos aportados por el fabricante. De esta forma *Ycc* se calcularía como la inversa de la *Zcc* en triángulo.

$$
Y_{cc} = \frac{1}{Z_{cc-D}} = \frac{1}{3 \cdot Z_{cc-Y}}
$$
 (2-24)

#### **2.4.2 Matriz de admitancias del transformador**

Conocido el grupo de conexión del transformador que se quiere modelar, se puede realizar el equivalente trifásico a partir de los tres circuitos monofásicos equivalentes:

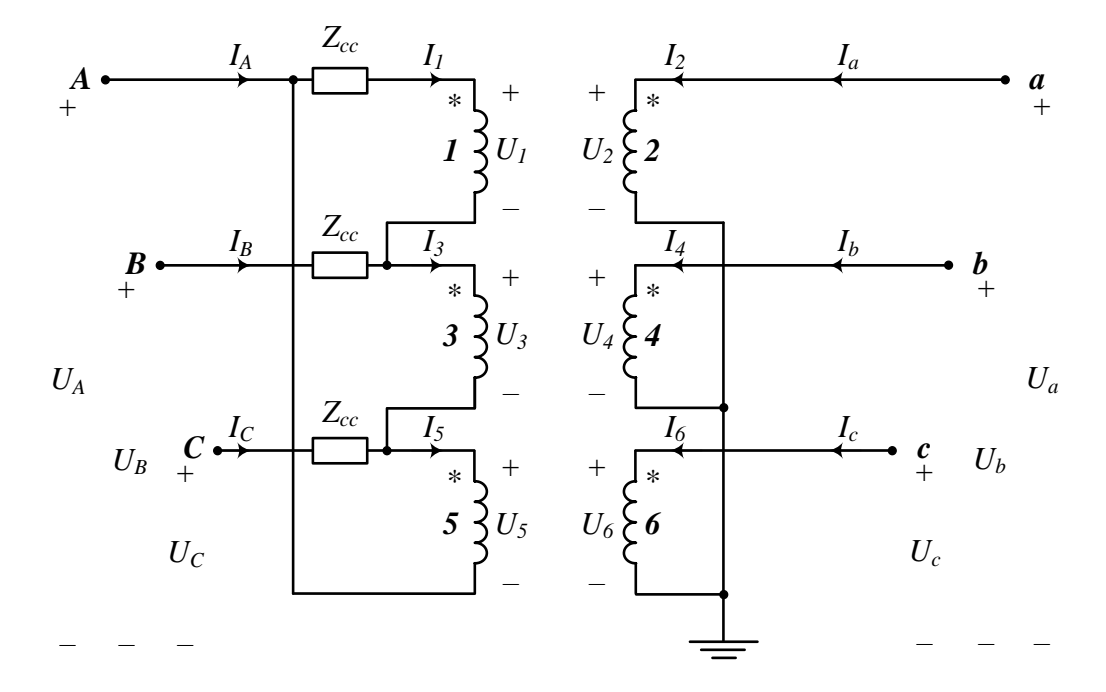

**Figura 2-9.** Circuito equivalente de un transformador trifásico Dyg.

Tanto las tensiones como las corrientes primarias y secundarias pueden relacionarse con sus respectivas tensiones y corrientes de cada devanado del transformador a través de una matriz de conexión *N*.

$$
\begin{bmatrix} U_1 \\ U_2 \\ U_3 \\ U_4 \\ U_5 \\ U_6 \end{bmatrix} = N \cdot \begin{bmatrix} U_A \\ U_B \\ U_C \\ U_B \\ U_B \\ U_C \end{bmatrix} \qquad \qquad \begin{bmatrix} I_A \\ I_B \\ I_C \\ I_B \\ I_B \\ I_C \end{bmatrix} = N^T \cdot \begin{bmatrix} I_1 \\ I_2 \\ I_3 \\ I_4 \\ I_5 \\ I_6 \end{bmatrix} \qquad (2-25)
$$

Del modelo Dyg se obtienen los siguientes sistemas de ecuaciones:

$$
U_1 = U_A - U_B
$$
  
\n
$$
U_3 = U_B - U_C
$$
  
\n
$$
U_4 = U_A
$$
  
\n
$$
U_5 = U_C - U_A
$$
  
\n
$$
U_6 = U_C
$$
  
\n
$$
U_7 = U_B
$$
  
\n
$$
U_8 = U_B
$$
  
\n
$$
U_9 = U_B
$$
  
\n
$$
U_1 = U_B
$$
  
\n
$$
U_2 = U_B
$$
  
\n
$$
U_4 = U_B
$$
  
\n
$$
U_5 = U_C
$$
  
\n
$$
U_6 = U_C
$$
  
\n
$$
U_7 = I_6
$$
  
\n
$$
U_8 = U_7
$$
  
\n
$$
U_9 = U_8
$$
  
\n
$$
U_1 = U_6
$$
  
\n
$$
U_2 = U_8
$$
  
\n
$$
U_6 = U_7
$$
  
\n
$$
U_7 = I_6
$$
  
\n
$$
U_8 = U_8
$$
  
\n
$$
U_9 = U_8
$$
  
\n
$$
U_1 = U_9
$$
  
\n
$$
U_2 = U_8
$$
  
\n
$$
U_3 = U_9
$$
  
\n
$$
U_4 = U_9
$$
  
\n
$$
U_5 = U_8
$$
  
\n
$$
U_6 = U_8
$$
  
\n
$$
U_7 = U_8
$$
  
\n
$$
U_8 = U_9
$$
  
\n
$$
U_9 = U_9
$$
  
\n
$$
U_9 = U_9
$$
  
\n
$$
U_1 = U_9
$$
  
\n
$$
U_2 = U_8
$$
  
\n
$$
U_3 = U_9
$$
  
\n
$$
U_4 = U_9
$$
  
\n
$$
U_5 = U_8
$$
  
\n
$$
U_9 = U_9
$$
  
\n
$$
U_9 = U_9
$$
  
\n
$$
U_9 = U_9
$$
  
\n
$$
U_9
$$

De donde se deduce que:

$$
\begin{bmatrix} U_1 \\ U_2 \\ U_3 \\ U_4 \\ U_5 \\ U_6 \end{bmatrix} = \begin{bmatrix} 1 & -1 & 0 & 0 & 0 & 0 \\ 0 & 0 & 0 & 1 & 0 & 0 \\ 0 & 1 & -1 & 0 & 0 & 0 \\ 0 & 0 & 0 & 0 & 1 & 0 \\ -1 & 0 & 1 & 0 & 0 & 0 \\ 0 & 0 & 0 & 0 & 0 & 1 \end{bmatrix} \begin{bmatrix} U_A \\ U_B \\ U_C \\ U_B \\ U_B \\ U_C \end{bmatrix}
$$
\n
$$
\begin{bmatrix} I_A \\ I_B \\ I_B \\ I_C \\ I_C \\ I_B \\ I_B \\ I_B \\ I_C \end{bmatrix} = \begin{bmatrix} 1 & 0 & 0 & 0 & -1 & 0 \\ -1 & 0 & 1 & 0 & 0 & 0 \\ 0 & 0 & -1 & 0 & 1 & 0 \\ 0 & 1 & 0 & 0 & 0 & 0 \\ 0 & 0 & 0 & 1 & 0 & 0 \\ 0 & 0 & 0 & 0 & 0 & 1 \end{bmatrix} \begin{bmatrix} I_1 \\ I_2 \\ I_2 \\ I_3 \\ I_4 \\ I_5 \\ I_6 \end{bmatrix}
$$
\n
$$
(2-28)
$$

Por lo tanto, la matriz de conexiones *N* sería la siguiente:

$$
N = \begin{bmatrix} 1 & -1 & 0 & 0 & 0 & 0 \\ 0 & 0 & 0 & 1 & 0 & 0 \\ 0 & 1 & -1 & 0 & 0 & 0 \\ 0 & 0 & 0 & 0 & 1 & 0 \\ -1 & 0 & 1 & 0 & 0 & 0 \\ 0 & 0 & 0 & 0 & 0 & 1 \end{bmatrix}
$$
 (2-29)

Operando las expresiones (2-22) y (2-25) se pueden relacionar las tensiones y corrientes del primario y del secundario del transformador:

$$
\begin{bmatrix} I_A \\ I_B \\ I_C \\ I_a \\ I_b \\ I_c \end{bmatrix} = N^T \cdot Y_P \cdot N \cdot \begin{bmatrix} U_A \\ U_B \\ U_C \\ U_a \\ U_b \\ U_C \end{bmatrix}
$$
 (2-30)

Del producto de las matrices de conexión y la matriz primitiva del transformador trifásico, se puede obtener la matriz de admitancias *Ybus*.

$$
Y_{bus} = N^T \cdot Y_p \cdot N \tag{2-31}
$$

Operando la expresión (2-31) se obtiene:

$$
Y_{bus} = \begin{bmatrix} 2Y_{cc} & -Y_{cc} & -Y_{cc} & -r_tY_{cc} & 0 & r_tY_{cc} \\ -Y_{cc} & 2Y_{cc} & -Y_{cc} & r_tY_{cc} & -r_tY_{cc} & 0 \\ -Y_{cc} & -Y_{cc} & 2Y_{cc} & 0 & r_tY_{cc} & -r_tY_{cc} \\ -r_tY_{cc} & r_tY_{cc} & 0 & r_t^2Y_{cc} & 0 & 0 \\ 0 & -r_tY_{cc} & r_tY_{cc} & 0 & r_t^2Y_{cc} & 0 \\ r_tY_{cc} & 0 & -r_tY_{cc} & 0 & 0 & r_t^2Y_{cc} \end{bmatrix}
$$
(2-32)

La matriz *Ybus* se puede dividir en cuatro submatrices cuadradas de tres filas y tres columnas que relacionarán las corrientes y tensiones del primario y secundario.

$$
Y_{bus} = \begin{bmatrix} Y_{pp} & Y_{ps} \\ Y_{sp} & Y_{ss} \end{bmatrix}
$$
 (2-33)

No obstante, en la matriz (2-32) no se estaría considerando la rama de magnetización. Dado que el ensayo de

vacío fue realizado en el lado de baja tensión del transformador, los parámetros de dicha rama se encuentran referidos al secundario, por lo que pueden ser sumados en directamente en la submatriz *Yss*, obteniéndose finalmente la siguiente matriz de admitancias:

$$
Y_{bus} = \begin{bmatrix} 2Y_{cc} & -Y_{cc} & -Y_{tc} & -r_tY_{cc} & 0 & r_tY_{cc} \\ -Y_{cc} & 2Y_{cc} & -Y_{cc} & r_tY_{cc} & -r_tY_{cc} & 0 \\ -Y_{cc} & -Y_{cc} & 2Y_{cc} & 0 & r_tY_{cc} & -r_tY_{cc} \\ -r_tY_{cc} & r_tY_{cc} & 0 & r_t^2Y_{cc} + Y_m & 0 & 0 \\ 0 & -r_tY_{cc} & r_tY_{cc} & 0 & r_t^2Y_{cc} + Y_m & 0 \\ r_tY_{cc} & 0 & -r_tY_{cc} & 0 & 0 & r_t^2Y_{cc} + Y_m \end{bmatrix}
$$
(2-34)

#### **2.5 Comparación de redes**

Para concluir con la caracterización de la red modelada, se va a realizar una comparación entre la red comercial teórica (Figura 2-3) y la red que se instalará en los laboratorios (Figura 2-6). Para ello se realizará un flujo de cargas para dos escenarios de repartos de cargas (Tabla 2-17).

**Tabla 2–17.** Escenarios de repartos de cargas entre fases para la comparación de las redes teórica y modelada.

| <b>Escenario</b> | Fase A | <b>Fase B</b> | Fase C |
|------------------|--------|---------------|--------|
| Equilibrado      | 33,33% | 33,33%        | 33,33% |
| Desequilibrado   | 50%    | 30%           | 20%    |

En ambos casos se utilizará un modelo completo de impedancias que simulen el acoplamiento entre fases. Dado que para la red teórica se utilizarán las matrices de impedancias recogidas en la Tabla 2-2, para la red modelada será necesario obtener los valores de impedancia propia y de acoplamiento, considerando para ello las nuevas longitudes y distancias entre fases calculados anteriormente (Tablas 2-11 y 2-12). Puesto que los elementos diagonales de las matrices solo dependen de las características del conductor, sus valores no se verán modificados. A partir de las ecuaciones de Carson [4], se obtienen las nuevas matrices de los conductores OH1, OH2 y OH3:

|                       |             | Matriz de impedancias ( $\Omega$ /km) |                   |                   |                   |  |  |  |  |
|-----------------------|-------------|---------------------------------------|-------------------|-------------------|-------------------|--|--|--|--|
| <b>Tipo conductor</b> |             | A                                     | B                 |                   | N                 |  |  |  |  |
|                       | A           | $0,540 + 0,777$ j                     | $0,049 + 0,494$ j | $0,049 + 0,450$ j | $0,049 + 0,425j$  |  |  |  |  |
| OH <sub>1</sub>       | B           | $0,049 + 0,494$ j                     | $0,540 + 0,777$   | $0,049 + 0,494$ j | $0,049 + 0,450$ j |  |  |  |  |
|                       | $\mathbf C$ | $0,049 + 0,450j$                      | $0,049 + 0,494$ j | $0,540 + 0,777$ j | $0,049 + 0,494$ j |  |  |  |  |
|                       | N           | $0,049 + 0,425$ j                     | $0,049 + 0,450$ j | $0,049 + 0,494$ j | $0,540 + 0,777$   |  |  |  |  |
|                       | A           | $1,369 + 0,812$ j                     | $0,049 + 0,494$ j | $0,049 + 0,450$ j | $0,049 + 0,425$ j |  |  |  |  |
| OH <sub>2</sub>       | B           | $0,049 + 0,494$ j                     | $1,369 + 0,812j$  | $0,049 + 0,494$ j | $0,049 + 0,450$ j |  |  |  |  |
|                       | $\mathbf C$ | $0,049 + 0,450$ i                     | $0,049 + 0,494$ j | $1,369 + 0,812$ j | $0,049 + 0,494$   |  |  |  |  |
|                       | N           | $0,049 + 0,425$ j                     | $0,049 + 0,450$ j | $0,049 + 0,494$ j | $1,369 + 0,812j$  |  |  |  |  |
|                       | A           | $2,065 + 0,825$ j                     | $0,049 + 0,494$ j | $0,049 + 0,450$ j | $0,049 + 0,425$ j |  |  |  |  |
| OH <sub>3</sub>       | B           | $0,049 + 0,494$ j                     | $2,065 + 0,825$   | $0,049 + 0,494$   | $0,049 + 0,450$ j |  |  |  |  |
|                       | $\mathbf C$ | $0,049 + 0,450$ j                     | $0,049 + 0,494$ j | $2,065 + 0,825$ j | $0,049 + 0,494$   |  |  |  |  |
|                       | N           | $0,049 + 0,425$ i                     | $0.049 + 0.450i$  | $0.049 + 0.494i$  | $2,065 + 0,825$ j |  |  |  |  |

**Tabla 2–18.** Matrices de impedancias de la red comercial caracterizada.

Es importante señalar que el número de cargas y sus magnitudes serán distintos en ambos casos. Del mismo modo, también lo serán sus nudos. Para realizar la comparación entre ambas redes, se tomará como referencia la numeración de los nudos de la Figura 2-6. En el caso de la red teórica se mostrará la tensión de sus nudos equivalentes.

En la Figura 2-10 se muestra la evolución de la caída de tensión cuando existe un reparto de cargas equitativo para cada fase. A pesar de ello, en ambos casos se aprecia que la tensión A-N es la que sufre una caída mayor respecto de las fases B y C. Esto es debido al efecto del acoplamiento entre fases, los cuales se estudiarán en el siguiente capítulo.

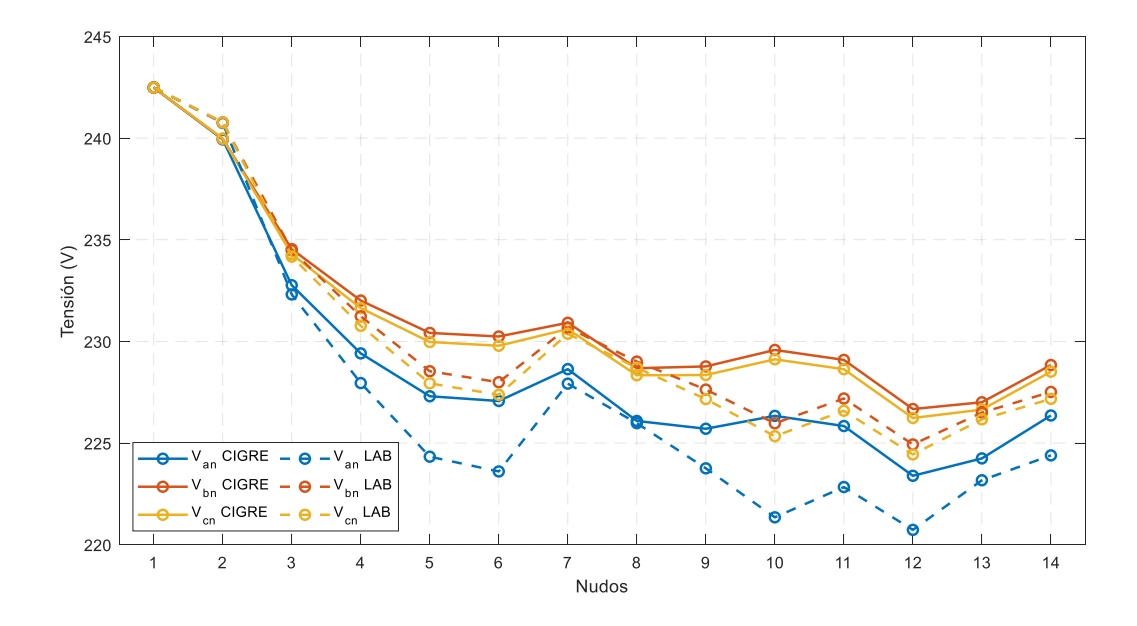

**Figura 2-10.** Comparación de la caída de tensión en la red teórica y modelada para cargas equilibradas.

Teniendo en cuenta las diferencias respecto de las magnitudes de las cargas y la topología de ambas redes, se aprecia que la tendencia en la evolución de las tensiones en ambos casos es similar. No obstante, observando los niveles de tensiones en ambas redes, se puede deducir que la red modelada estaría representando una red de distribución con mayor caída de tensión.

Por lo tanto, se podría concluir que se trata de una red de distribución de tipo comercial diferente, pero que emula un comportamiento realista. No obstante, se va a estudiar la evolución de la tensión en ambas redes cuando los repartos de carga entre fases son más desproporcionados.

Escenario desequilibrado

La variación de las tensiones de fases de cada red ante un escenario desequilibrado está representada en la Figura 2-11. Dado que las fases B y C son las menos cargadas, la caída de tensión no será muy pronunciada. A pesar de que en el caso equilibrado ya se observó que la red modelada estaría representando una red comercial con mayor caída de tensión, los niveles de los voltajes de las fases más descargadas tienen una evolución similar.

Dicho efecto, queda evidenciado en la evolución de la tensión de fase de la fase A, donde se puede apreciar de nuevo que la red con mayor caída de tensión vuelve a ser la caracterizada en los apartados anteriores.

En este punto, no cabe comparar la magnitud de las variaciones de tensiones de cada red debido a las diferencias que existen entre ellas. Lo más relevante de los resultados de los flujos de cargas es que se observa que la red que se ha modelado para ser montada en los laboratorios sigue la tendencia de la red de distribución tomada como referencia. De esta forma, queda caracterizada por completo la nueva red comercial.

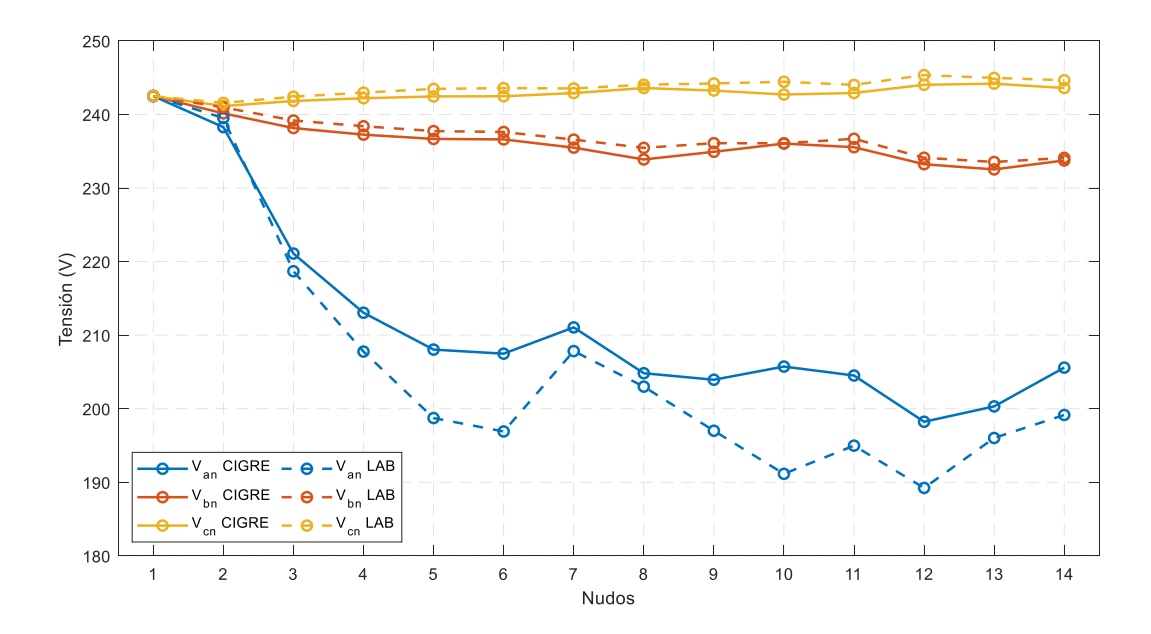

**Figura 2-11.** Comparación de la caída de tensión en la red teórica y modelada para cargas desequilibradas.

a circulación de la corriente eléctrica por un conductor provocará que se induzca un campo magnético cuya intensidad estará relacionada con la magnitud de la corriente. En el caso de las redes eléctricas, ya sean aéreas o subterráneas, debido a la proximidad de los conductores, el campo magnético producido por la circulación de corriente en uno de los conductores provocará una caída de tensión adicional. Es lo que se conoce como acoplamiento magnético. El valor de dicha caída de tensión dependerá de la distancia entre conductores y de la intensidad que circule por el conductor que provoque dicho efecto [7]. L

Al igual que se hizo con la red residencial de BT [5], en la subred comercial que se instalará en los laboratorios se deberá simular la caída de tensión debido al acoplamiento entre fases.

#### **3.1 Efecto del acoplamiento magnético**

Los elementos no diagonales de la matriz original de impedancias de los conductores (2-1) representarían el acoplamiento entre fases. No obstante, en el Capítulo 2 del presente trabajo se realizó una simplificación al considerar todas las impedancias de acoplamiento iguales a una impedancia mutua, *Zm*. Para poder representar dichos acoplamientos, en el sistema de ecuaciones (2-5) se deberá sumar una caída de tensión que permita obtener una matriz similar a la matriz original de impedancias.

$$
\begin{bmatrix} U_{ia} \\ U_{ib} \\ U_{ic} \\ U_{in} \end{bmatrix} = \begin{bmatrix} Z_p - Z_m & 0 & 0 & 0 \\ 0 & Z_p - Z_m & 0 & 0 \\ 0 & 0 & Z_p - Z_m & 0 \\ 0 & 0 & 0 & Z_p - Z_m \end{bmatrix} \begin{bmatrix} I_a \\ I_b \\ I_c \\ I_n \end{bmatrix} + \begin{bmatrix} U_{ja} \\ U_{jb} \\ U_{jc} \\ U_{ja} \end{bmatrix} + \begin{bmatrix} Z_m & Z_{ab} & Z_{ac} & Z_{an} \\ Z_{ba} & Z_m & Z_{bc} & Z_{bn} \\ Z_{ca} & Z_{cb} & Z_m & Z_{ca} \\ Z_{na} & Z_{nb} & Z_{nc} & Z_m \end{bmatrix} \begin{bmatrix} I_a \\ I_b \\ I_c \\ I_n \end{bmatrix}
$$
(3-1)

De esta forma, además de la impedancia de línea  $(Z_p - Z_m)$ , habría una caída de tensión en cada una de las fases debida al acoplamiento magnético. Dicha caída de tensión podría representarse a partir de fuentes de tensión dependientes de intensidad (FTDI) cuyo valor variará en función de la magnitud de corriente que circule por cada una de las fases:

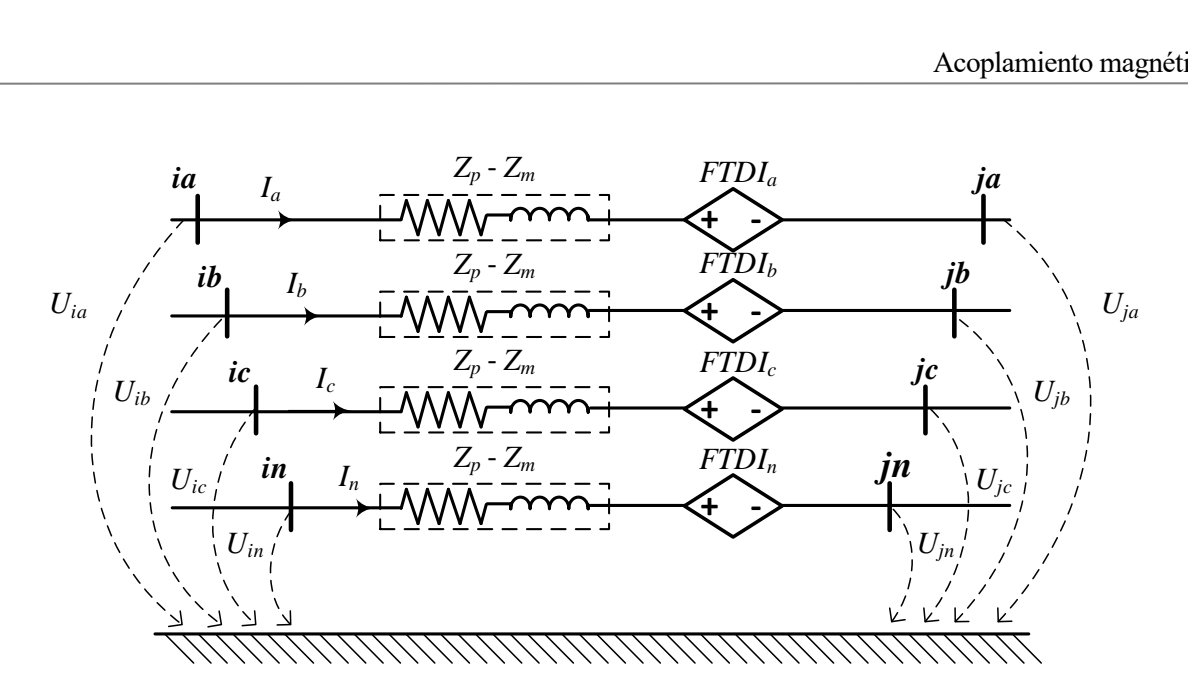

**Figura 3-1.** Simulación del acoplamiento magnético entre fases de la rama *i-j* mediante FTDIs.

No obstante, para que este efecto pueda ser emulado en los laboratorios por convertidores similares a los que se utilizarán para las cargas, se puede obtener un circuito equivalente en el que en lugar de contar con FTDIs se contarían con fuentes de intensidad dependientes de intensidad (FIDI), las cuales se representarían en paralelo con la impedancia de la línea. De esta manera, el valor de la FIDI para cada una de las fases se obtendría de la siguiente forma:

$$
FIDI_a = \frac{Z_mI_a + Z_{ab}I_b + Z_{ac}I_c + Z_{an}I_n}{Z_p - Z_m}
$$
  
\n
$$
FIDI_b = \frac{Z_{ba}I_a + Z_{m}I_b + Z_{bc}I_c + Z_{bn}I_n}{Z_p - Z_m}
$$
  
\n
$$
FIDI_c = \frac{Z_{ca}I_a + Z_{cb}I_b + Z_{m}I_c + Z_{cn}I_n}{Z_p - Z_m}
$$
  
\n
$$
FIDI_n = \frac{Z_{na}I_a + Z_{nb}I_b + Z_{nc}I_c + Z_{m}I_n}{Z_p - Z_m}
$$
  
\n(3-2)

Aplicando conceptos de teoría de circuitos, las FIDIs que se encuentran en paralelo con las impedancias de línea de cada una de las fases, podrán desplazarse y obtener un circuito equivalente [8]. Realizando la traslación de las fuentes de corriente, el acoplamiento entre conductores se podría representar de la siguiente forma:

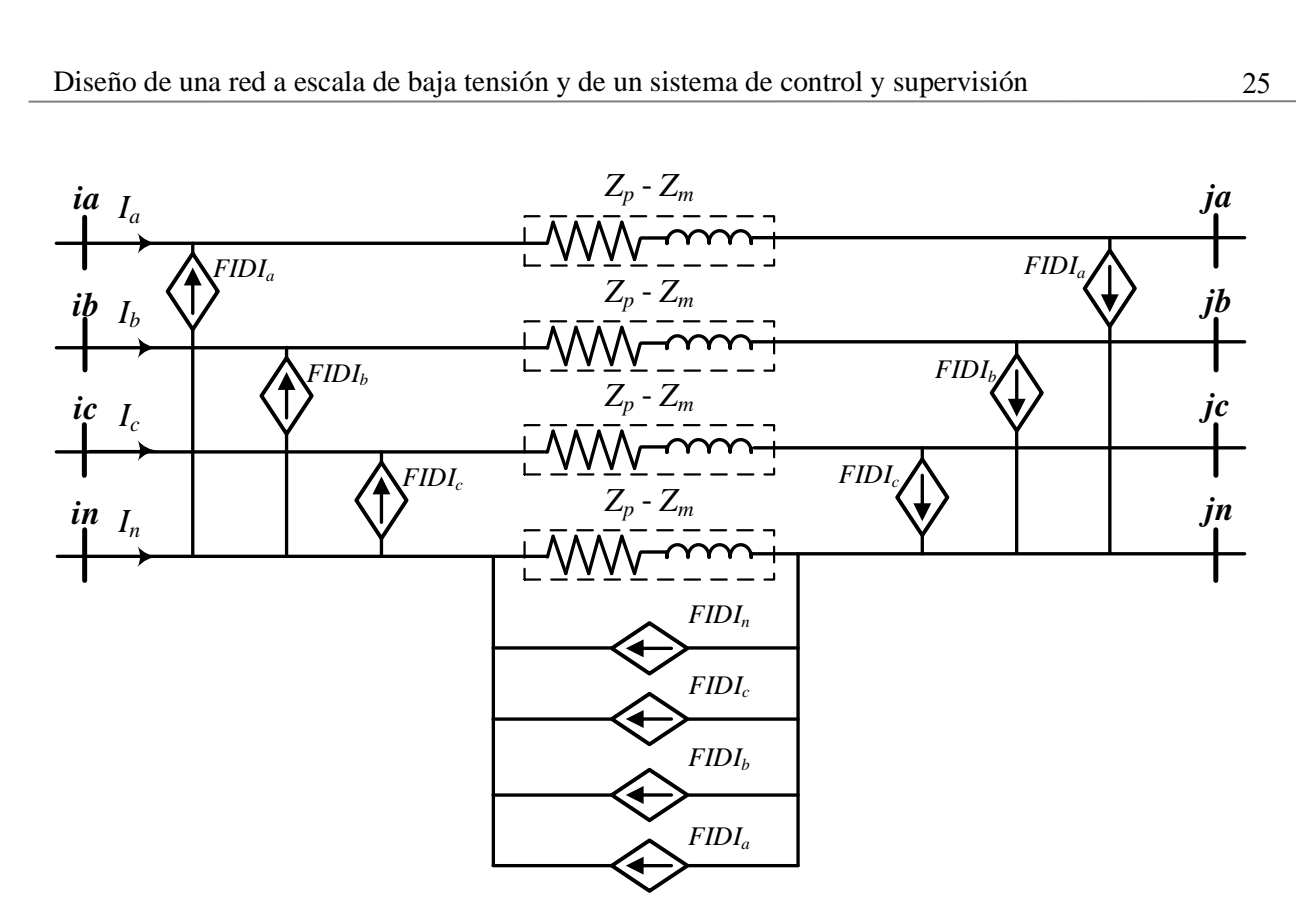

**Figura 3-2.** Simulación del acoplamiento magnético entre fases de la rama *i-j* mediante FIDIs.

#### **3.2 Adaptación del acoplamiento en la red**

Atendiendo al esquema de la Figura 3-2, se podría obtener una FIDI equivalente a las fuentes que se encuentran en paralelo con la impedancia del neutro.

$$
FIDI_{eq} = FIDI_a + FIDI_b + FIDI_c + FIDI_n \tag{3-3}
$$

Sacando factor común el valor de las corrientes por las líneas y reordenado:

$$
FIDI_{eq} = I_a k_1 + I_b k_2 + I_c k_3 + I_n k_4
$$
\n(3-4)

Donde:

$$
k_1 = \left(\frac{Z_m + Z_{ab} + Z_{ac} + Z_{an}}{Z_p - Z_m}\right)
$$
  
\n
$$
k_2 = \left(\frac{Z_{ba} + Z_m + Z_{bc} + Z_{bn}}{Z_p - Z_m}\right)
$$
  
\n
$$
k_3 = \left(\frac{Z_{ca} + Z_{cb} + Z_m + Z_{cn}}{Z_p - Z_m}\right)
$$
  
\n
$$
k_4 = \left(\frac{Z_{na} + Z_{nb} + Z_{nc} + Z_m}{Z_p - Z_m}\right)
$$
\n(3-5)

En la Tabla 3-1 se muestran los valores de  $k_1$ ,  $k_2$ ,  $k_3$  y  $k_4$  para conductores subterráneos y aéreos. Se puede comprobar que para la red residencial dichos factores tienen el mismo valor, mientras que para la red comercial esta particularidad no se cumple.

| <b>Red</b>  | Tipo de<br>conductor | $\mathbf{k}_1$     | $\mathbf{K}_2$     | $\mathbf{K}$ 3     | $\mathbf{K}_4$     |
|-------------|----------------------|--------------------|--------------------|--------------------|--------------------|
| Residencial | UG1                  | $7,557 + 12,642$ j | $7,557 + 12,642$ j | $7,557 + 12,642$ j | $7,557 + 12,642$ j |
|             | UG <sub>3</sub>      | $0,592 + 3,402i$   | $0,592 + 3,402j$   | $0,592 + 3,402j$   | $0,592 + 3,402$ j  |
| Comercial   | OH1                  | $1,992 + 2,625$ j  | $2,054 + 2,728$ j  | $2,054 + 2,728j$   | $1,992 + 2,625$ j  |
|             | OH <sub>2</sub>      | $0,478 + 1,305$ j  | $0,490 + 1,355$ j  | $0,490 + 1,355$ j  | $0,478 + 1,305$ j  |
|             | OH <sub>3</sub>      | $0,250 + 0,891$ j  | $0,256 + 0,924$ j  | $0,256 + 0,924$ j  | $0,250 + 0,891$    |

Tabla 3–1. Factores k<sub>1</sub>, k<sub>2</sub>, k<sub>3</sub> y k<sub>4</sub> para conductores subterráneos (UG) y aéreos (OH).

En una red subterránea, la distancia a la que se encuentran los conductores es muy parecida en todos los casos. Como ya se estudió en el capítulo anterior, las impedancias de acoplamiento están relacionadas con dicha distancia, por lo que los elementos no diagonales de la matriz de impedancias (2-1) serán muy parecidos.

Considerando que en todo momento la suma de las corrientes por los conductores debe ser nula, las FIDIs en paralelo con la impedancia de línea del conductor neutro se podrían anular (Figura 3-3).

$$
k_1 = k_2 = k_3 = k_4 = k
$$
  
FID
$$
I_{eq} = (I_a + I_b + I_c + I_n) \cdot k = 0
$$
 (3-6)

Sin embargo, en una red aérea como la red que se está estudiando, la disposición de los conductores difiere de la de una red subterránea, apareciendo distancias muy diferentes según la posición del conductor en el poste (Figura 2-6). Por consiguiente, y como se puede deducir de la Tabla 3-1, la FIDIeq en paralelo con la impedancia del neutro no se podrá anular.

Así pues, en comparación con la red residencial que ya se encuentra instalada en los laboratorios, el número de convertidores necesarios para poder representar el efecto de los acoplamientos sería muy elevado. Todo esto conllevaría que gran parte del espacio disponible en las instalaciones de los laboratorios sería ocupado, además de que se debería realizar un desembolso económico considerable. Debido a esto, se van a estudiar algunas propuestas de simplificación que permitan poder llevar a la práctica el efecto del acoplamiento magnético en la red.

#### **3.2.1 Primera simplificación**

La topología de los convertidores que se instalarán en la red del laboratorio es de cuatro columnas, por lo que solo se podrán controlar tres de las corrientes que salen o entran del mismo. Debido a esto, si se quisieran controlar las cuatro corrientes de acoplamiento por rama, sería necesario añadir un convertidor adicional. Por este motivo, se decide realizar una simplificación y eliminar una de las FIDI, en concreto la FIDI<sub>eq</sub> que se encuentra en paralelo con la impedancia del neutro (Figura 3-3). se<br>rola<br>mc<br>**ia<br>ia** *z* e salen o entran del mismo. Debido a esto, si se quis r rama, sería necesario añadir un convertidor adicional y eliminar una de las FIDI, en concreto la FIDI<sub>eq</sub> q<br>
(Figura 3-3).<br>  $Z_p$  -  $Z_m$  *ja*<br>  $Z_p$  -  $Z_m$  *ja* 

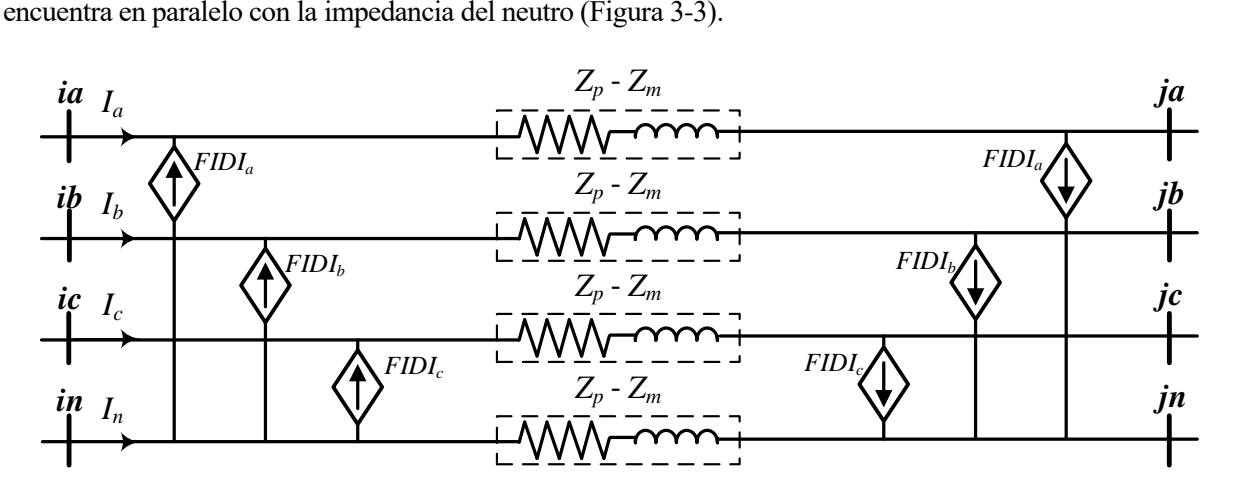

**Figura 3-3.** Simulación del acoplamiento magnético de las fases a, b y c.

Con el objetivo de estudiar cómo afecta esta simplificación, se va a comparar la evolución de las tensiones cuando se considera el efecto del acoplamiento magnético completo, y cuando se elimina la FIDIeq en paralelo con la impedancia del neutro. Para ello, se hará uso de las nuevas matrices de impedancias de los conductores OH1, OH2 y OH3 que se obtuvieron para emular un modelo completo de las líneas en el capítulo anterior (Tabla 2-17).

En los nudos con consumo, se utilizará un perfil de carga de tipo comercial (Figura 3-4). Además, se emplearán tres escenarios de reparto de cargas entre fases para estudiar la evolución de las tensiones en la red (Tabla 3-3).

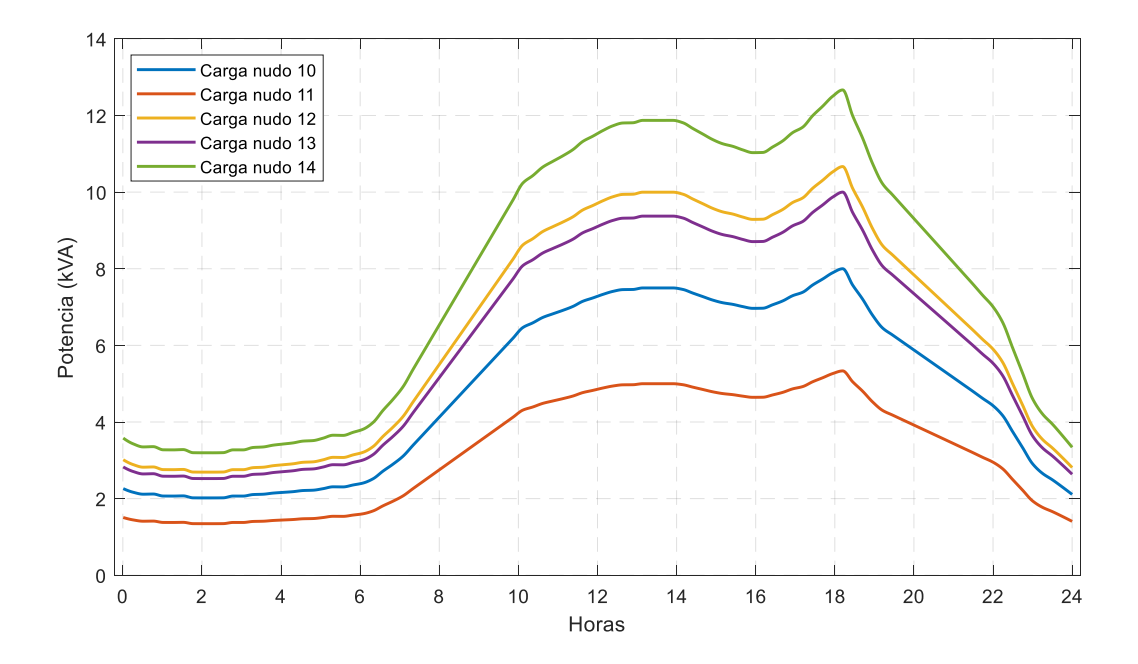

**Figura 3-4.** Perfiles de consumo en los nudos con carga aplicando FEL.

| <b>Escenario</b>      | Fase A | <b>Fase B</b> | <b>Fase C</b> |
|-----------------------|--------|---------------|---------------|
| Equilibrado           | 33.33% | 33.33%        | 33,33%        |
| Desequilibrio medio   | 50%    | 30%           | 20%           |
| Desequilibrio extremo | 60%    | 10%           | 30%           |

**Tabla 3–2.** Escenarios de reparto de cargas entre fases.

#### - Escenario equilibrado

En la Tabla 3-4 se muestran los errores máximos absolutos de tensiones en cada uno de los nudos de la red tras haber eliminado las FIDI<sub>eq</sub> en todas las ramas. Se puede apreciar que el error más grande cometido es de 3,51 V, por lo que a priori la simplificación se podría asumir.

Sin embargo, para conocer cuál es la tendencia del error cometido al realizar esta simplificación, se ha calculado el error medio de las tensiones en cada nudo de la red. En la Tabla 3-5 se observa que el error promedio más grande es ligeramente superior a 2 V. Esto indicaría que, a pesar de la simplificación realizada, los resultados obtenidos no serían muy diferentes de los del caso exacto. No obstante, será necesario estudiar qué error se comete en escenarios en los que exista un mayor desequilibrio en el reparto de cargas.

|                         |               |               |          | Error máximo (V) |                 |                 |                 |
|-------------------------|---------------|---------------|----------|------------------|-----------------|-----------------|-----------------|
| <b>Nudo</b>             | <b>Fase A</b> | <b>Fase B</b> | Fase C   | <b>Fase N</b>    | <b>Fase A-N</b> | <b>Fase B-N</b> | <b>Fase C-N</b> |
| 1                       | 0             | $\Omega$      | $\Omega$ | $\theta$         | $\theta$        | 0               | $\Omega$        |
| $\overline{2}$          | 0,0228        | 0,0227        | 0,0017   | $\theta$         | 0,0228          | 0,0227          | 0,0017          |
| 3                       | 0,1156        | 0,0991        | 0,0454   | 0,2887           | 0,5250          | 1,0263          | 0,5632          |
| $\overline{\mathbf{4}}$ | 0,1600        | 0,1341        | 0,0739   | 0,4345           | 0,7812          | 1,5409          | 0,8595          |
| 5                       | 0,2055        | 0,1429        | 0,1124   | 0,5507           | 1,0024          | 1,9462          | 1,1188          |
| 6                       | 0,1688        | 0,1868        | 0,0788   | 0,5707           | 1,0004          | 2,0729          | 1,1334          |
| 7                       | 0,0364        | 0.3111        | 0,0819   | 0,2153           | 1,5896          | 2,6147          | 0,6455          |
| 8                       | 0,0730        | 0,4085        | 0,1375   | 0,6006           | 2,0663          | 3,3199          | 0,6870          |
| 9                       | 0,1885        | 0,1970        | 0,1023   | 0,1550           | 1,9068          | 2,8799          | 1,0869          |
| 10                      | 0,1433        | 0,2396        | 0,0660   | 0,5874           | 1,0205          | 2,2104          | 1,1600          |
| 11                      | 0,1887        | 0,1766        | 0,1036   | 0.5618           | 1,0155          | 2,0357          | 1,1361          |
| 12                      | 0,1663        | 0,2829        | 0,0888   | 0,2333           | 1,9493          | 3,0796          | 1,1232          |
| 13                      | 0,0913        | 0,4952        | 0,1541   | 0,4881           | 2,1061          | 3,5102          | 0,7163          |
| 14                      | 0,0595        | 0,4075        | 0,1066   | 0,1375           | 1,6301          | 2,8412          | 0,6812          |

**Tabla 3–3.** Errores máximos absolutos de tensión al despreciar el acoplamiento en el neutro ante un escenario equilibrado de reparto de cargas.

**Tabla 3–4.** Errores promedios de tensión al despreciar el acoplamiento en el neutro ante un escenario equilibrado de reparto de cargas.

| <b>Nudo</b>    | Error medio $(V)$ |               |          |               |                 |                 |                 |  |  |
|----------------|-------------------|---------------|----------|---------------|-----------------|-----------------|-----------------|--|--|
|                | <b>Fase A</b>     | <b>Fase B</b> | Fase C   | <b>Fase N</b> | <b>Fase A-N</b> | <b>Fase B-N</b> | <b>Fase C-N</b> |  |  |
| 1              | $\mathbf{0}$      | $\theta$      | $\Omega$ | 0             | 0               | $\Omega$        | $\theta$        |  |  |
| $\overline{2}$ | 0,0096            | 0,0094        | 0,0008   | 0             | 0,0096          | 0,0094          | 0,0008          |  |  |
| 3              | 0,0526            | 0,0370        | 0,0229   | 0,1608        | 0,2937          | 0,5853          | 0,3302          |  |  |
| 4              | 0,0733            | 0,0493        | 0,0370   | 0,2421        | 0,4388          | 0,8808          | 0,5031          |  |  |
| 5              | 0,0967            | 0,0508        | 0,0575   | 0,3077        | 0,5658          | 1,1146          | 0,6547          |  |  |
| 6              | 0,0742            | 0,0734        | 0,0368   | 0.3190        | 0,5637          | 1,1885          | 0,6625          |  |  |
| 7              | 0,0254            | 0,1517        | 0,0576   | 0,1712        | 0,9236          | 1,5219          | 0,3721          |  |  |
| 8              | 0,0590            | 0,2040        | 0,0929   | 0,4159        | 1,2045          | 1,9369          | 0,3927          |  |  |
| 9              | 0,0845            | 0,0756        | 0,0487   | 0,0547        | 1,1012          | 1,6661          | 0,6314          |  |  |
| 10             | 0,0579            | 0,1008        | 0,0262   | 0,3290        | 0,5720          | 1,2649          | 0,6765          |  |  |
| 11             | 0,0860            | 0,0661        | 0,0503   | 0.3144        | 0,5712          | 1,1646          | 0,6638          |  |  |
| 12             | 0,0676            | 0,1186        | 0,0360   | 0,0855        | 1,1186          | 1,7745          | 0,6502          |  |  |
| 13             | 0,0738            | 0,2470        | 0,1065   | 0,3567        | 1,2209          | 2,0399          | 0,4083          |  |  |
| 14             | 0,0468            | 0,2006        | 0,0763   | 0,1117        | 0,9405          | 1,6465          | 0,3912          |  |  |

- Escenario con desequilibrio medio

En este caso, la mitad del consumo de las cargas estaría pasando por la fase A. En la Tabla 3-6 se aprecia que las tensiones con mayor error serían las tensiones de fase A-N y B-N, llegándose a obtener un error máximo de 2,71 V en el nudo 12 de la segunda.

A pesar del desequilibrio introducido, los errores absolutos son ligeramente inferiores a los cometidos en el escenario anterior. Lo mismo ocurre con el valor promedio de estos, llegándose a obtener una magnitud máxima de 1,62 V de error (Tabla 3-7).

Por otro lado, se aprecia que en ambos escenarios existe una tendencia creciente en los errores de tensiones en los nudos que se encuentran más alejados del origen de la red. No obstante, sigue siendo una diferencia muy reducida respecto del caso que utiliza un modelo completo para emular las líneas de la red.

|                  | Error máximo (V) |               |          |               |                 |                 |                 |  |  |  |
|------------------|------------------|---------------|----------|---------------|-----------------|-----------------|-----------------|--|--|--|
| <b>Nudo</b>      | <b>Fase A</b>    | <b>Fase B</b> | Fase C   | <b>Fase N</b> | <b>Fase A-N</b> | <b>Fase B-N</b> | <b>Fase C-N</b> |  |  |  |
| 1                | $\theta$         | $\theta$      | $\theta$ | $\theta$      | $\theta$        | $\theta$        | $\theta$        |  |  |  |
| $\overline{2}$   | 0,0343           | 0,0155        | 0,0010   | $\theta$      | 0,0343          | 0,0155          | 0,0010          |  |  |  |
| 3                | 0,1817           | 0,0608        | 0,0201   | 0,1817        | 0,3950          | 0,7450          | 0,4762          |  |  |  |
| $\boldsymbol{4}$ | 0,2579           | 0,0801        | 0,0321   | 0,2776        | 0,5806          | 1,1136          | 0,7107          |  |  |  |
| 5                | 0.3337           | 0,0811        | 0,0515   | 0,3548        | 0,7473          | 1,3901          | 0,8962          |  |  |  |
| 6                | 0,2644           | 0,1126        | 0,0322   | 0,3239        | 0,6522          | 1,4824          | 0,9626          |  |  |  |
| 7                | 0,0840           | 0,2185        | 0,0592   | 0,8120        | 1,0742          | 2,0166          | 0,5585          |  |  |  |
| 8                | 0,1624           | 0,2903        | 0,0940   | 1,0634        | 1,3886          | 2,5832          | 0,5861          |  |  |  |
| 9                | 0.3134           | 0,1174        | 0,0401   | 1,0321        | 1,6086          | 2,1601          | 0,6874          |  |  |  |
| 10               | 0,2136           | 0,1478        | 0,0225   | 0,2348        | 0,6102          | 1,5630          | 1,0030          |  |  |  |
| 11               | 0,3026           | 0,1042        | 0,0447   | 0,2969        | 0,7227          | 1,4462          | 0,9234          |  |  |  |
| 12               | 0,2759           | 0,1758        | 0,0266   | 0,9440        | 1,6146          | 2,2959          | 0,7174          |  |  |  |
| 13               | 0,2036           | 0,3506        | 0,1067   | 0,9702        | 1,3798          | 2,7130          | 0,6146          |  |  |  |
| 14               | 0,1364           | 0,2866        | 0,0763   | 0,6835        | 1,0378          | 2,1720          | 0,6094          |  |  |  |

**Tabla 3–5.** Errores máximos absolutos de tensión al despreciar el acoplamiento en el neutro ante un escenario con desequilibrio medio de cargas.

**Tabla 3–6.** Errores promedios de tensión al despreciar el acoplamiento en el neutro ante un escenario con desequilibrio medio de cargas.

| <b>Nudo</b>             |               |               |               | Error medio $(V)$ |                 |                 |                 |
|-------------------------|---------------|---------------|---------------|-------------------|-----------------|-----------------|-----------------|
|                         | <b>Fase A</b> | <b>Fase B</b> | <b>Fase C</b> | <b>Fase N</b>     | <b>Fase A-N</b> | <b>Fase B-N</b> | <b>Fase C-N</b> |
| 1                       | 0             | $\Omega$      | $\Omega$      | 0                 | $\Omega$        | $\Omega$        | $\theta$        |
| $\overline{2}$          | 0,0127        | 0,0067        | 0,0002        | $\theta$          | 0,0127          | 0,0067          | 0,0002          |
| 3                       | 0,0743        | 0,0230        | 0,0124        | 0,0635            | 0,1736          | 0,4238          | 0,3091          |
| $\overline{\mathbf{4}}$ | 0,1053        | 0,0299        | 0,0194        | 0,0966            | 0,2554          | 0,6350          | 0,4647          |
| 5                       | 0,1411        | 0,0294        | 0,0306        | 0,1263            | 0.3363          | 0,7958          | 0,5890          |
| 6                       | 0,1012        | 0,0454        | 0,0187        | 0,1071            | 0,2824          | 0,8521          | 0,6284          |
| 7                       | 0,0636        | 0,1127        | 0,0367        | 0,4063            | 0,5770          | 1,1982          | 0,3873          |
| 8                       | 0,1235        | 0,1534        | 0,0582        | 0,5374            | 0,7610          | 1,5423          | 0,4186          |
| 9                       | 0,1224        | 0,0458        | 0,0235        | 0,5047            | 0,8373          | 1,2679          | 0,4951          |
| 10                      | 0,0706        | 0,0651        | 0,0119        | 0,0704            | 0,2520          | 0,9023          | 0,6578          |
| 11                      | 0,1218        | 0,0394        | 0,0260        | 0,0935            | 0,3174          | 0,8300          | 0,6086          |
| 12                      | 0,0924        | 0,0770        | 0,0144        | 0,4366            | 0,8190          | 1,3455          | 0,5240          |
| 13                      | 0,1535        | 0,1851        | 0,0669        | 0,4706            | 0,7406          | 1,6168          | 0,4459          |
| 14                      | 0,1046        | 0,1493        | 0,0482        | 0,3185            | 0,5418          | 1,2887          | 0,4278          |

- Escenario con desequilibrio extremo

De nuevo, vuelve a ser el conductor de la fase A el que se encuentre más cargado en este escenario. La tensión que más difiere respecto del caso que considera todos los acoplamientos es la tensión de fase A-N, cuyo error máximo se produce en el nudo 12 y su valor es de aproximadamente 3,64 V (Tabla 3-8).

A pesar de ser el escenario en el que se produce el error absoluto mayor, los valores promedios de estos son los más reducidos.

|                |                  |               |          | Error máximo (V) |                  |                 |                 |
|----------------|------------------|---------------|----------|------------------|------------------|-----------------|-----------------|
| <b>Nudo</b>    | <b>Fase A</b>    | <b>Fase B</b> | Fase C   | <b>Fase N</b>    | <b>Fase A-N</b>  | <b>Fase B-N</b> | <b>Fase C-N</b> |
| 1              | $\Omega$         | $\Omega$      | $\theta$ | 0                | $\Omega$         | 0               | $\Omega$        |
| $\overline{2}$ | 0,0929           | 0,0018        | 0,0122   | $\theta$         | 0,0929           | 0,0018          | 0,0122          |
| 3              | 0,5109           | 0,0113        | 0,0261   | 1,0463           | 1,5176           | 0,7706          | 0,3698          |
| 4              | 0,8108           | 0,0172        | 0,0387   | 1,6639           | 2,4064           | 1,2353          | 0,6521          |
| 5              | 1,0759           | 0,0210        | 0,0351   | 2,1801           | 3,1666<br>3,0974 | 1,6186          | 0,9212          |
| 6              | 1,0112           | 0,0245        | 0,0723   | 2,2007           |                  | 1,6688          | 0,9347          |
| 7              | 0,2271<br>0,0423 |               | 0,1626   | 1,2547           | 1,4009           | 1,0451          | 0,5082          |
| 8              | 0,1834           | 0,0558        | 0,2230   | 1,3356           | 1,3437           | 1,1630          | 0,5729          |
| 9              | 1,1032           | 0,0265        | 0,0585   | 2,2925           | 3,3426           | 1,6520          | 1,0878          |
| 10             | 1,0570           | 0,0350        | 0,1054   | 2,2975           | 3,2610           | 1,7344          | 1,0859          |
| 11             | 1,1015           | 0,0280        | 0,0567   | 2,2427           | 3,2637           | 1,6621          | 1,0136          |
| 12             | 1,2056           | 0,0407        | 0,1043   | 2,4680           | 3,6393           | 1,7785          | 1,3165          |
| 13             | 0,2352           | 0,0672        | 0,2598   | 1,3599           | 1,3454           | 1,2097          | 0,6528          |
| 14             | 0,1802           | 0,0566        | 0,2086   | 1,2942           | 1,4091           | 1,1107          | 0,6035          |

**Tabla 3–7.** Errores máximos absolutos de tensión al despreciar el acoplamiento en el neutro ante un escenario con desequilibrio extremo de cargas.

**Tabla 3–8.** Errores promedios de tensión al despreciar el acoplamiento en el neutro ante un escenario con desequilibrio extremo de cargas.

|             | Error medio $(V)$ |                  |                  |               |                  |                 |                 |  |  |  |  |
|-------------|-------------------|------------------|------------------|---------------|------------------|-----------------|-----------------|--|--|--|--|
| <b>Nudo</b> | <b>Fase A</b>     | <b>Fase B</b>    | Fase C           | <b>Fase N</b> |                  | <b>Fase B-N</b> | <b>Fase C-N</b> |  |  |  |  |
| 1           | 0                 | $\Omega$         | $\Omega$         | $\theta$      | $\theta$         | $\Omega$        | $\Omega$        |  |  |  |  |
| 2           | 0,0209            | 0,0008           | 0,0040           | $\Omega$      | 0,0209           | 0,0008          | 0,0040          |  |  |  |  |
| 3           | 0,1302            | 0,0036           | 0,0059           | 0,5067        | 0,6082           | 0,3921          | 0,1205          |  |  |  |  |
| 4           | 0,2041            | 0,0054           | 0,0088<br>0,7837 | 0,9409        | 0,6095           | 0,2051          |                 |  |  |  |  |
| 5           | 0,2827            | 0,0062           | 0,0110           | 1,0248        | 1,2470           | 0,7951          | 0,2875          |  |  |  |  |
| 6           | 0,2381            | 0,0086<br>0,0236 |                  | 1,0319        | 1,1974<br>0,5390 | 0,8170          | 0,2926          |  |  |  |  |
| 7           | 0,0579            |                  |                  | 0,6478        |                  | 0,5705          | 0,1765          |  |  |  |  |
| 8           | 0,1257            | 0,0324           | 0,1164           | 0,7041        | 0,5062           | 0,6481          | 0,2028          |  |  |  |  |
| 9           | 0,2597            | 0,0087           | 0,0122           | 1,0743        | 1,2750           | 0,8304          | 0,3260          |  |  |  |  |
| 10          | 0,2244            | 0,0143           | 0,0312           | 1,0578        | 1,2089           | 0,8445          | 0,3305          |  |  |  |  |
| 11          | 0,2738            | 0,0094           | 0,0122           | 1,0437        | 1,2549           | 0,8140          | 0,3120          |  |  |  |  |
| 12          | 0,2463            | 0,0164           | 0,0289           | 1,1106        | 1,2999           | 0,8718          | 0,3801          |  |  |  |  |
| 13          | 0,1634            | 0,0391           | 0,1369           | 0,7081        | 0,4769           | 0,6725          | 0,2275          |  |  |  |  |
| 14          | 0,0981            | 0,0319           | 0,1068           | 0,6576        | 0,5059           | 0,6039          | 0,2063          |  |  |  |  |

Dada las magnitudes de los errores que se aprecian en cada escenario de reparto de cargas, se pueden considerar asumibles. Por lo tanto, se justifica la eliminación de la FIDIeq.

#### **3.2.2 Segunda simplificación**

Como se ha podido comprobar, la simplificación de los convertidores que emularían la FIDI<sub>eq</sub> no perjudica de forma significativa la caída de tensión obtenida al realizar un flujo de cargas, en comparación con una red que emula el efecto del acoplamiento magnético completo. No obstante, para reproducir el caso anterior sería necesario introducir convertidores adicionales en la red. En concreto, en los nudos en los que no existen cargas asociadas.

Con el objetivo de examinar cómo afecta reducir el número de convertidores, se procede a realizar una segunda simplificación en la que, además de eliminar la FIDI<sub>eq</sub>, se va a considerar que solo se inyectarán

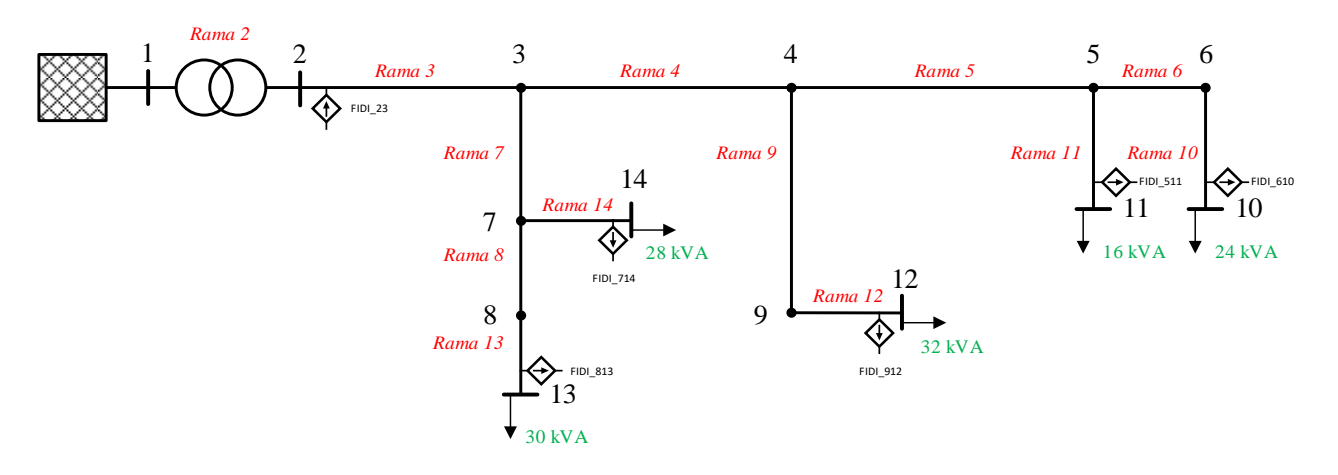

corrientes de acoplamiento en los nudos con carga y en el nudo 2.

**Figura 3-5.** Red comercial con FIDIs en nudo 2 y nudos con carga.

Para facilitar la lectura del capítulo, los resultados de las simplificaciones propuestas se encuentran en el Anexo I del trabajo. En la siguiente tabla se resaltan los errores más relevantes de cada escenario, indicando dónde se producen:

**Tabla 3–9.** Errores máximos absolutos de tensión ante distintos escenarios de reparto de cargas considerando acoplamiento en los nudos con carga y nudo 2.

| <b>Escenario</b>      | Error máximo $(V)$ | Nudo | Tensión  |
|-----------------------|--------------------|------|----------|
| Equilibrado           | 2,3088             |      | Fase A-N |
| Desequilibrio medio   | 3,7476             |      | Fase B-N |
| Desequilibrio extremo | 7.8642             |      | Fase A-N |

**Tabla 3–10.** Errores promedios máximos de tensión ante distintos escenarios de reparto de cargas considerando acoplamiento en los nudos con carga y nudo 2.

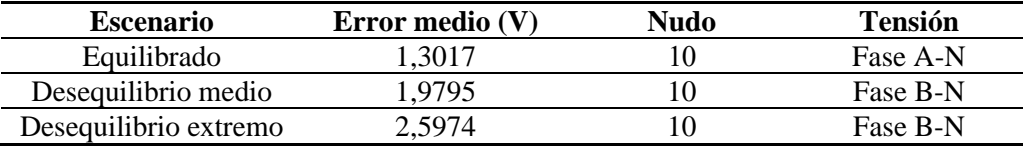

En la tabla 4-10 se observa que la magnitud del error aumenta considerablemente respecto de la simplificación anterior. En el caso equilibrado se produce un error máximo de 2,3 V en la tensión fase A-N, mientras que en los escenarios con desequilibrios se observa que el error aumenta conforme el reparto de cargas se hace más desproporcionado, obteniéndose 7,86 V de diferencia cuando existe una descompensación extrema de carga entre fases. Por otro lado, es importante indicar que la fase con un error promedio mayor no se corresponde con la que experimenta el error máximo, produciéndose un enmascaramiento a la hora de reconocer qué fase se aleja más del resultado teórico.

Al mismo tiempo, se vuelve a apreciar que los nudos más alejados del origen de la red son los que presentan un error mayor. Esto se debe a que el error en la caída de tensión se va acumulando aguas abajo.

En esta nueva simplificación de equipos en la red se estaría perjudicando demasiado los resultados obtenidos, por lo que se estaría perdiendo precisión a la hora de reproducir la red que se caracterizó anteriormente.

### **3.2.3 Tercera simplificación**

Con esta última simplificación se pretende conocer si los resultados del flujo de carga cuando no se considera el efecto del acoplamiento magnético difieren de los resultados de un barrido que simula dicho efecto. Al igual que en las simplificaciones anteriores, se van a analizar tres escenarios de reparto de cargas. En este caso, no se utilizarían los convertidores de los nudos con carga para representar las inyecciones de corrientes de las FIDIs.

**Tabla 3–11.** Errores máximos absolutos de tensión ante distintos escenarios de reparto de cargas si se desprecia el efecto del acoplamiento en toda la red.

| <b>Escenario</b>      | Error máximo (V) | <b>Nudo</b> | Tensión  |
|-----------------------|------------------|-------------|----------|
| Equilibrado           | 3.1160           |             | Fase A-N |
| Desequilibrio medio   | 4.8234           |             | Fase A-N |
| Desequilibrio extremo |                  |             | Fase A-N |

**Tabla 3–12.** Errores promedios máximos de tensión ante distintos escenarios de reparto de cargas si se desprecia el efecto del acoplamiento en toda la red.

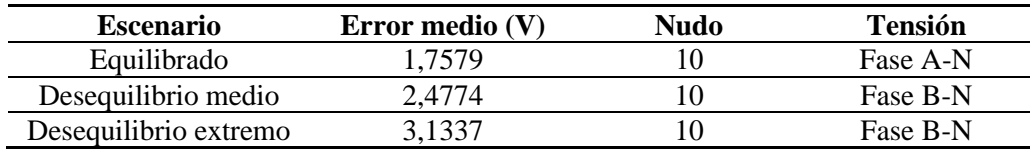

De nuevo, los errores más significativos se cometen en los nudos 10 y 12. Sin embargo, sus magnitudes no difieren mucho de las obtenidas en el apartado anterior, por lo que se puede concluir que la ubicación de los convertidores que simulan el acoplamiento es relevante a la hora de representar con mayor fidelidad a la red teórica modelada.

Como se mencionó anteriormente, las corrientes de acoplamiento variarán en función del valor de la impedancia de acoplamiento y de la corriente que circule por cada una de las fases. Por lo tanto, en los nudos extremos (10, 11, 12 y 13) las corrientes serán de una magnitud más pequeña que las intensidades en nudos de la rama principal o de los que surjan bifurcaciones (nudos 3, 4, 5, 6 y 7). Debido a esto, considerar acoplamiento en los nudos extremos no tendrá un efecto significativo frente a no considerar en la red ningún acoplamiento entre conductores.

Por este motivo, además de utilizar los convertidores que ya se encuentran instalados en los nudos con cargas, se decide que se añadirán convertidores adicionales en algunos nudos de la red.

# **3.2.4 Convertidores adicionales**

Al igual que en los apartados anteriores, se va a estudiar el error cometido cuando se añaden convertidores adicionales en varios nudos del feeder. En concreto se añadirán a la red cuatro convertidores que se ubicarán estratégicamente en los nudos por los que circulen una corriente mayor. Para ello se presentan tres casos diferentes:

| Nudos con<br>convertidores<br>adicionales | <b>Escenario</b>      | Error máximo (V) | <b>Nudo</b> | <b>Tensión</b> |
|-------------------------------------------|-----------------------|------------------|-------------|----------------|
|                                           | Equilibrado           | 1,4148           | 13          | Fase C-N       |
| 3, 4, 5, y6                               | Desequilibrio medio   | 1,3649           | 13          | Fase A-N       |
|                                           | Desequilibrio extremo | 2,6618           | 12          | Fase A-N       |
|                                           | Equilibrado           | 1,4199           | 13          | Fase B-N       |
| 3, 4, 6, y, 7                             | Desequilibrio medio   | 1,2484           | 13          | Fase B-N       |
|                                           | Desequilibrio extremo | 3,6767           | 12          | Fase A-N       |
|                                           | Equilibrado           | 1,4187           | 13          | Fase B-N       |
| 3, 4, 5, y 7                              | Desequilibrio medio   | 1,3347           | 13          | Fase B-N       |
|                                           | Desequilibrio extremo | 4,2849           | 10          | Fase A-N       |

**Tabla 3–13.** Errores máximos absolutos de tensión si se añaden convertidores adicionales.

**Tabla 3–14.** Errores promedios máximos de tensión si se añaden convertidores adicionales.

| <b>Nudos</b> con<br>convertidores<br>adicionales | <b>Escenario</b>      | Error medio $(V)$                                                                                                    | <b>Nudo</b> | <b>Tensión</b> |
|--------------------------------------------------|-----------------------|----------------------------------------------------------------------------------------------------|-------------|----------------|
|                                                  | Equilibrado           | 0,8139                                                                                                    | 13          | Fase C         |
| 3, 4, 5, y6                                      | Desequilibrio medio   | 0,7060                                                                                                    | 13          | Fase A-N       |
|                                                  | Desequilibrio extremo | 0,9935<br>11<br>Fase A-N<br>0,8117<br>13<br>Fase B-N<br>0,7256<br>13<br>Fase B-N<br>1,3169<br>11<br>Fase A-N<br>0,8103<br>13<br>Fase B-N<br>0,7650<br>13<br>Fase B-N<br>1,4684<br>Fase A-N<br>10 |             |                |
|                                                  | Equilibrado           |                                                                                                    |             |                |
| 3, 4, 6, y, 7                                    | Desequilibrio medio   |                                                                                                    |             |                |
|                                                  | Desequilibrio extremo |                                                                                                    |             |                |
|                                                  | Equilibrado           |                                                                                                    |             |                |
| 3, 4, 5, y 7                                     | Desequilibrio medio   |                                                                                                    |             |                |
|                                                  | Desequilibrio extremo |                                                                                                    |             |                |

Dado que la simplificación que más se asemeja con la red que simula el acoplamiento en todas las fases es la primera, era de esperar que en ningún caso se pudiesen obtener unos errores menores a los cometidos en esos ensayos. Sin embargo, los resultados obtenidos al introducir convertidores adicionales mejoran el error cometido en dicha simplificación.

Para los escenarios equilibrados y con desequilibrio medio se obtienen unos errores máximos absolutos muy similares. Únicamente cuando se ubican los convertidores en la rama principal (3, 4, 5 y 6) se obtiene el error más pequeño para el caso con un desequilibrio más extremo. Además, en la Tabla 3-15 se puede apreciar que el valor medio de los errores cometidos es menor para esta disposición de convertidores en la red.

Como ya se pudo deducir en el apartado anterior, la ubicación de los convertidores es relevante a la hora de mejorar los resultados del barrido. A pesar de que las cargas de los nudos 13 y 14 son grandes, al ubicar un convertidor en el nudo 7 se estaría perjudicando el error que se acumula en los nudos más alejados, como lo son los nudos 10, 11 y 12.

Por ello, se decide que se situarán convertidores en la rama principal del feeder para simular el efecto del acoplamiento (Figura 3-6).

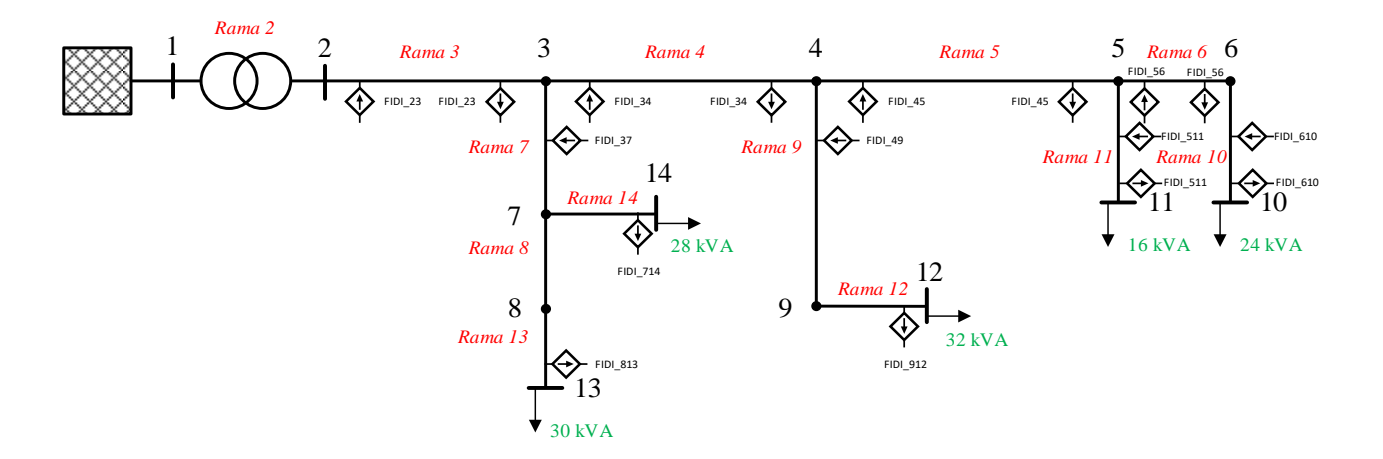

**Figura 3-6.** Simulación de acoplamiento magnético en los nudos 2, 3, 4, 5 y 6, y nudos con cargas.

# **4 SISTEMA DE SUPERVISIÓN, CONTROL Y ADQUISICIÓN DE DATOS DE REDES A ESCALA**

on el objetivo de monitorizar las redes de MT y BT instaladas en los laboratorios, así como futuras ampliaciones, se pretende implementar un Sistema de Supervisión, Control y Adquisición de Datos (SCADA). En el presente capítulo se van a detallar las características de los elementos que componen on el objetivo de monitorizar las redes de MT y BT instaladas en los laboratorios, así como futuras ampliaciones, se pretende implementar un Sistema de Supervisión, Control y Adquisición de Datos (SCADA). En el presente ca SCADA.

# **4.1 Motivación de la implementación de un SCADA**

Se puede definir como un sistema SCADA al conjunto de RTUs (de sus siglas en inglés, *Remote Terminal Units*) que recogen datos y los envían a una unidad principal a través de un sistema de comunicaciones. La unidad principal muestra los datos adquiridos por pantalla, lo que permite al operador controlar y tomar decisiones de forma remota [9].

Como ya se ha comentado al principio del presente trabajo, el laboratorio del Departamento de Ingeniería Eléctrica de la Universidad de Sevilla cuenta con dos redes a escala: una red de MT y otra de BT. En los capítulos anteriores se ha modelado una nueva red de BT que podrá trabajar de manera independiente o conjunta con la subred residencial existente. Más adelante, se pretenden instalar redes híbridas, en las que convivan un sistema de corriente alterna (AC) con otro de corriente continua (DC) entre los que existirán intercambios de potencia.

Para poder monitorizar y controlar los futuros ensayos que se pudieran realizar en toda esta infraestructura, se pretende desarrollar e implementar un SCADA. Este sistema de supervisión obtendrá medidas directas de las redes, así como de los convertidores que se encargarán de actuar como cargas o generadores, y las mostrará por pantalla para que pueda llevarse a cabo un análisis en tiempo real de las redes y equipos que se encuentren en funcionamiento.

Por otro lado, se deberá tener registro de todas las variables que se monitoricen, de forma que los datos de los ensayos se puedan exportar para su posterior tratamiento y estudio.

# **4.2 Arquitectura del sistema SCADA**

La arquitectura que se utilizará en el montaje completo del sistema SCADA se muestra en la Figura 4-1. Estará compuesta por los controladores lógicos programables (más conocidos por sus siglas en inglés, PLCs) instalados en los convertidores, un conjunto de centrales de medidas que cuantificarán las tensiones y corrientes en distintos puntos de las redes, y un ordenador en el que se instale la aplicación del SCADA para la adquisición de datos y control de los sistemas que se estén operando. A su vez, cada convertidor tendrá integrado una pantalla táctil con las que se podrán monitorizar lecturas y controlar de forma local cada dispositivo.

El protocolo de comunicación que se va a utilizar en el sistema SCADA para el intercambio de datos es Modbus. Este protocolo fue desarrollado por Modicon en 1979 y concebido con el objetivo de comunicar equipos electrónicos industriales como PLCs. Modbus está basado en una arquitectura maestro/esclavo, donde la unidad maestra se puede comunicar con una o varias unidades esclavas de manera simultánea. Solo cuando la unidad maestra requiera información, enviará un mensaje con la dirección de la RTU correspondiente [10].

Más en concreto, el tipo de protocolo utilizado en el sistema que se instale en los laboratorios será Modbus TCP/IP, el cual utiliza direcciones IP para establecer comunicaciones entre las unidades maestra y esclavas en redes Ethernet. La unidad maestra será el ordenador en el que se instale la aplicación del SCADA, que recibirá datos de las centrales de medidas ubicados en la red y de los PLCs de los propios convertidores.

Para poder conectar todos los elementos que componen la red de comunicaciones, se utilizarán conmutadores (más conocidos por su terminología en inglés, *switches*). Su función será la de interconectar todas las unidades esclavas con la unidad maestra de la red.

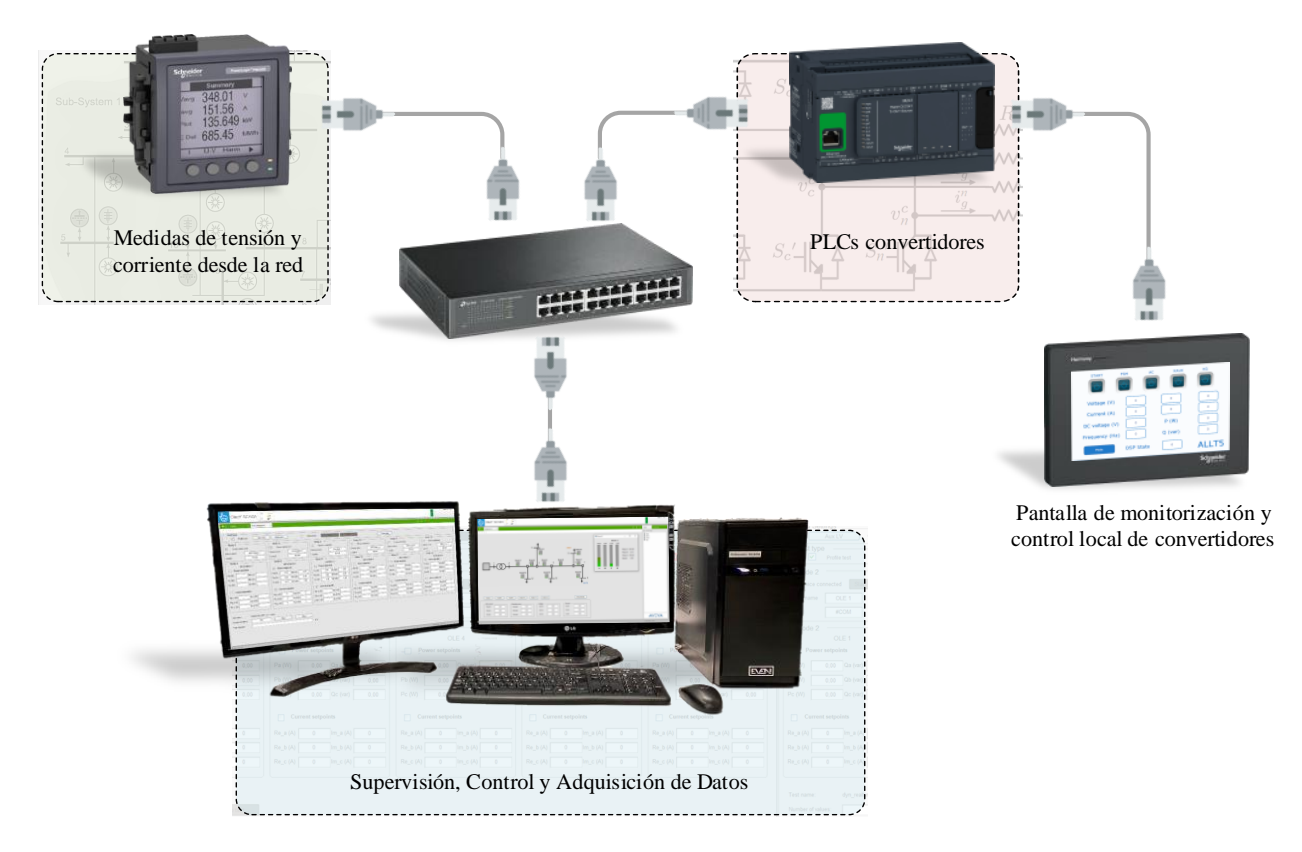

**Figura 4-1.** Arquitectura del sistema SCADA.

En los siguientes apartados se van a profundizar en las características principales de los elementos mencionados.

### **4.2.1 Controlador lógico programable (PLC)**

Un PLC es un dispositivo electrónico que puede ser programado para controlar una o varias operaciones en un proceso o una máquina [11]. Cada convertidor instalado en la red cuenta con un PLC para el envío de lecturas del propio equipo al SCADA, así como la recepción de referencias desde la unidad maestra. En concreto, el controlador programable que llevan instalado es el TM241CEC24T de Schneider (Figura 4-2).

Este modelo cuenta con 24 entradas/salidas (E/S) lógicas que se utilizarán para controlar la operatividad del convertidor (accionar relés, contactores, etc.) [12]. La comunicación Modbus se realizará a través del puerto Ethernet, mediante el cual se establece la conexión con la unidad maestra y el resto de PLCs y analizadores de red. El puerto CANopen se emplea para la comunicación con el DSP (por sus siglas en inglés, *Digital Signal Processor*) instalado en la PCB (*Printed Circuit Board*) del convertidor [13].

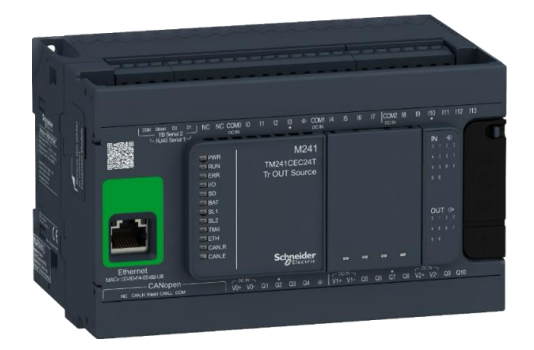

**Figura 4-2.** PLC TM241CEC24T de Schneider.

Además de transmitir las lecturas hacia el SCADA, el PLC se encuentra conectado a través de Modbus a una pantalla táctil que está instalada en el convertidor, desde la cual también se puede controlar el equipo. El propósito de esta pantalla es el de poder visualizar lecturas de cada convertidor por separado además de poder operar el equipo de forma manual de manera local.

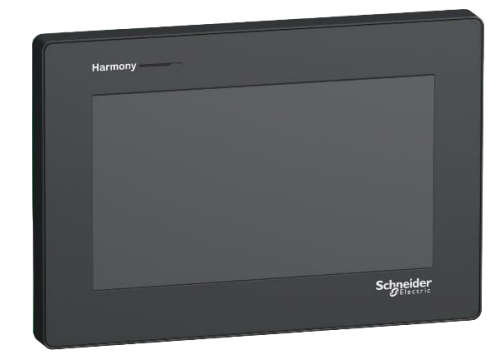

**Figura 4-3.** Pantalla Harmony HMISTM6400 de Schneider.

### **4.2.2 Analizador de red**

Para poder tener información de la red, se instalarán centrales de medida PowerLogic PM5300 de Schneider. Estos analizadores ofrecen mediciones de corriente, tensión, frecuencia, factor de potencia, energía y potencia activa y reactiva [14]. El equipo cuenta con botonería para seleccionar las lecturas que se deseen visualizar desde la pantalla LCD (Figura 4-4).

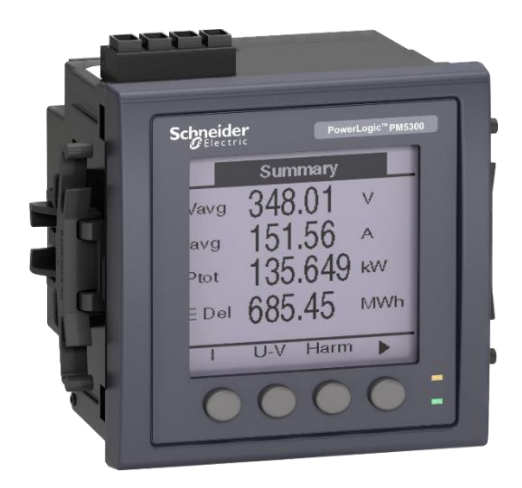

**Figura 4-4.** Analizador de red PowerLogic PM5300.

Al mismo tiempo, el analizador de red permite el envío de las distintas medidas a través de un puerto Ethernet con el protocolo de comunicación Modbus TCP/IP. Este dispositivo puede ser conectado en redes de cuatro y tres hilos, por lo que puede ser usado en las redes de BT (3 fases + neutro) y MT (3 fases).

Para obtener lecturas de intensidad, se necesitan transformadores de corriente que adapten la magnitud medida a la intensidad nominal del analizador (5 A). En función de la previsión de intensidad máxima que circule por las ramas de las redes, se utilizarán distintos modelos de transformadores de corrientes:

| Red                 | <b>Fabricante</b> | Modelo        | Corriente máxima<br>ΙAΙ |
|---------------------|-------------------|---------------|-------------------------|
| BT residencial      | Schneider         | METSECT5CC013 | 125                     |
|                     | Schneider         | METSECT5CC015 | 150                     |
| <b>BT</b> comercial | Schneider         | METSECT5CC013 | 125                     |
|                     | Schneider         | METSECT5CC015 | 150                     |
| MТ                  | Schneider         | METSECT5CC020 | 200                     |

**Tabla 4–1.** Transformadores de corrientes utilizados en las redes a escala.

Con el fin de asegurar la obtención de unas lecturas de corrientes fiables, se han seleccionado los modelos de transformadores de intensidad con los que se consigue una clase de precisión de entre 0,5 y 1. Para el cálculo de dicho parámetro se ha verificado que la potencia disipada por el circuito total de medición (compuesto por el dispositivo de medida y cables de conexión) no supera el límite especificado para los transformadores seleccionados [15].

# **4.2.3 Ordenador con SCADA**

Por último, el dispositivo que hará las veces de maestro en la red de comunicación del sistema SCADA es el ordenador en el que se encuentra instalado el programa de monitorización de datos y control de equipos. El software que se ha utilizado para su desarrollo es Citect SCADA de AVEVA en su versión 2018. Con él se desarrollará la interfaz gráfica con la que interactuará el usuario del SCADA, así como la configuración para la comunicación con los equipos que se encuentran integrados en el sistema de supervisión y control del laboratorio.

Como ya se comentó con anterioridad, al ordenador del sistema llegarán lecturas de todos los dispositivos que se encuentren conectados. De esta forma, le usuario podrá monitorizar de manera remota los sistemas que se encuentren en operación y controlar de forma segura todos los equipos.

# **4.3 Funcionalidades del SCADA**

Para el diseño del SCADA es importante conocer qué montajes se llevarán a cabo en los laboratorios. Según se encuentren en operación cada una de las redes, se podrán controlar los siguientes sistemas:

- Red de MT
- **Red de baja tensión:**
	- o Red Residencial
	- o Red Comercial
	- $\circ$  Red Residencial + Red comercial
- **Redes híbridas:**
	- $\circ$  4 hilos AC + 2 hilos DC
	- $\circ$  2 hilos AC + 2 hilos DC

Del mismo modo, se pueden distinguir dos tipos de ensayos:

- **Ensayo con perfiles:** estarán pensados para que puedan mandarse de forma automatizada referencias a cada uno de los convertidores instalados en las redes. En consecuencia, se importarán archivos que contengan las referencias de potencias y corrientes. El usuario deberá ser capaz de visualizar previamente desde el SCADA los perfiles de los ensayos, iniciar y detener la prueba de manera segura cuando fuera necesario y exportar los datos de tendencia para su posterior análisis.
- **Ensayo manual:** está diseñado para que, en tiempo real, se puedan enviar y modificar manualmente las referencias de potencia activa, reactiva y corrientes. Del mismo modo, los datos deberán poder ser exportados para su posterior análisis.

Independientemente del tipo de ensayo y de la red que se esté operando, se deberá poder visualizar las tensiones en los nudos de la red y las corrientes por cada una de las ramas en todo momento, de forma que se pueda supervisar las caídas de tensiones y distribución de cargas por las líneas.

# **5 PARTICULARIZACIÓN DEL SCADA DE LA RED RESIDENCIAL**

n la primera versión del sistema SCADA se ha diseñado y desarrollado el sistema de monitorización y control de la red residencial de BT. En los siguientes apartados se va a describir brevemente la topología de esta red, se profundizará en el software empleado y se comentarán las funcionalidades que se han In la primera versión del sistema SCADA se ha diseñado y desarrollado el sistema de monitorización<br>
control de la red residencial de BT. En los siguientes apartados se va a describir brevemente la topología<br>
de esta red, s

#### **5.1 Red residencial**

El primer sistema que se ha utilizado para la supervisión y control con el SCADA es la red residencial de BT que se encuentra instalada en los laboratorios del Departamento de Ingeniería Eléctrica. Esta red es un modelo a escala de la subred residencial que se muestra en la Figura 2-2.

Se trata de una red subterránea de cuatro hilos (3F + N) que emula cargas residenciales. Al contrario de lo que ocurría con la subred comercial, en la adaptación de esta red no fue necesario redistribuir cargas, por lo que conserva las cinco cargas originales. No obstante, para adaptar la potencia a las características de los OLEs, se aplicó un FEL igual a 6 [5]. En cuanto a su topología, se han eliminado los nudos intermedios de los que no surgen bifurcaciones ni conexiones a cargas, tal y como se muestra en la Figura 5-1.

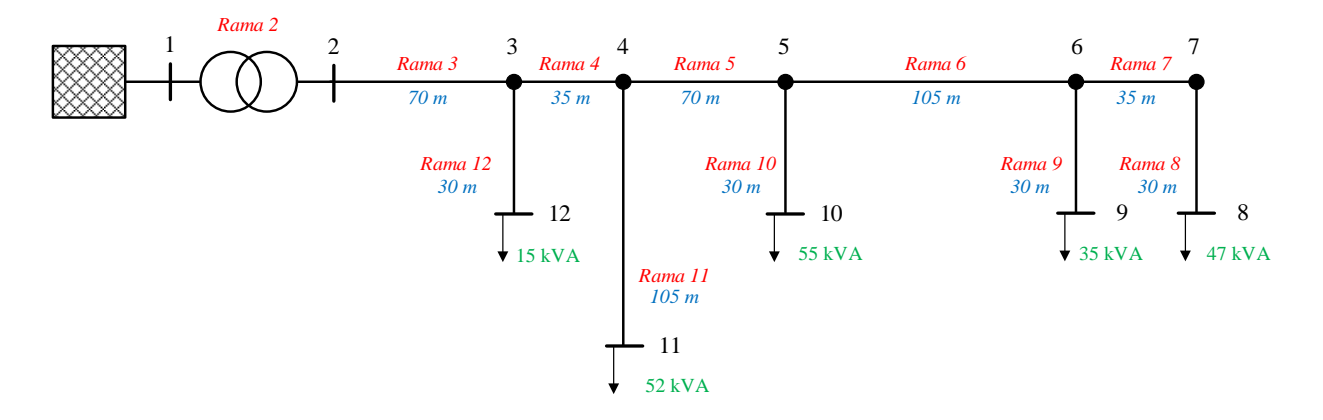

**Figura 5-1.** Esquema unifilar simplificado de la red residencial de BT.

En los nudos 2, 8, 9, 10, 11 y 12 se encuentran conectados los convertidores de la red. Además de los OLEs descritos anteriormente, en estos nudos se podrán conectar otros dispositivos como VSGs (de sus siglas en inglés, *Virtual Syinchronous Generators*). Estos equipos podrán simular un aporte de inercia en el sistema y dar respuesta primaria para el control de estabilidad de frecuencia mediante el uso de supercondensadores [16] [17] [18].

Además de estos convertidores, será necesario utilizar un equipo adicional (Figura 5-2). Su función será la de fijar una tensión en el bus de DC común de todos los convertidores y balancear la potencia inyectada o consumida por estos [13].

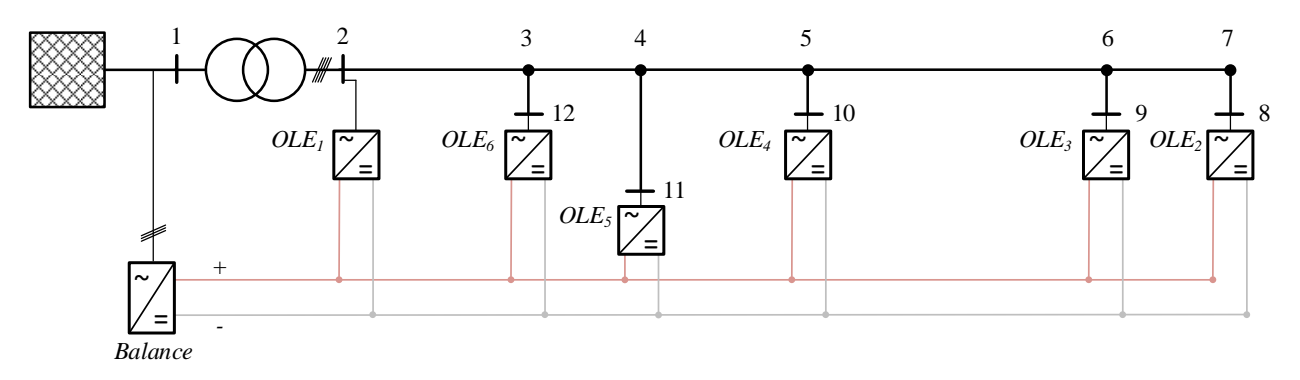

**Figura 5-2.** Conexionado de OLEs y VSC Balance en la red residencial.

Teniendo en cuenta el número de convertidores, su función y ubicación dentro de la red residencial, se ha desarrollado el SCADA que permite la configuración de todos los parámetros de estos equipos y la monitorización de sus referencias y medidas en tiempo real.

# **5.2 Software**

Como ya se ha indicado anteriormente, el diseño y programación del SCADA se ha llevado a cabo mediante el uso del software Citect SCADA 2018 desarrollado por AVEVA. Para la configuración y diseño del sistema de control y monitorización, el programa cuenta con dos aplicaciones:

- Citect Studio.
- Gestor de diseño.

En los siguientes apartados se van a comentar los aspectos más relevantes de cada una de estas aplicaciones.

# **5.2.1 Citect Studio**

Desde la aplicación Citect Studio se realizará la configuración principal del SCADA. A través de ella se pueden crear, importar y gestionar proyectos, configurar dispositivos con los que se establecerán comunicaciones, crear variables, definir los directorios en los que se ubicarán los datos monitorizados, etc.

A continuación, se van a detallar un poco más de profundidad algunos aspectos relevantes de la aplicación Citect Studio.

# **5.2.1.1 Dispositivos de entrada/salida**

El software Citect SCADA permite la comunicación directa con equipos de control y/o monitorización. Para poder recibir lecturas y enviar referencias se deberán configurar dispositivos de entrada/salida (E/S). Estos dispositivos pueden ser de dos tipos [19]:

- **Dispositivos externos:** equipos ajenos al ordenador donde se aloja el SCADA (software de simulación de controladores, autómatas, etc.).
- **Dispositivos internos:** trabajan con variables o puntos virtuales que son almacenados en el disco duro del ordenador. Estos datos no son intercambiados con ningún dispositivo externo.

La configuración de los dispositivos se realizará desde el submenú *Topology,* en la opción *I/O Devices* (Figura 5-3). Dentro de ella se podrán configurar diversos dispositivos de comunicación y los servidores a los que están asociados.

|                       | Citect Studio - SCADA_V2 [Active Project] |                |                              |                  |                                |             |                          |                                 |                                                                        |                          |                    |             |                                                    |                 |
|-----------------------|-------------------------------------------|----------------|------------------------------|------------------|--------------------------------|-------------|--------------------------|---------------------------------|------------------------------------------------------------------------|--------------------------|--------------------|-------------|----------------------------------------------------|-----------------|
|                       |                                           |                | <b>Topology</b>              | Computers        | Edit<br>Profiles               | I/O Devices |                          | <b>Components &amp; Mapping</b> |                                                                        |                          |                    |             |                                                    |                 |
| $\bullet$             |                                           |                | $\Box$ Save $\times$ Discard |                  | □ Copy ■ Paste □ Delete Row(s) |             |                          |                                 | G Export All コ Import All   日 Export Tags G Import Tags い Refresh Tags |                          |                    |             | $\mathcal{P}_k$ New Device 2 Driver Reference Help |                 |
| $\mathbf{d}$          |                                           | Row            | Server Name T                | Name $\nabla$    | Number $\nabla$                | Address     | Protocol $\triangledown$ | Port Name $\sqrt{ }$            | Startup Mode V                                                         | Priority $\triangledown$ | $M$ emory $\gamma$ | Read-Only Y | Comment $\sqrt{ }$                                 | Project T       |
| <b>E</b>              |                                           |                | IOServer1                    | Internal         |                                |             | <b>OFSOPC</b>            |                                 | Primary                                                                |                          | <b>TRUE</b>        |             | Internal memory (SCADA_V2                          |                 |
|                       |                                           | $\overline{2}$ | IOServer1                    | Cicode           | $\overline{2}$                 |             | <b>CICODE</b>            |                                 | Primary                                                                |                          | <b>FALSE</b>       |             | I/O Device for cal SCADA V2                        |                 |
| 里                     |                                           | 3              | IOServer1                    | PLC_ALLT2        | $\vert$ 3                      |             | MODNET30                 | PORT1_BOARD1                    |                                                                        |                          |                    |             |                                                    | SCADA V2        |
| $\circ$               |                                           | 4              | IOServer1                    | PLC_ALLT3 4      |                                |             | MODNET30                 | PORT2_BOARD1                    |                                                                        |                          |                    |             |                                                    | SCADA_V2        |
|                       |                                           | 5              | IOServer1                    | PLC_ALLT4 5      |                                |             | MODNET30                 | PORT3_BOARD1                    |                                                                        |                          |                    |             |                                                    | SCADA_V2        |
| 回                     |                                           | 6              | IOServer1                    | PLC_ALLT5 6      |                                |             | MODNET30                 | PORT4_BOARD1                    |                                                                        |                          |                    |             |                                                    | SCADA_V2        |
| $\hat{\mathbf{v}}$    |                                           | $\overline{7}$ | IOServer1                    | PLC_ALLT6        | -7                             |             | MODNET30                 | PORT5 BOARD1                    |                                                                        |                          |                    |             |                                                    | SCADA V2        |
|                       |                                           | 8              | IOServer1                    | PLC_ALLT1 8      |                                |             | MODNET30                 | PORT6 BOARD1                    |                                                                        |                          |                    |             |                                                    | <b>SCADA V2</b> |
| 먿                     |                                           | 9              | IOServer1                    | PLC_DRES1 9      |                                |             | MODNET30                 | PORT7_BOARD1                    |                                                                        |                          |                    |             |                                                    | SCADA V2        |
|                       |                                           | 10             | IOServer1                    | PLC_DRES2 10     |                                |             | MODNET30                 | PORT8_BOARD1                    |                                                                        |                          |                    |             |                                                    | SCADA_V2        |
| $\blacktriangleright$ |                                           | 11             | IOServer1                    | <b>PLC_DRES3</b> | 11                             |             | MODNET30                 | PORT9_BOARD1                    |                                                                        |                          |                    |             |                                                    | SCADA_V2        |
| $\overline{t}$        |                                           | 12             | IOServer1                    | <b>PLC_DRES4</b> | 12                             |             | MODNET30                 | PORT10_BOARD1                   |                                                                        |                          |                    |             |                                                    | SCADA_V2        |
|                       |                                           | 13             | IOServer1                    | <b>PLC_DRES5</b> | 13                             |             | MODNET30                 | PORT11 BOARD1                   |                                                                        |                          |                    |             |                                                    | SCADA_V2        |
| 45                    |                                           | 14             | IOServer1                    | PLC_DRES6 14     |                                |             | MODNET30                 | PORT12 BOARD1                   |                                                                        |                          |                    |             |                                                    | <b>SCADA V2</b> |

**Figura 5-3.** Menú de configuración de dispositivos externos.

En el proceso de creación de un nuevo dispositivo dentro del proyecto, se deberá especificar si se trata de un dispositivo interno o externo. A su vez, se establecerá el protocolo de comunicación que se empleará para el intercambio de información con el SCADA. Por lo tanto, será en este apartado de configuración donde se especifiquen la dirección IP y el puerto que usará cada equipo en el protocolo de comunicaciones Modbus TCP/IP (Figuras 5-4 y 5-5).

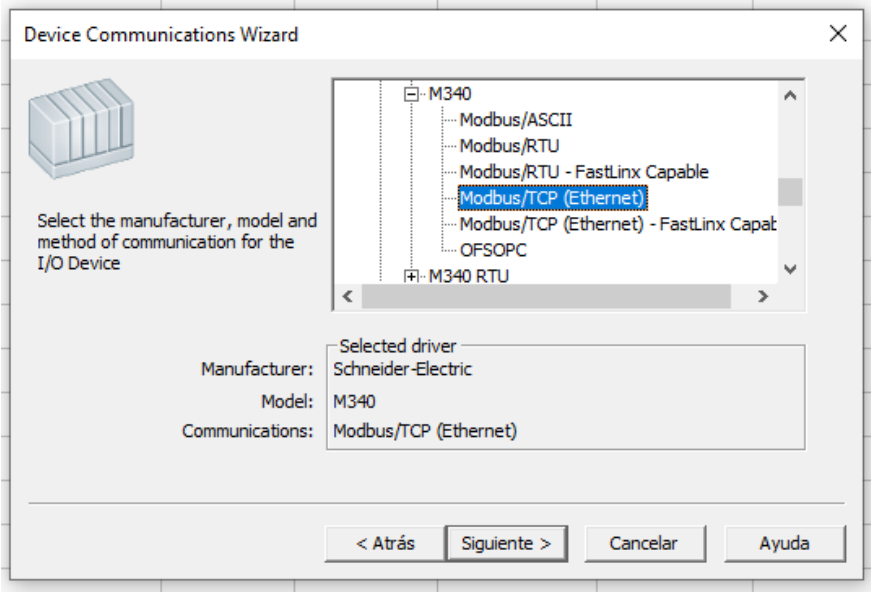

**Figura 5-4.** Configuración del protocolo de comunicación del dispositivo externo.

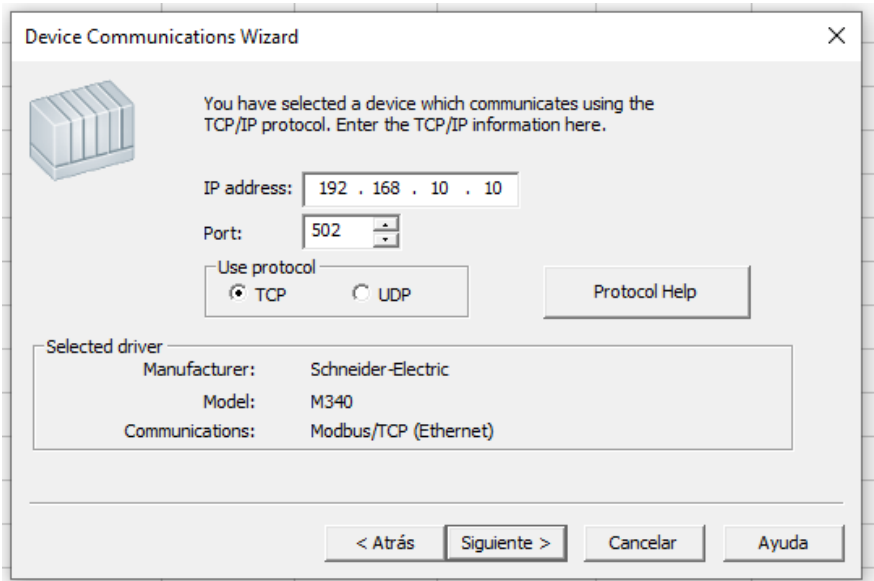

**Figura 5-5.** Configuración de comunicación del dispositivo externo.

#### **5.2.1.2 Variables**

Los datos de lecturas de los analizadores de red y de los PLCs se almacenarán en variables dentro del propio SCADA. Estas variables o *tags* de dispositivos se crearán desde el submenú *Model System/Variables* en Citect Studio. Estas podrán ser creadas de forma manual o importadas desde un archivo. Los tipos de variables que se podrán crear son las siguientes [19]:

- **Tags de variable:** variables que permiten trabajar directamente con los puntos reales (con un PLC físico o simulado) o virtuales (en RAM o disco duro).
- **Tags locales:** variables sin direcciones físicas que permiten guardar datos de un proceso concreto en memoria del ordenador.
- **Tags de tendencia:** se utilizan fundamentalmente para poder guardar datos y visualizar gráficamente la tendencia de una variable o el tratamiento de alguna de ellas a lo largo del tiempo.
- **Tags de alarmas:** gestionan las incidencias en el sistema.

Los tipos de tags de variable que se pueden crear son los siguientes [19]:

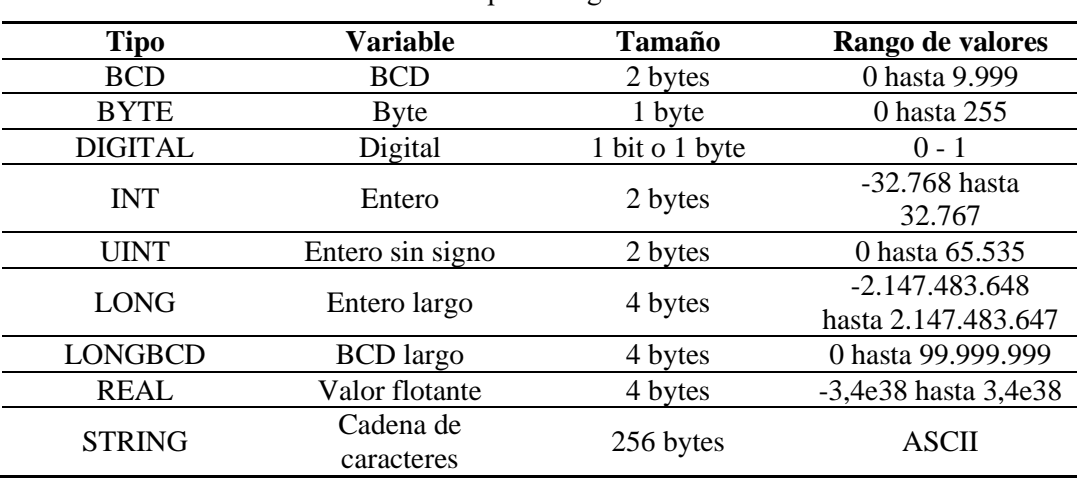

**Tabla 5–1.** Tipos de tags de variable.

El direccionamiento de los tags de variable se realizará de acuerdo con el mapa Modbus del dispositivo externo con el que se quiera establecer comunicación. En el Anexo II se detallan las direcciones de registro de las variables monitorizadas de las centrales de medidas y de los PLCs de los convertidores utilizados.

#### **5.2.1.3 Seguridad**

Para acceder al sistema de supervisión que opere las redes en los laboratorios se deberá utilizar de un perfil con usuario y contraseña. Desde el menú *Security* de Citect Studio se configurarán los distintos usuarios y roles que podrán permitir el acceso a la totalidad o parte del programa diseñado, según sean los derechos de accesos que se hayan preestablecido.

| $\equiv$ $\leftarrow$ |                   | <b>Security</b>                           | Roles | <b>Users</b>                  |                     |                                                                               |                     |                |
|-----------------------|-------------------|-------------------------------------------|-------|-------------------------------|---------------------|-------------------------------------------------------------------------------|---------------------|----------------|
| $\mathbf{e}$          |                   |                                           |       |                               |                     | 日 Save × Discard   □ Copy ■ Paste   Delete Row(s)   G Export All → Import All |                     |                |
| $\mathbf{d}$          | $\frac{1}{2}$ Row | $\sqrt{\frac{1}{2}}$ Role Name $\sqrt{2}$ |       | Windows Group $\triangledown$ | Privileges $\nabla$ | Allow RPC $\nabla$                                                            | Allow Exec $\nabla$ | Manage Users Y |
| ቼ                     |                   | Administrator                             |       |                               | 18                  | <b>FALSE</b>                                                                  | <b>TRUE</b>         | <b>TRUE</b>    |
|                       | $\overline{2}$    | User                                      |       |                               |                     | <b>FALSE</b>                                                                  | <b>FALSE</b>        | <b>FALSE</b>   |
| 厚                     |                   |                                           |       |                               |                     |                                                                               |                     |                |
| $\bigcirc$            |                   |                                           |       |                               |                     |                                                                               |                     |                |

**Figura 5-6.** Menú de configuración de usuarios y roles.

En Citect, la configuración de accesos se hará mediante el uso privilegios. Con ello se pretende que, una vez dentro de la aplicación del SCADA, cada tipo de usuario tenga acceso a las pantallas y funcionalidades que se encuentren dentro de los privilegios de cada rol. Por ejemplo, se podrían crear usuarios que sólo tuviesen acceso a un determinado tipo de ensayo o a la visualización y exportación de datos de tendencias desde el SCADA. No obstante, en la primera versión de la aplicación solo se ha desarrollado un único usuario con todos los privilegios.

# **5.2.1.4 Editor Cicode**

Desde el menú de Citect Studio se puede acceder al editor Cicode, desde el cual se podrá hacer uso del lenguaje de programación Cicode para la dotar de funcionalidades a los elementos gráficos que se implementen desde la aplicación Gestor de diseño, como para automatizar procesos, inicializar variables, etc. Este lenguaje de programación es similar a los lenguajes Visual Basic o C, y fue diseñado para la monitorización de instalaciones y el control de aplicaciones [19].

| Cicode Editor - [MyCicode1.ci]                                                                                                    | п<br>$\times$                                                                                                    |
|----------------------------------------------------------------------------------------------------|----------------------------------------------------------------------------------------------------|
| File Edit View Debug Tools Window Help                                                                                                    | $ \theta$ $\times$                                                                                                    |
| $\text{AD} \boxdot \text{B} \blacktriangleright \blacktriangleright \text{H} \boxdot \text{B} \text{A} \boxdot \text{B} \text{?}$                                                                                                    | 1.6 %自白  QQ-48  Q  信信目名                                                                                                    |
| $Files =$<br>$\equiv$ $\mathbb{E}$ $\mathbb{E}$<br>E-SCADA V2<br>MyCicode1.ci<br>Startup.ci<br>-SxW_Style_Include<br>- Library Equipment<br>Fi-SxW Style Include<br><b>Fi-Library Equipment</b><br>Fi-Tab Style Include<br>Library_Controls<br>Open Files Open Project   All Projects | //Función para pasar referencias a los equipos desde la plantilla del ensavo cuano<br>REAL FUNCTION CargarDatosPlantilla (INT num referencias)<br>Tiempo inicio = TimeCurrent();<br>STRING equipo N2, equipo N8, equipo N9, equipo N10, equipo N11, equipo N12;<br>equipo $N2 = TagGetValue("prefix 2");$<br>equipo N8 = TagGetValue("prefijo 8");<br>equipo N9 = TaqGetValue("prefijo 9");<br>equipo N10 = TagGetValue("prefijo 10");<br>equipo N11 = TagGetValue("prefijo 11");<br>equipo N12 = TagGetValue("prefijo 12");<br>REAL i, j;<br>STRING a:<br>FOR $i = 2$ TO num referencias+1 DO<br>IF (TagGetValue("start test") = 0) THEN<br>TagWrite("progreso",0);<br>$Halt()$ :<br><b>ELSE</b><br>$a = IntToStr(i)$<br>IF equipo res $N2 = 1$ THEN<br>IF StrLeft (equipo $N2, 1$ ) = "D" THEN<br>TaqWrite(equipo N2+" P a" DDERead("Excel", "VSC1", "F"+a+"C2"));<br>TagWrite(equipo N2+" P b", DDERead("Excel", "VSC1", "F"+a+"C6"));<br>TagWrite(equipo N2+" P c".DDERead("Excel", "VSCl", "F"+a+"Cl0"));<br>TagWrite(equipo N2+" Q a", DDERead("Excel", "VSCl", "F"+a+"C4"));<br>TacWrite/equipo N2+" O b" DDERead/"Excel" "VSC1" "E"+a+"C8"\\ \ \<br>$\epsilon$ |
|                                                                                                    |                                                                                                    |
| <b>Breakpoin LLK</b><br>$L$ $E$<br>File                                                                                                    |                                                                                                    |
| Ready                                                                                                    | <b>COL</b><br><b>DBG</b><br>Line 1. Col 1<br>Lines 951                                                                                                    |

**Figura 5-7.** Editor Cicode.

# **5.2.2 Gestor de diseño**

Desde esta otra aplicación de Citect se pueden crear o editar los elementos gráficos del sistema de supervisión y control [19]:

- Páginas gráficas: se corresponden con las distintas ventanas que tendrá el programa que se esté desarrollando. Es el elemento gráfico principal.
- **Plantillas:** los diseños de páginas gráficas pueden ser guardadas como plantillas que podrán ser reutilizadas en otros proyectos.
- **Símbolos:** elementos gráficos cuyo aspecto puede cambiar en tiempo de ejecución.
- **Genios:** grupo de objetos gráficos agrupados formando un único elemento con características propias de animación y que pueden tener asociadas, o no, llamadas a funciones.
- **Supergenios:** páginas dinámicas o emergentes que permiten transferir información a otras páginas durante la ejecución del programa. Estos pueden ser guardados en librerías y ser utilizados en otros proyectos.

Del mismo modo, para el diseño de cada uno de los elementos descritos, existe la posibilidad de añadir desde la barra de herramientas del editor gráfico (Figura 5-8) elementos con los que se puedan interactuar (botones y grupos de símbolos) o representar visualmente información (texto, números, líneas y polígonos, tendencias, etc.).

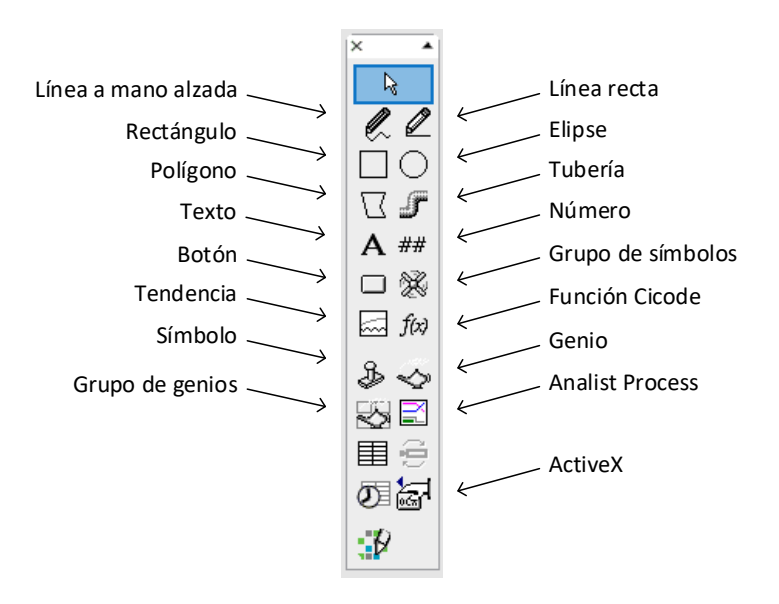

**Figura 5-8.** Barra de herramientas del Gestor de diseño.

# **5.3 Funcionalidades implementadas en el SCADA**

En este apartado se van a analizar las funcionalidades que se han implementado en la aplicación del SCADA que se instalará en el equipo maestro desde el que se monitoriza y controla la red. Dichas funcionalidades se pueden relacionar con el proceso que hay que realizar para desarrollar un ensayo en la red que se esté operando o con la exportación o visualización gráfica de tendencias de datos. En la Figura 5-9 se representa el diagrama de flujo de la aplicación, que esquematiza el contenido de los apartados que se van a exponer a continuación.

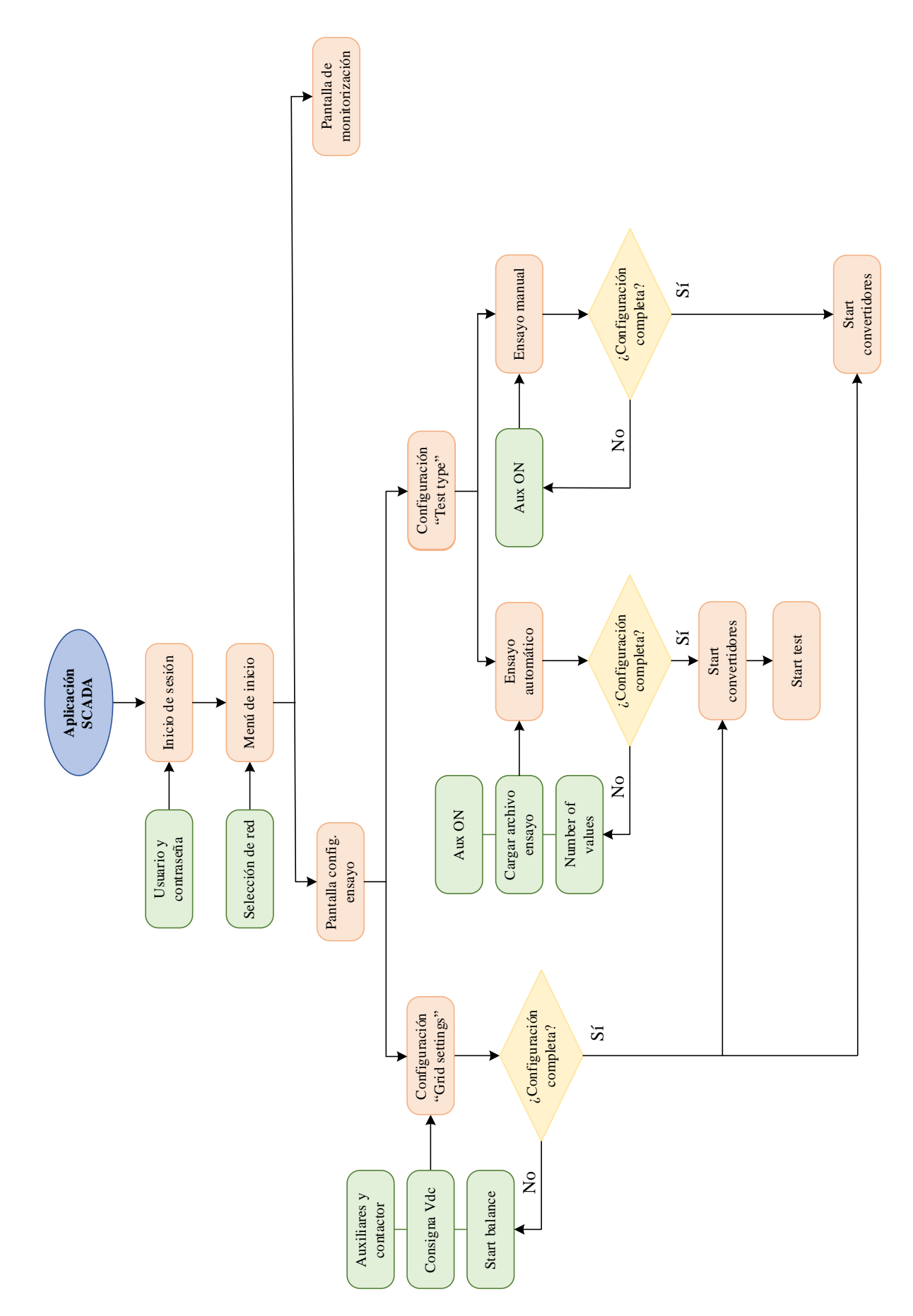

**Figura 5-9.** Diagrama de flujos de la aplicación del SCADA.

#### **5.3.1 Pantalla de inicio**

Al iniciar el SCADA, el usuario deberá iniciar sesión para poder acceder a su contenido. Una vez dentro, se mostrará un menú de inicio en el que deberá seleccionar con qué red van a realizar pruebas (Figuras 5-10 y 5- 11). Una vez seleccionada la red, aparecerán dos pantallas con las que se configurarán los ensayos y se monitorizarán los parámetros de la red.

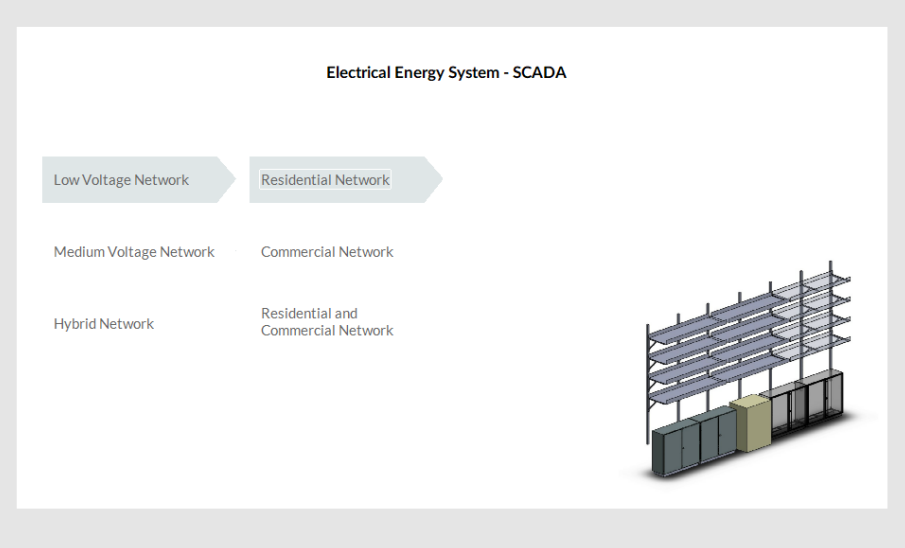

**Figura 5-10.** Menú inicial de selección de redes de baja tensión.

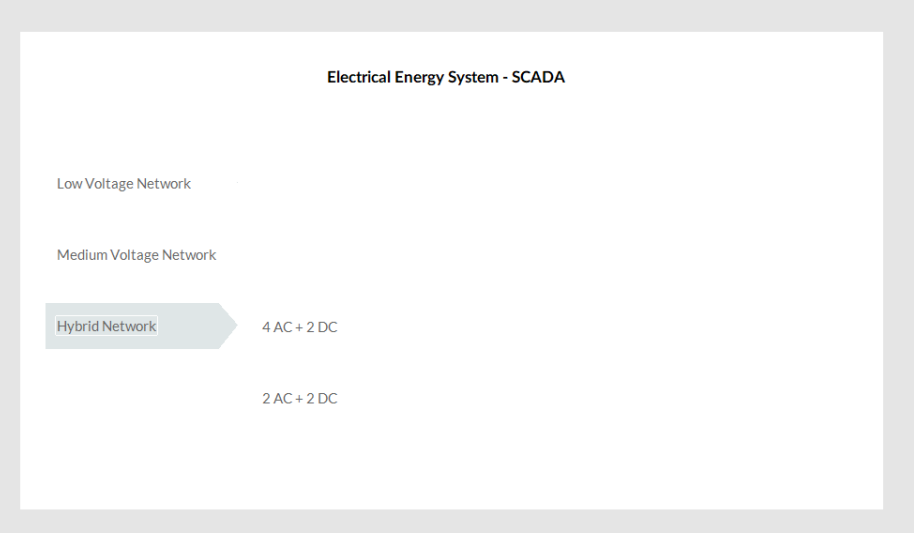

**Figura 5-11.** Menú inicial de selección de redes híbridas.

Como ya se indicó al principio del capítulo, de todos los sistemas que se muestran en el menú de inicio, el único que se ha desarrollado en el SCADA es la red residencial de BT. No obstante, el contenido que aparecerá en las pantallas deberá ser similar para las otras redes. En los siguientes apartados se van a explicar en detalle cada una de las funcionalidades que se han implementado.

# **5.3.2 Pantalla de configuración de ensayos**

Desde esta primera pantalla se podrá configurar y controlar la prueba que se quiera realizar en la red. La información que se muestra en ella irá apareciendo o desbloqueándose conforme el usuario avance en su configuración.

La primera vez que se muestra esta pantalla, tan solo estarán visibles dos menús en la parte superior de la misma: *Grid settings* y *Test type* (Figura 5-12).

| $P = 1$<br>P_BT_RESDENCIAL X                                                                                     | $\alpha$ is $\infty$                                    |
|----------------------------------------------------------------------------------------------------|---------------------------------------------------------|
| Grid Settings<br>$\bullet$<br>Id ref $(A)$<br>$\bullet$<br>LV Grid Contactor<br>Aux Balance<br>Vdc (V)<br>Aux LV | Start boot exqueries<br>Stop boot sequence<br>$\bullet$ |
| - Test type<br>Open file Show plats<br>$\Box$<br>Profile test<br><b>Manual test</b><br>Aux ON<br>Aux OFF         | Export data<br>STOP ALL VSC<br>Grid contactors          |
|                                                                                                    |                                                         |
|                                                                                                    |                                                         |
|                                                                                                    |                                                         |
|                                                                                                    |                                                         |
|                                                                                                    |                                                         |
|                                                                                                    |                                                         |
|                                                                                                    |                                                         |
|                                                                                                    |                                                         |
|                                                                                                    |                                                         |
|                                                                                                    |                                                         |
|                                                                                                    |                                                         |
|                                                                                                    |                                                         |
|                                                                                                    |                                                         |
|                                                                                                    |                                                         |
|                                                                                                    |                                                         |
|                                                                                                    |                                                         |
|                                                                                                    |                                                         |
|                                                                                                    | Fri Nov 11, 2022 - 11:40:30                             |

**Figura 5-12.** Vista inicial de la pantalla de configuración de ensayos.

# **5.3.2.1 Menú** *Grid Settings*

Desde *Grid Settings* se establecerán las condiciones para arrancar el convertidor de balance, cuya función será la de fijar la tensión en el bus DC. En este menú se pueden distinguir los siguientes botones y campos:

- *Aux LV*: alimenta los PLCs y pantallas de los convertidores conectados en los nudos con generación o consumo.
- *LV Grid Contactor:* cierra contactor principal que conecta la red de BT con la de los laboratorios.
- *Aux Balance:* dará servicio al PLC, pantalla y auxiliares del convertidor de balance.
- *Vdc*: referencia de tensión que deberá fijar el convertidor de balance en el bus DC.
- *Id ref:* referencia de corriente que se manda al balance cuando se requiera que inyecte potencia reactiva en su punto de conexión con la red general del laboratorio.
- Start boot sequence: arranque del convertidor de balance.
- *Stop boot sequence:* parada del convertidor de balance.

Para poder poner en marcha el convertidor de balance, se deberán configurar los parámetros necesarios para poder desbloquear el botón *Start boot sequence.* Para ello se activarán los botones *Aux LV*, *LV Grid Contactor* y *Aux Balance*. La referencia de tensión en el bus DC se establecerá completando el campo *Vdc*. Una vez se hayan realizado estos pasos, se desbloqueará el botón de arranque<sup>1</sup>.

<sup>1</sup> El campo *Id ref* solo se deberá completar cuando se quiera inyectar potencia reactiva con el convertidor de balance.

#### **5.3.2.2 Menú** *Test type*

Por otro lado, en el menú *Test type* se podrá elegir el tipo ensayo a realizar. Inicialmente, en este apartado de configuración se encuentran disponibles los siguientes campos y botones:

- *Profile test:* muestra la configuración para la realización de un ensayo automático.
- *Manual test:* muestra la configuración para la realización de un ensayo manual.
- Aux ON: activa el relé que alimenta las fuentes de tensión auxiliares de los convertidores.
- *Aux OFF:* desactiva el relé que alimenta las fuentes de tensión auxiliares de los convertidores.
- *Grid contactors:* muestra el menú de apertura y cierre de contactores principales del armario de potencia que conecta las redes a escala a la red de los laboratorios o a una fuente de tensión.
- *Stop all VSC*: para la conmutación de todos los convertidores que se encuentren en funcionamiento. Solo se deberá utilizar en caso de emergencia.

El contenido que se muestra en la pantalla será diferente según el tipo de ensayo que se seleccione:

Profile test

La opción *Profile test* se utilizará para realizar ensayos automáticos. Al marcarla se desbloquearán los botones *Open file* y *Show plots* (Figura 5-13).

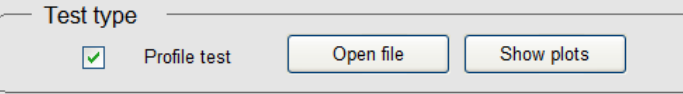

**Figura 5-13.** Menú de configuración de ensayos automáticos.

Por un lado, el botón *Open file* permitirá al usuario seleccionar el archivo en el que se encuentran las consignas que se mandarán a los convertidores. Para que el SCADA pueda mandar las referencias correspondientes a cada equipo, es fundamental que el archivo tenga una estructura que se mantenga para todos los ensayos automatizados que se realicen en el alimentador residencial. Por ello, se ha creado una plantilla con un archivo de tipo *.xlsx* (Figura 5-14)*.* Las referencias de potencias y corrientes de cada convertidor, que simularán la generación o consumo en un nudo concreto y el efecto del acoplamiento magnético en las ramas, han sido organizadas por hojas dentro del archivo del ensayo. Para la lectura y envío de referencias a los PLCs de los convertidores se ha utilizado el lenguaje de programación Cicode.

|                | Archivo                                                                   | Inicio | Insertar                 |                                                                | Disposición de página                                                          | Fórmulas                             | Datos       | Revisar                              | Vista                   | Complementos                                                            | Ayuda           |                                                     | <b>□</b> Comentarios                                                                                         | <b>仑 Compartir</b> →   |    |
|----------------|---------------------------------------------------------------------------|--------|--------------------------|----------------------------------------------------------------|--------------------------------------------------------------------------------|--------------------------------------|-------------|--------------------------------------|-------------------------|-------------------------------------------------------------------------|-----------------|-----------------------------------------------------|----------------------------------------------------------------------------------------------------|------------------------|----|
|                | ĤÅ<br>lb -<br>Pegar                                                       |        | Calibri                  | N $K$ $S$ $\vee$ $\Box$ $\vee$ $\phi$ $\vee$ $A$ $\vee$ $\Box$ | $\sim$ 11 $\sim$ A <sup><math>\sim</math></sup> A <sup><math>\sim</math></sup> | $\Xi \equiv \equiv \otimes$<br>百百百四五 | ab.<br>百·   | General<br>$F_1 + 9600$<br>$50 - 20$ | $_{\rm v}$              | Formato condicional v<br>Dar formato como tabla ~<br>Estilos de celda ~ |                 | Ensertar v<br>$Ex$ Eliminar $\sim$<br>Fil Formato ~ | $\Sigma \sim \frac{A}{2}$ $\triangledown$ $\sim$<br>$\overline{L}$ $\vee$ $\overline{L}$<br>$\triangleright$ | 食<br>Analizar<br>datos |    |
|                | Portapapeles Is                                                           |        |                          | Fuente                                                         | 反                                                                              | Alineación                           | 同           | Número                               | $\overline{\mathbb{N}}$ | Estilos                                                                 |                 | Celdas                                              | Edición                                                                                                    | Análisis               |    |
|                | $f_x$<br>$\times$<br>H313<br>v.                                           |        |                          |                                                                |                                                                                |                                      |             |                                      |                         |                                                                         |                 |                                                     |                                                                                                    |                        |    |
|                | А                                                                         |        | R                        | c                                                              | D                                                                              | E.                                   | F           | G                                    | н                       | п                                                                       | J               | K                                                   |                                                                                                    | M                      |    |
|                | $1 \mid t \mid (s)$                                                       |        | P a(W)                   | t(s)                                                           | Q a (VAr)                                                                      | t(s)                                 | $P_b(w)$    | t(s)                                 | Q b (VAr)               | t(s)                                                                    | P C(W)          | t(s)                                                | Q C (Var)                                                                                                    | t(s)                   | Re |
| 2              |                                                                           |        | $-1188,4452$             |                                                                | $-895,1430$                                                                    |                                      | $-19,8074$  |                                      | $-537,0858$             |                                                                         | $-358,0572$     |                                                     | 0,0000                                                                                                    |                        |    |
| 3              |                                                                           |        | $-1219,3774$             |                                                                | $-918,4413$                                                                    |                                      | $-20,3230$  |                                      | $-551,0648$             |                                                                         | $-367,3765$     |                                                     | 0,0000                                                                                                    |                        |    |
| 4              |                                                                           |        | $-1236,7583$             |                                                                | $-931,5327$                                                                    |                                      | $-20,6126$  |                                      | $-558,9196$             |                                                                         | $-372,6131$     |                                                     | 0,0000                                                                                                    |                        |    |
| 5              |                                                                           |        | $-1243,4806$             |                                                                | $-936,5960$                                                                    |                                      | $-20,7247$  |                                      | $-561,9576$             |                                                                         | $-374,6384$     |                                                     | 0,0000                                                                                                    |                        |    |
| 6              |                                                                           |        | $-1242,4367$             |                                                                | -935,8097                                                                      |                                      | $-20,7073$  |                                      | $-561,4858$             |                                                                         | $-374,3239$     |                                                     | 0,0000                                                                                                    |                        |    |
| $\overline{7}$ |                                                                           |        | $-1236,5192$             |                                                                | $-931,3526$                                                                    |                                      | $-20,6087$  |                                      | $-558,8115$             |                                                                         | $-372,5410$     |                                                     | 0,0000                                                                                                    |                        |    |
| 8              |                                                                           |        | $-1228,6204$             |                                                                | $-925,4032$                                                                    |                                      | $-20,4770$  |                                      | $-555,2419$             |                                                                         | $-370,1613$     |                                                     | 0,0000                                                                                                    |                        |    |
| 9              |                                                                           |        | $-1221.3370$             |                                                                | $-919.9173$                                                                    |                                      | $-20,3556$  |                                      | $-551,9504$             |                                                                         | $-367,9669$     |                                                     | 0.0000                                                                                                    |                        | 8  |
| 10             |                                                                           |        | $-1214,6895$             |                                                                | $-914,9104$                                                                    |                                      | $-20,2448$  |                                      | $-548,9462$             |                                                                         | $-365,9641$     |                                                     | 0,0000                                                                                                    |                        | ٩  |
| 11             |                                                                           | 10     | $-1207.3722$             | 10                                                             | -909.3989                                                                      | 10                                   | $-20,1229$  | 10                                   | $-545,6393$             | 10                                                                      | $-363.7596$     | 10                                                  | 0,0000                                                                                                    | 10                     |    |
| 12             |                                                                           | 11     | $-1198.1632$             | 11                                                             | $-902,4626$                                                                    | 11                                   | $-19,9694$  | 11                                   | $-541,4776$             | 11                                                                      | $-360.9851$     | 11                                                  | 0,0000                                                                                                    | 11                     |    |
| 13             |                                                                           | 12     | $-1187,1294$             | 12                                                             | $-894,1520$                                                                    | 12                                   | $-19,7855$  | 12                                   | $-536,4912$             | 12                                                                      | $-357,6608$     | 12                                                  | 0,0000                                                                                                    | 12                     |    |
| 14             |                                                                           | 13     | $-1175,2668$             | 13                                                             | $-885.2170$                                                                    | 13                                   | $-19,5878$  | 13                                   | $-531,1302$             | 13                                                                      | $-354.0868$     | 13                                                  | 0,0000                                                                                                    | 13                     |    |
| 15             |                                                                           | 14     | $-1163,5802$             | 14                                                             | $-876,4146$                                                                    | 14                                   | $-19,3930$  | 14                                   | $-525,8488$             | 14                                                                      | $-350,5658$     | 14                                                  | 0,0000                                                                                                    | 14                     |    |
| 16             |                                                                           | 15     | $-1152.8150$             | 15                                                             | $-868,3062$                                                                    | 15                                   | $-19.2136$  | 15                                   | $-520.9837$             | 15                                                                      | $-347.3225$     | 15                                                  | 0.0000                                                                                                    | 15                     |    |
| 17             |                                                                           | 16     | $-1143,4565$             | 16                                                             | $-861,2573$                                                                    | 16                                   | $-19,0576$  | 16                                   | $-516,7544$             | 16                                                                      | $-344,5029$     | 16                                                  | 0,0000                                                                                                    | 16                     |    |
| 10             |                                                                           | 17     | 1125,0622                | 17                                                             | <b>OEE 6124</b>                                                                | 17                                   | 10 0277     | 17                                   | 512.2690                | 17                                                                      | <b>242 2454</b> | 17                                                  | n nnnn                                                                                                    | 17                     | ⊪  |
|                |                                                                           |        | VSC <sub>2</sub><br>VSC1 | VSC3                                                           | VSC4                                                                           | VSC <sub>5</sub><br>VSC <sub>6</sub> | $\bigoplus$ |                                      |                         | $\vert \vert$                                                           |                 |                                                     |                                                                                                    |                        | E  |
| Listo          | 囲<br>凹<br>% Accesibilidad: todo correcto<br>$\boxed{\boxdot}$<br>$+ 100%$ |        |                          |                                                                |                                                                                |                                      |             |                                      |                         |                                                                         |                 |                                                     |                                                                                                    |                        |    |

**Figura 5-14.** Estructura de un archivo de ensayo automático.
Una vez seleccionado el ensayo, el botón *Show plots* mostrará en una ventana emergente las gráficas de los perfiles de potencia activa, reactiva y corrientes real e imaginaria del archivo del ensayo (Figura 5-15). Para realizar estas gráficas interactivas se han combinados los lenguajes de programación Cicode y Python. En concreto, se ha utilizado la librería Bokeh de Python, la cual ofrece más posibilidades a la hora de mostrar gráficamente los datos recogidos en el archivo.

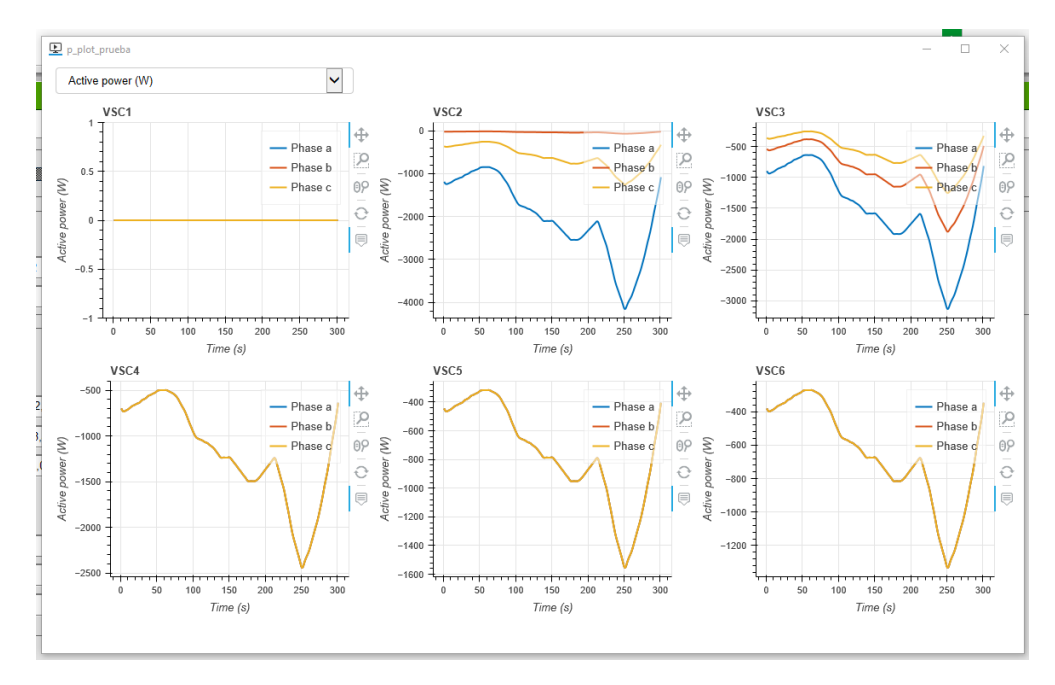

**Figura 5-15.** Perfiles de potencia activa del archivo de ensayo.

Si en un ensayo no se va a contar con generación o consumo en algunos de los nudos con convertidores, se podrá desmarcar la casilla *Device connected* para que desde el ordenador del SCADA no mande referencias. Si por el contrario el nudo tiene un convertidor conectado, se dejará marcada (Figura 5-16). En este último caso, junto a la casilla se mostrará el nombre del equipo, el tipo de control del convertidor, los botones *Start* y *Stop* y los indicadores *Aux* y *Start*.

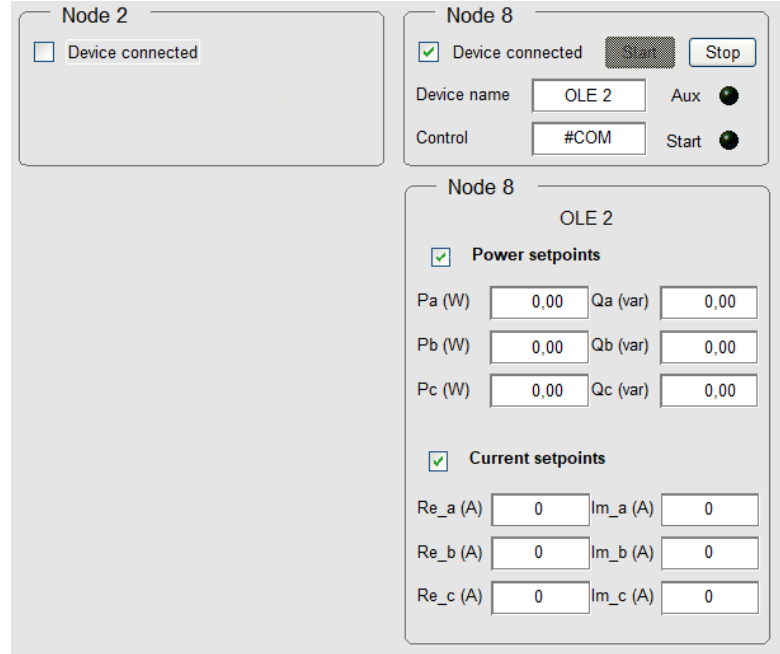

**Figura 5-16.** Información de equipos en cada nudo.

Al indicar que en el nudo existe un convertidor, el equipo que aparecerá conectado por defecto será un OLE. Seleccionando el nombre del equipo aparecerá un menú en el que se podrá cambiar por un VSG. El campo *Control* permitirá elegir el tipo de control del convertidor.

Al igual que ocurría con el botón de arranque del convertidor de balance, el botón *Start* de los convertidores estará bloqueado hasta que los auxiliares del convertidor estén alimentados y exista un valor de tensión mínimo en el bus DC. Para ello, se deberá pulsar el botón *Aux ON* y mantener una tensión con el balance. Los indicadores *Aux* y *Start* mostrarán de forma visual si los auxiliares del equipo están alimentados y si el convertidor está arrancado, respectivamente.

Una vez arrancados todos los convertidores involucrados en la prueba, el usuario deberá indicar el número de valores de referencias se desean mandar desde el archivo del ensayo. Para ello deberá completar el campo *Number of values* ubicado en la parte inferior de la pantalla. Junto a este campo aparecerá el nombre del ensayo que se ha seleccionado previamente y una barra de progreso que irá completándose conforme se avance en el envío de consignas (Figura 5-17).

En este punto se habrá completado la configuración del ensayo automático y el botón *Start test* estará desbloqueado. Al pulsarlo, el SCADA comenzará a realizar el envío de consignas a los convertidores.

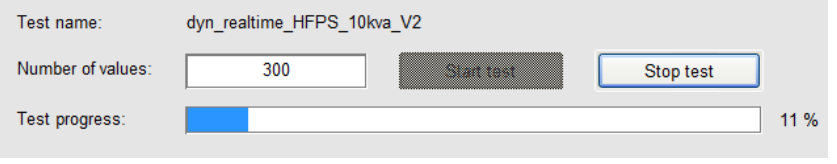

**Figura 5-17.** Información del ensayo automático y controles de inicio y parada.

En el momento en el que da comienzo el ensayo, todos los campos y botones de la pantalla quedarán bloqueados con la finalidad de que no se interrumpa el envío de referencias. Los únicos botones que quedarían operativos serían *Stop test* y *Stop all VSC*.

El primero de ellos detendría el ensayo realizando una rampa de bajada de diez segundos de duración, con el objetivo para detener los convertidores de forma segura. Para ello se tendrán en cuenta los últimos valores de referencias recibidos por los convertidores en el momento en el que se detiene el ensayo.

El botón *Stop all VSC* pararía automáticamente la conmutación de todos los convertidores. Como ya se ha indicado, este botón solo se deberá utilizar en casos concretos en los que se requiera una parada simultánea de todos los convertidores.

Los datos de la prueba podrán ser exportados a un archivo *.xlsx* una vez que haya finalizado. Esto se realizará haciendo clic en el botón *Export data* que aparecerá desbloqueado en el menú *Test type* una vez concluya el envío de referencias. De la misma forma que aparecían las consignas de los equipos en el archivo del ensayo, los datos exportados contendrán las lecturas de potencias y corrientes de cada uno de los equipos ordenados por hojas.

| <b>In + P_NICIO</b><br>$\alpha = \infty$<br>P BT RESIDENCIAL X                                                                                                    |                                                      |                                                  |                                                     |                                                               |                                                               |  |
|----------------------------------------------------------------------------------------------------|------------------------------------------------------|--------------------------------------------------|-----------------------------------------------------|---------------------------------------------------------------|---------------------------------------------------------------|--|
| ٠                                                                                                    | <b>Grid Settings</b>                                 |                                                  |                                                     |                                                               |                                                               |  |
| Id ref (A)<br>LV Grid Contactor<br>$\bullet$<br>$Vdc$ $(V)$<br>Start boot sequence<br>Slep boot sequence<br>$\bullet$<br>Aux LV<br>$\bullet$<br>Aux Balance<br>Test type |                                                      |                                                  |                                                     |                                                               |                                                               |  |
| $\boxed{\checkmark}$ Profile test<br>Open file                                                                                                    | п<br>Show plots                                      | Manual test<br>Aux ON<br>Aux OFF                 |                                                     | Export data<br>Grid contactors                                | <b>STOP ALL VSC</b>                                           |  |
| Node 2                                                                                                    | Node 8                                               | Node 9                                           | Node 10                                             | Node 11                                                       | Node 12                                                       |  |
| Device connected<br>Stop<br>Start                                                                                                    | Stop<br>Device connected<br>Start                    | Device connected<br>Stop<br>Start.               | Device connected<br>Stop<br>Slan:                   | $\boxed{\checkmark}$ Device connected<br>Stop<br><b>Slant</b> | $\boxed{\checkmark}$ Device connected<br>Stop<br>Start-       |  |
| $Aux$ $Qx$<br>Device name<br>OLE <sub>1</sub>                                                                                                    | OLE <sub>2</sub><br>$\bullet$<br>Device name<br>Aux  | Device name<br>OLE <sub>3</sub><br>Aux <b>O</b>  | OLE <sub>4</sub><br>Device name<br>Aux <sup>O</sup> | OLE <sub>5</sub><br>Aux <sup>O</sup><br>Device name           | Device name<br>OLE <sub>6</sub><br>Aux <sup>O</sup>           |  |
| #COM<br>Control<br>Start <sup>O</sup>                                                                                                    | #COM<br>Control<br>Start <sup>O</sup>                | #COM<br>Control<br>Start <sup>O</sup>            | #COM<br>Control<br>Start <sup>O</sup>               | #COM<br>Control<br>Start <sup>O</sup>                         | #COM<br>Control<br>Start <sup>O</sup>                         |  |
| Node 2                                                                                                    | Node 8                                               | Node 9                                           | Node 10                                             | Node 11                                                       | Node 12                                                       |  |
| OLE <sub>1</sub>                                                                                                    | OLE <sub>2</sub>                                     | OLE <sub>3</sub>                                 | OLE <sub>4</sub>                                    | OLE <sub>5</sub>                                              | OLE <sub>6</sub>                                              |  |
| Power setpoints                                                                                                    | Power setpoints                                      | Power setpoints                                  | Power setpoints                                     | Power setpoints                                               | Power setpoints                                               |  |
| Pa (W)<br>$0.00$ Qa (var)<br>0.00                                                                                                    | Pa (W)<br>Qa (var)<br>0.00<br>0.00                   | Pa (W)<br>$0.00$ Qa (var)<br>0.00                | Pa (W)<br>$0.00$ Qa (var)<br>0.00                   | Pa (W)<br>$0.00$ Qa (var)<br>0.00                             | Pa (W)<br>$0.00$ Qa (var)<br>0.00                             |  |
| Pb (W)<br>$0.00$ Qb (var)<br>0.00                                                                                                    | Pb (W)<br>$0,00$ Qb (var)<br>0.00                    | Pb (W)<br>$0.00$ Qb (var)<br>0.00                | Pb (W)<br>$0.00$ $[Qb (var)]$<br>0.00               | Pb (W)<br>$0.00$ Qb (var)<br>0.00                             | Pb (W)<br>$0.00$ Qb (var)<br>0.00                             |  |
| Pc (W)<br>$0.00$ Qc (var)<br>0.00                                                                                                    | Pc (W)<br>0.00<br>Qc (var)<br>0.00                   | Pc (W)<br>0.00<br>Qc (var)<br>0.00               | Pc(W)<br>$0.00$ Qc (var)<br>0.00                    | $0.00$ Qc (var)<br>Pc (W)<br>0.00                             | Pc (W)<br>$0.00$ Qc (var)<br>0.00                             |  |
|                                                                                                    |                                                      |                                                  |                                                     |                                                               |                                                               |  |
| Current setpoints                                                                                                    | <b>Current setpoints</b><br><b>Current setpoints</b> |                                                  | <b>Current setpoints</b>                            | Current setpoints                                             | <b>Current setpoints</b>                                      |  |
| Re a(A)<br>$Im_a(A)$<br>$\mathbf{0}$                                                                                                    | Re a(A)<br>$Im_a(A)$<br>$\overline{0}$<br>$\circ$    | Re a(A)<br>Im $a(A)$<br>$\circ$<br>$\circ$       | Re a(A)<br>Im a(A)<br>$\Omega$<br>$\circ$           | Re a(A)<br>Im a(A)<br>$\mathbf{0}$<br>$\overline{0}$          | Re a(A)<br>Im a(A)<br>$\overline{0}$<br>$\Omega$              |  |
| $Re_b(A)$<br>Im b(A)<br>$\mathbf{0}$                                                                                                    | Re b(A)<br>$\circ$<br>Im b(A)<br>$\overline{0}$      | $Re_b(A)$<br>$\mathbf 0$<br>Im $b(A)$<br>$\circ$ | $Re_b(A)$<br>Im b (A)<br>$\overline{0}$<br>$\circ$  | Re b(A)<br>$\mathbf{0}$<br>Im b(A)<br>$\overline{\mathbf{0}}$ | Re b(A)<br>Im b(A)<br>$\overline{\mathbf{0}}$<br>$\mathbf{0}$ |  |
| $Re_c(A)$<br>Im c(A)<br>$\Omega$<br>$\Omega$                                                                                                    | $Re_c(A)$<br>Im c(A)<br>$\circ$<br>$\Omega$          | Re_c (A)<br>$Im_c(A)$<br>$\circ$<br>$\Omega$     | $Re_c(A)$<br>Im c (A)<br>$\Omega$<br>$\Omega$       | $Re_c(A)$<br>$Im_c(A)$<br>$\Omega$<br>$\Omega$                | Re c(A)<br>Im c(A)<br>$\overline{0}$                          |  |
|                                                                                                    |                                                      |                                                  |                                                     |                                                               |                                                               |  |
| dyn_realtime_HFPS_10kva_V2<br>Test name:                                                                                                    |                                                      |                                                  |                                                     |                                                               |                                                               |  |
|                                                                                                    |                                                      |                                                  |                                                     |                                                               |                                                               |  |
| Number of values:<br>$\Omega$<br>Start test<br>Stop tast                                                                                                    |                                                      |                                                  |                                                     |                                                               |                                                               |  |
| Test progress:<br>0%                                                                                                    |                                                      |                                                  |                                                     |                                                               |                                                               |  |
|                                                                                                    |                                                      |                                                  |                                                     |                                                               |                                                               |  |
|                                                                                                    |                                                      |                                                  |                                                     |                                                               |                                                               |  |
|                                                                                                    |                                                      |                                                  |                                                     |                                                               |                                                               |  |
|                                                                                                    |                                                      |                                                  |                                                     |                                                               |                                                               |  |
|                                                                                                    |                                                      |                                                  |                                                     |                                                               | Fri Nov 11 2022 - 11:38:47                                    |  |

**Figura 5-18.** Pantalla completa de configuración de ensayo automático.

- Manual test

En el caso en el que marque la opción *Manual test* en el menú *Test type*, en la pantalla aparecerán los campos en los que se podrán insertar manualmente las consignas que se enviarán a cada equipo. Estas consignas serán diferentes según se trate de un OLE o un VSG (Figura 5-19).

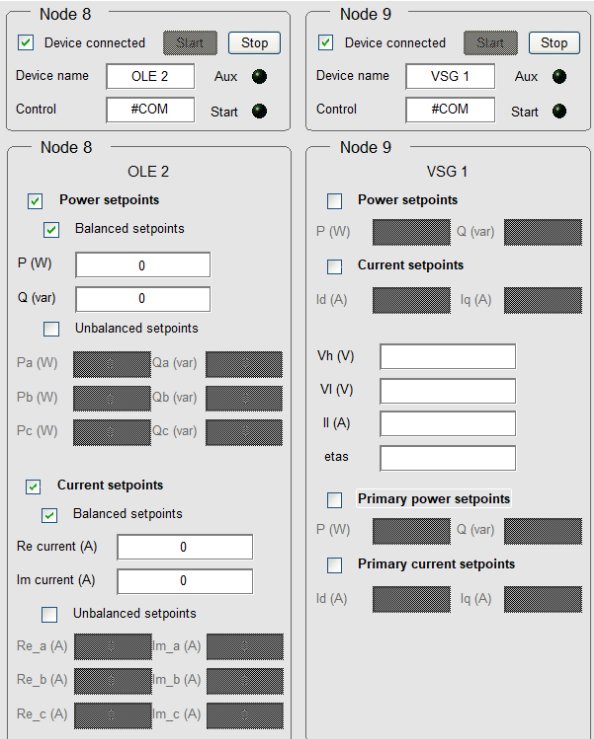

**Figura 5-19.** Menú de configuración de consignas de un OLE y un VSG en un ensayo manual.

Los OLEs podrán recibir referencias de potencia y corriente de forma equilibrada o desequilibrada. Si se desea mandar las mismas consignas a cada una de las fases, se marcará la opción *Balanced setpoints*. En caso contrario, cuando sea conveniente enviar consignas distintas a cada fase, se marcará la opción *Unbalanced setpoints*.

Por otro lado, en esta primera versión del SCADA solo se ha implementado la referencia de consignas equilibradas de potencias y corrientes en los VSGs. No obstante, se cuenta con campos adicionales que configuran adecuadamente estos dispositivos.

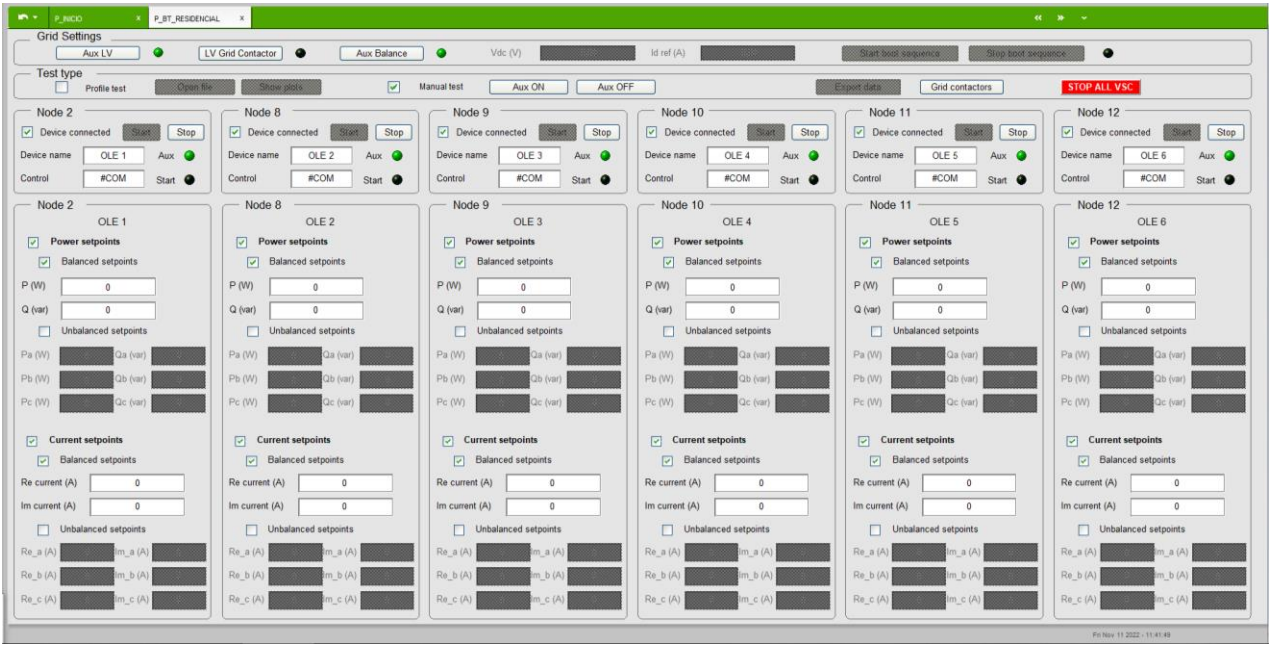

**Figura 5-20.** Pantalla completa de configuración de ensayo manual.

En definitiva, el procedimiento de configuración de ensayos estará precedido de la configuración del convertidor de balance para que pueda dar comienzo el envío de consignas a los equipos que se encuentren conectados, ya sea desde un archivo o de forma manual.

Sin embargo, es importante remarcar que, a diferencia de los ensayos automáticos, los ensayos manuales no dispondrán de un botón para que dé comienzo el ensayo. De esta forma, las referencias que se indiquen en los campos de esta pantalla del SCADA se mandarán automáticamente al equipo correspondiente si se encuentra arrancado. No obstante, el botón *Stop all VSC* seguirá estando operativo con el fin de detener todos los equipos de forma simultánea cuando fuera necesario.

#### **5.3.3 Pantalla de monitorización**

En la segunda pantalla que aparecerá en el SCADA al seleccionar la red residencial, se mostrarán las lecturas de todos los analizadores de red y de los PLCs de los convertidores. Lo que se pretende con esta pantalla es que el usuario pueda reconocer el estado en el que se encuentra la red en tiempo real y le permita tomar decisiones en caso de detectar un mal funcionamiento.

Uno de los elementos gráficos a destacar de esta pantalla es un esquema unifilar de la red residencial (Figura 5-21). Según la configuración de equipos que se haya realizado en la pantalla anterior, en los nudos con cargas aparecerán los nombres del convertidor conectado. A su vez, junto a cada nombre se mostrará un botón que abrirá en una nueva ventana el menú de configuración del equipo.

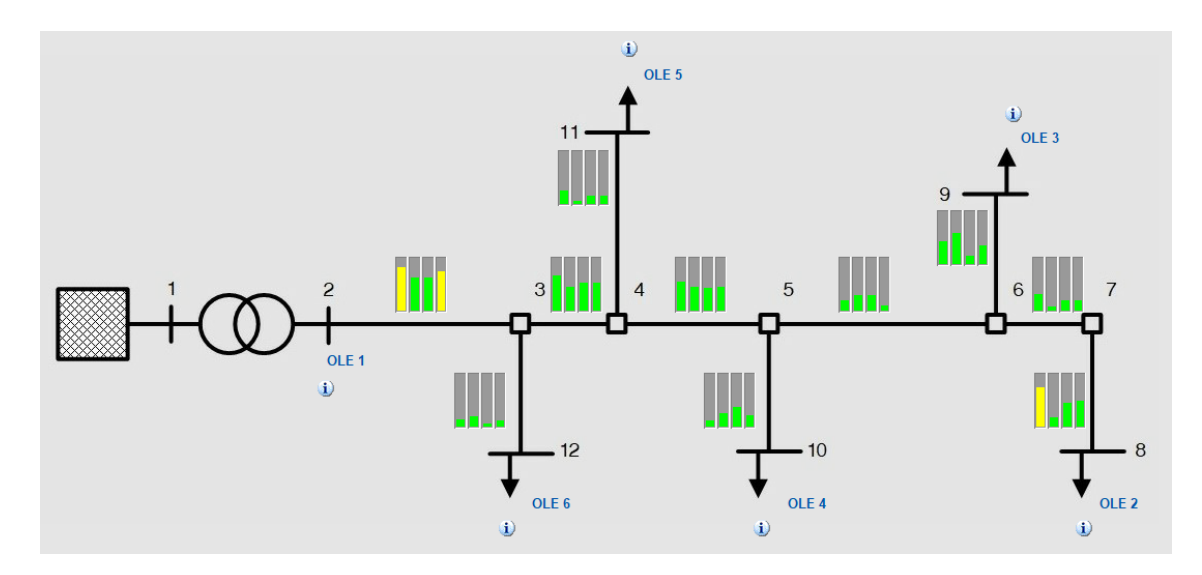

**Figura 5-21.** Esquema unifilar de la red residencial en el SCADA.

Sobre cada una de las ramas del convertidor, aparecerá un pequeño gráfico con cuatro barras. Estas mostrarán el nivel de corriente por cada una de las fases y el neutro, respecto de la corriente máxima admisible por esa rama. Para obtener más información de cada rama, el usuario podrá pasar el ratón sobre cada uno de estos gráficos, con lo que se mostrará cuál es la tensión en cada uno de los nudos extremos de la rama y las magnitudes de corrientes. Estas medidas aparecerán a la derecha de la pantalla de monitorización junto con información del estado de la red (Figura 5-22).

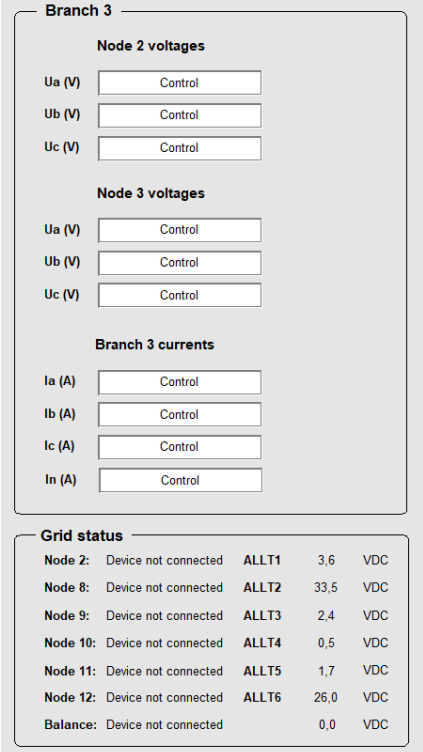

**Figura 5-22.** Lecturas de corrientes por la rama y medidas de tensión en los nudos extremos, y estado de la red.

En la parte inferior de la pantalla aparece un resumen de las tensiones, corrientes y potencias activa y reactiva de los equipos conectados en los nudos con cargas (Figura 5-23). Para cambiar la información que se muestra, se utilizarán los botones que se encuentran ubicados en la parte superior de estas lecturas.

| Node 2<br>Node 8<br>Node 10<br>Node 12<br>Node 9<br>Node 11<br>Show trends<br><b>Export trends</b> |                       |                  |                           |  |  |
|----------------------------------------------------------------------------------------------------|-----------------------|------------------|---------------------------|--|--|
| Node 12<br><b>ACTIVE DOWER</b>                                                                     | <b>Reactive power</b> | Voltage          | $-$ Current               |  |  |
| Pa (W)<br>0,00                                                                                     | 0,00<br>Qa (var)      | 0,52<br>Ua $(V)$ | 0,04<br>la(A)             |  |  |
| Pb (W)<br>0,00                                                                                     | 0,00<br>$Qb$ (var)    | 1,14<br>Ub (V)   | 0,03<br>Ib(A)<br>0,07     |  |  |
| Pc (W)<br>0,00                                                                                     | 0,00<br>$Qc$ (var)    | 0,88<br>Uc (V)   | lc(A)<br>0,01<br>In $(A)$ |  |  |
|                                                                                                    |                       |                  |                           |  |  |

**Figura 5-23.** Lecturas de potencias, tensión y corriente de los convertidores.

Otras de las funcionalidades a destacar en esta pantalla son los botones *Show trends* y *Export trends*. El primero de ellos abrirá una nueva ventana en la que se visualizarán los gráficos de tendencia de potencias activa y reactiva, y de tensiones y corrientes de cada uno de los convertidores (Figura 5-24). Estos gráficos mostrarán la variación de dichas magnitudes en una ventana de tiempo que el usuario podrá modificar. Los datos guardados como tendencias estarán disponibles durante 30 días, por lo que se podrán recuperar datos de ensayos realizados en el último mes.

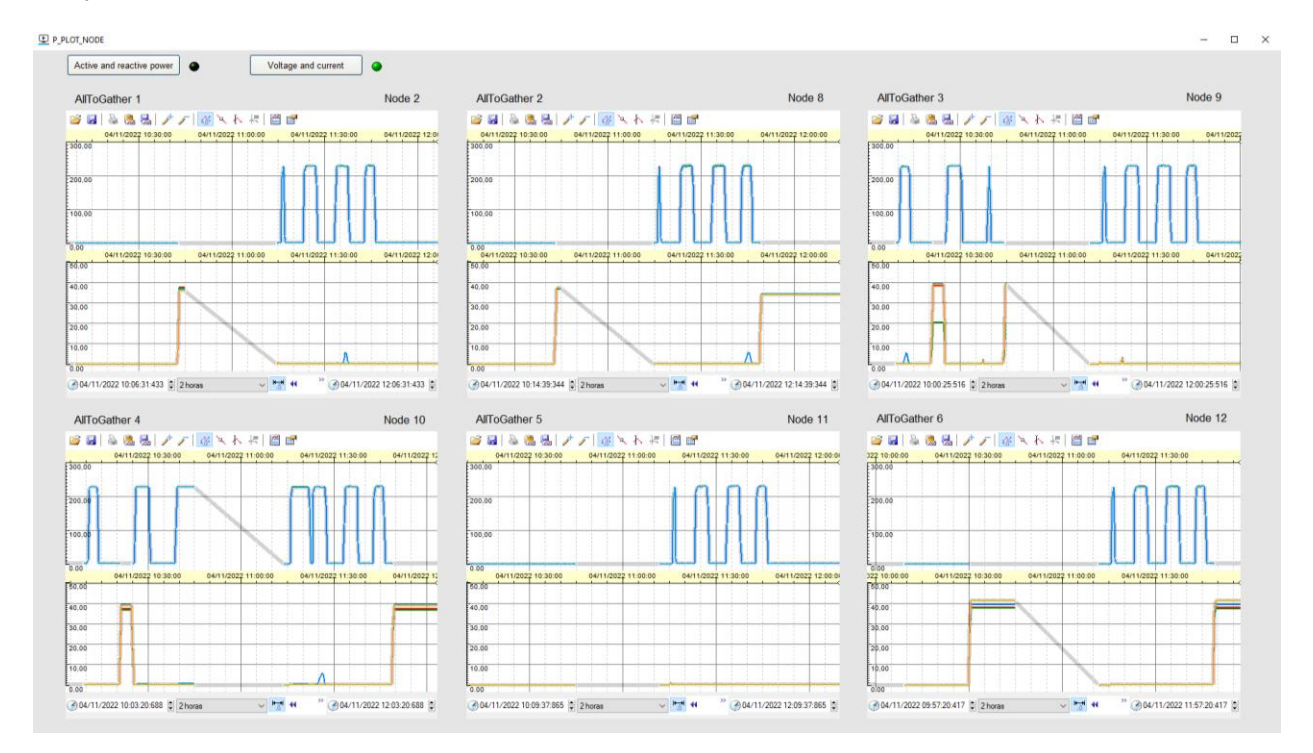

**Figura 5-24.** Gráficos de tendencia de tensiones y corrientes.

Por último, el botón *Export trends* ofrece la posibilidad de exportar los datos de tensiones, corrientes y potencias de cada una de las fases de los convertidores a un archivo tipo *.xlsx*. Para facilitar su tratamiento, los datos de cada uno de los convertidores estarán dispuestos en hojas distintas dentro del mismo archivo. A su vez, el usuario podrá indicar de qué equipos desea obtener información, el intervalo de tiempo que desea guardar, así como el nombre del ensayo que ha realizado (Figura 5-25).

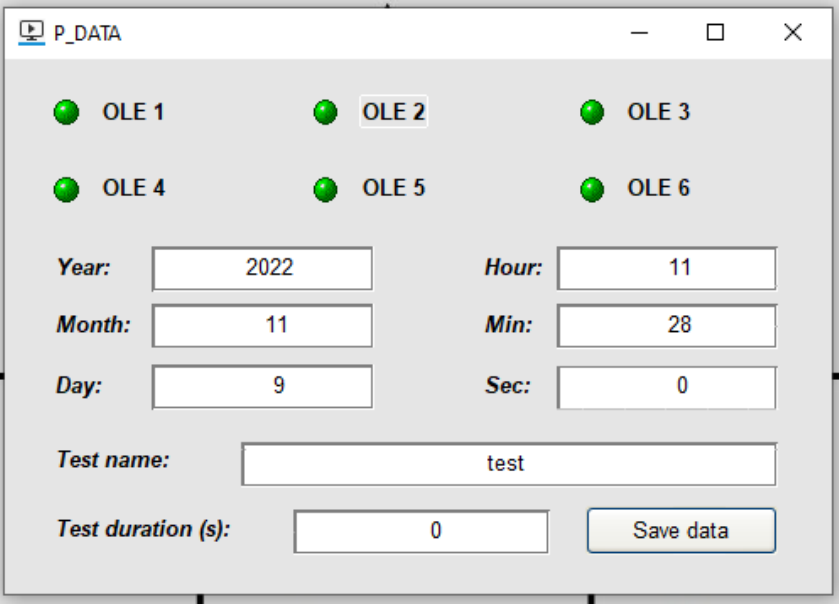

**Figura 5-25.** Ventana de configuración de exportación de datos.

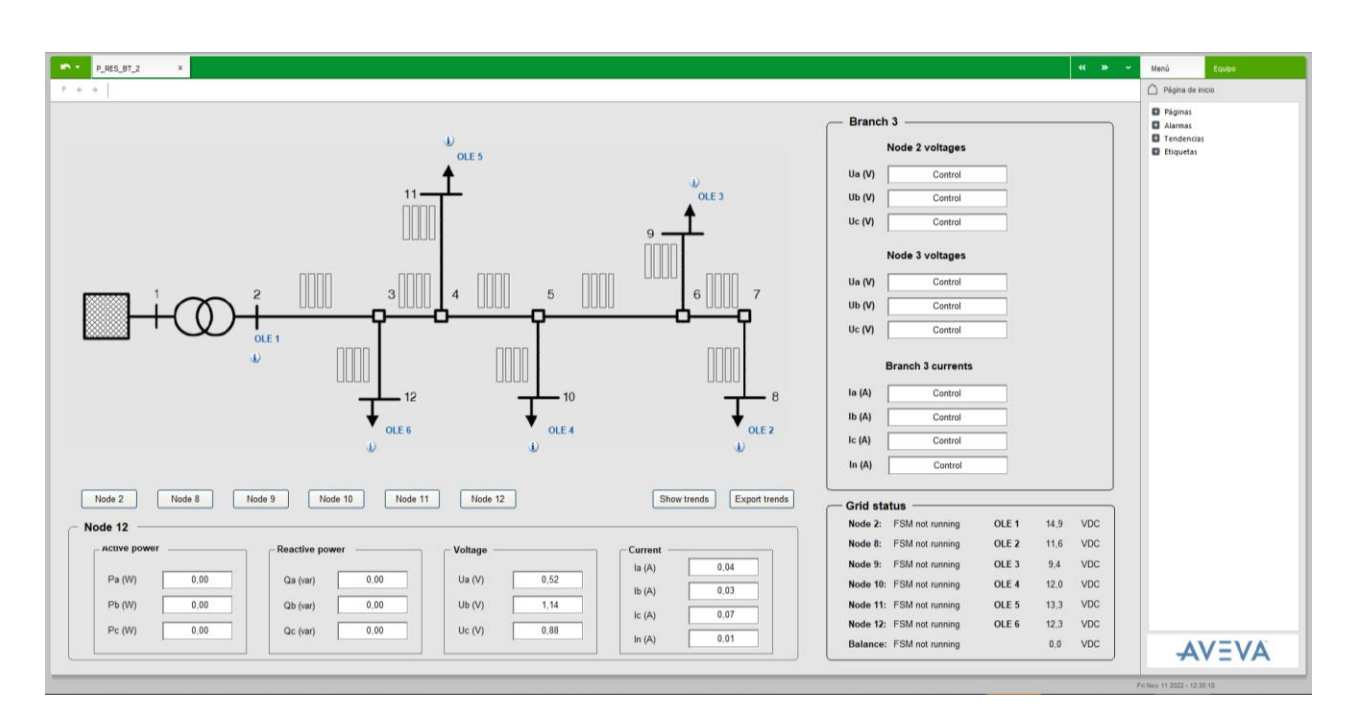

**Figura 5-26.** Pantalla de monitorización completa.

n el Trabajo Fin de Máster se ha diseñado y modelado una red de BT con la finalidad de ser montada en los laboratorios del Departamento de Ingeniería Eléctrica de la Universidad de Sevilla. En el proceso se ha realizado una adaptación de la red teórica para ajustarla a las limitaciones de las capacidades de la infraestructura y de los recursos disponibles. Para ello se ha realizado una nueva distribución de cargas en el alimentador y se ha aplicado un factor de escala que buscara un compromiso entre las limitaciones de los convertidores y los valores comerciales de resistencias y bobinas que se adquiriesen para el montaje físico de la red. E

Por otro lado, para tratar de reproducir la línea aérea teórica propuesta, se han considerado los valores de resistencia interna de las bobinas comerciales antes de seleccionar los valores de resistencias. Con todo esto, se ha conseguido que tanto la longitud de los tramos de líneas como la distancia entre conductores se asemeje a la red utilizada como referencia.

A su vez, se ha obtenido el modelo trifásico del transformador que se utilizará en los laboratorios para emular el transformador de cabecera de MT/BT. Posteriormente, se ha realizado un flujo de cargas para comparar los resultados obtenidos en la red teórica y la red caracterizada, obteniéndose una evolución similar de la caída de tensión en ambas redes.

Para simular el acoplamiento magnético entre conductores, se ha estudiado de qué depende este efecto y cómo puede ser emulado a partir de FIDIs. Dadas las limitaciones relacionadas con el número de equipos para poder reproducir dicho efecto, se han realizado varias simplificaciones y se ha estudiado la magnitud del error que se comete en cada una de ellas ante distintos escenarios de desequilibrios de cargas. Finalmente, se ha decidido incluir convertidores adicionales en algunos nudos estratégicos para obtener unos resultados más precisos. Es importante indicar que el error que se comete con la solución final es inferior al error esperado. Para tratar de analizar estos resultados, se han probado distintas propuestas de reparto de cargas entre las fases concluyendo que, dada la disposición de los conductores en la red aérea, los errores pueden ser compensados a pesar de existir desequilibrios notables en las fases.

Otro objetivo del trabajo era la implementación de un sistema SCADA que permitiese la monitorización, supervisión y control de las distintas redes ubicadas en los laboratorios del Departamento de Ingeniería Eléctrica. Por ello, se han definido qué sistemas se deberían poder operar con esta herramienta, así como los ensayos que deberían poder realizarse.

Como primer acercamiento a un sistema de supervisión que pudiera contemplar el control de todos los sistemas descritos, se ha diseñado y desarrollado un SCADA para la red a escala residencial de BT ya instalada en los laboratorios. Se han cubierto las principales funcionalidades descritas y se han analizado sobre la aplicación implantada.

Por todo ello, las contribuciones del trabajo realizado son las siguientes:

- Modelado de una red de distribución de tipo comercial, lo cual permite la implementación práctica en el laboratorio de forma flexible y con una optimización de los recursos disponibles.
- Desarrollo de un sistema SCADA que permite la realización de ensayos de forma manual o automatizados, de manera remota y minimizando la intervención humana.

A la vista del trabajo realizado, este Trabajo Fin de Máster permitirá el desarrollo de los siguientes trabajos futuros:

- Montaje físico de la red comercial de BT modelada.
- Realización de ensayos experimentales que permitan el estudio y validación de los resultados obtenidos en el presente trabajo.
- Ampliación de la primera versión de sistema SCADA que permita abarcar todos los sistemas instalados en los laboratorios y sus futuras ampliaciones con las mismas funcionalidades definidas.
- Implementación de un control en el SCADA que permita la gestión óptima de los recursos disponibles con el fin de acercarse a un ADMS.

n este apartado se van a recoger los resultados de las simulaciones de los acoplamientos para las distintas simplificaciones y escenarios que se indican en el Capítulo 3 del presente trabajo. E

Primera simplificación

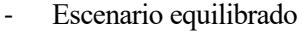

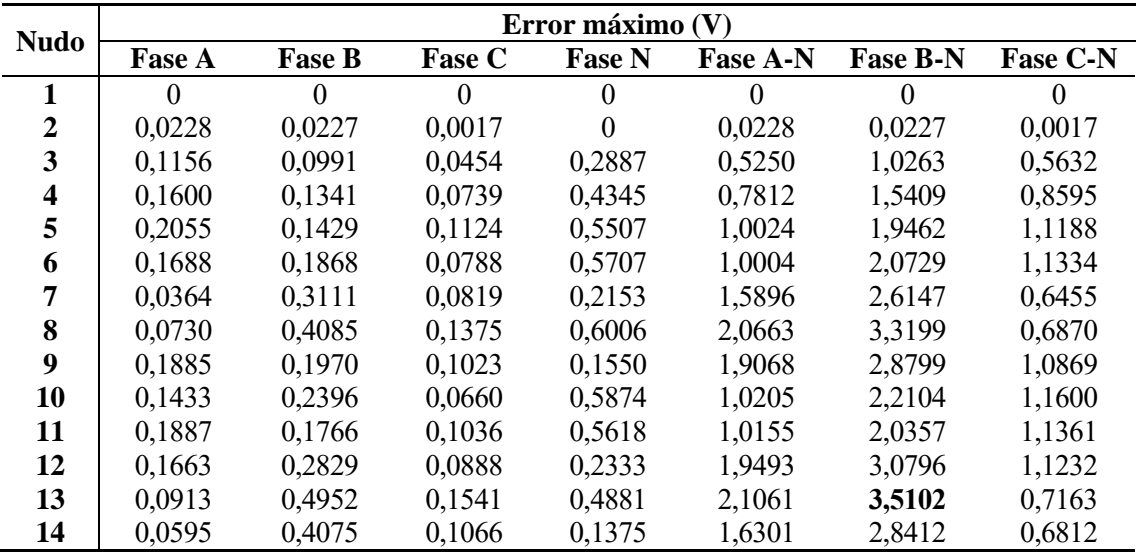

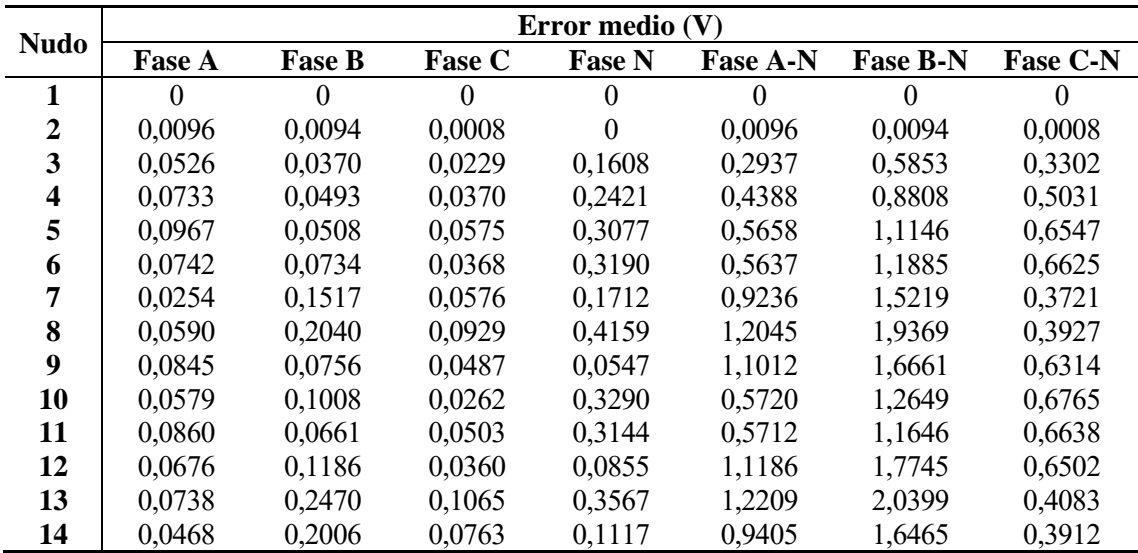

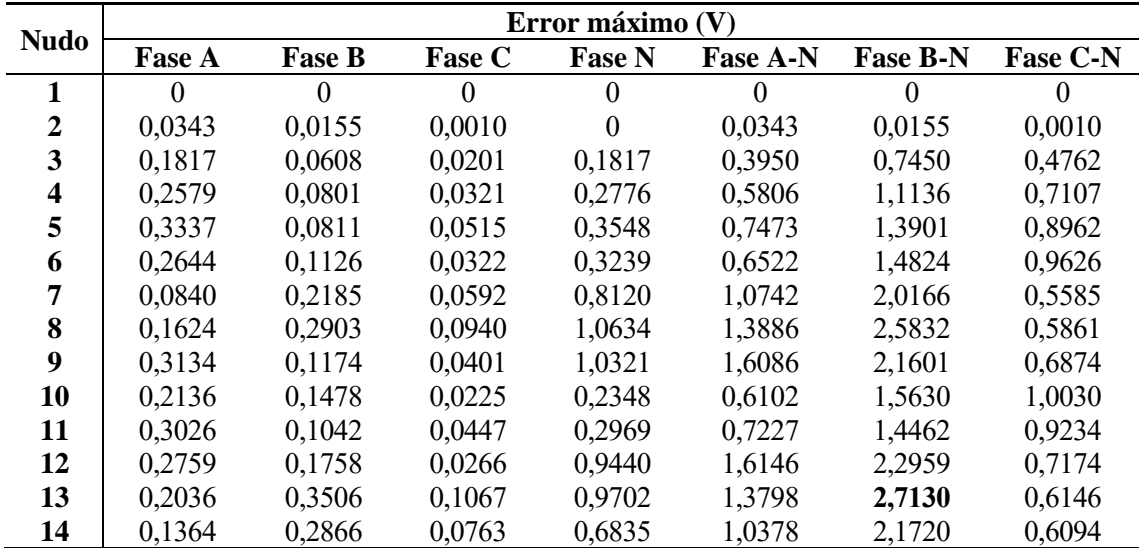

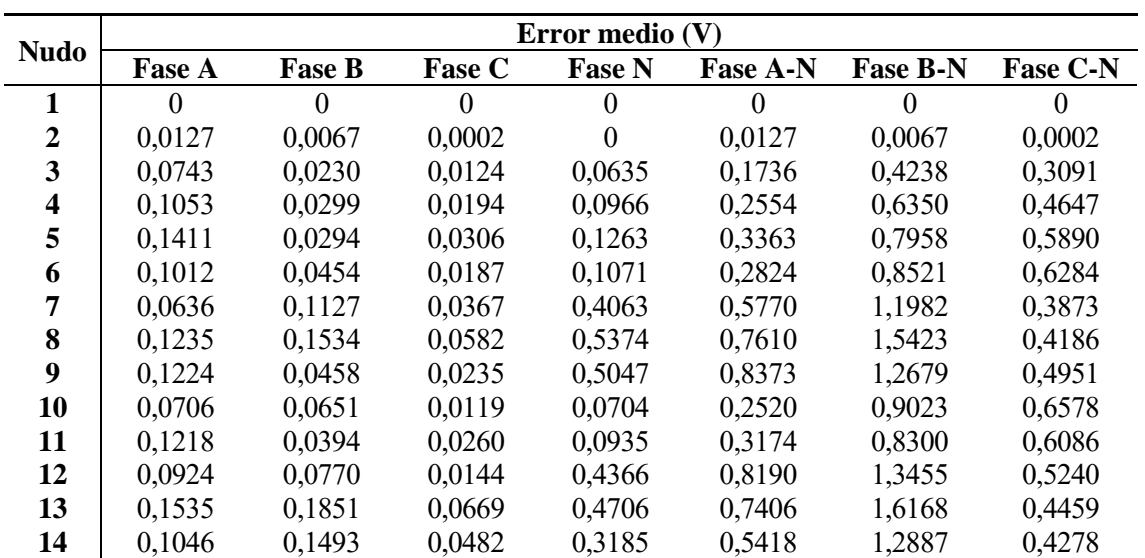

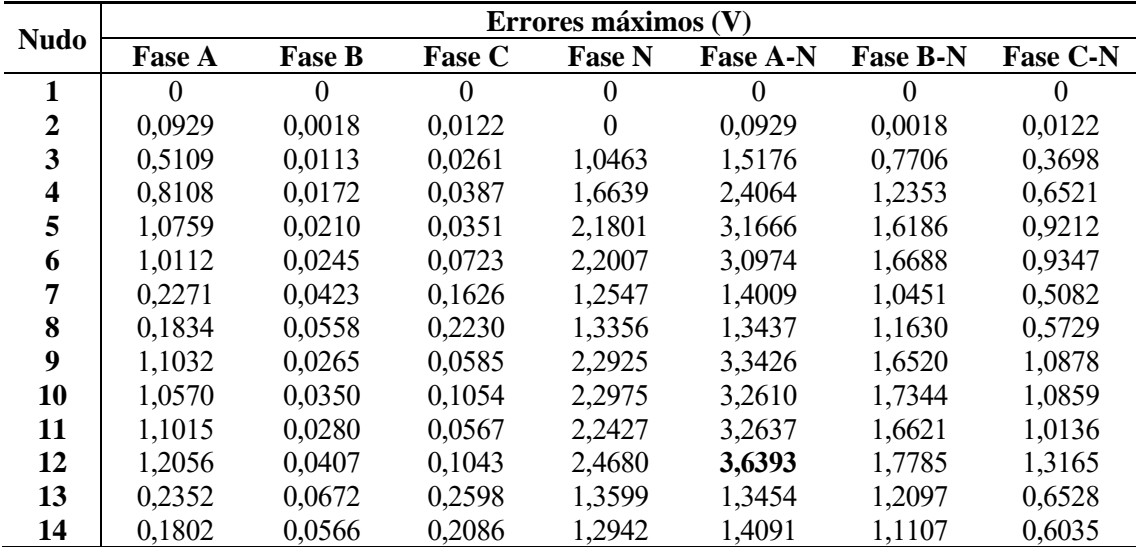

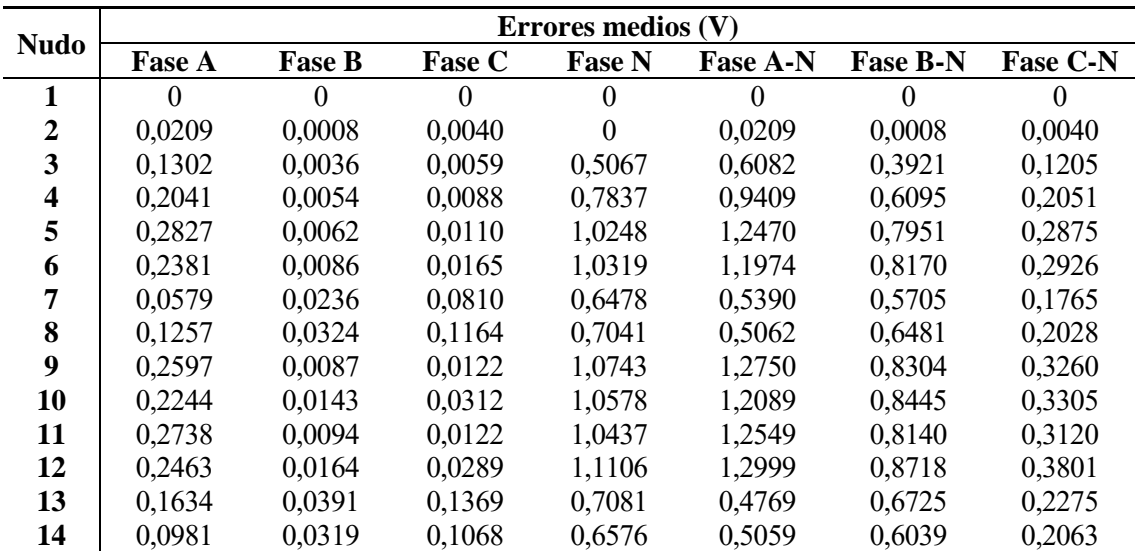

Segunda simplificación

- Escenario equilibrado

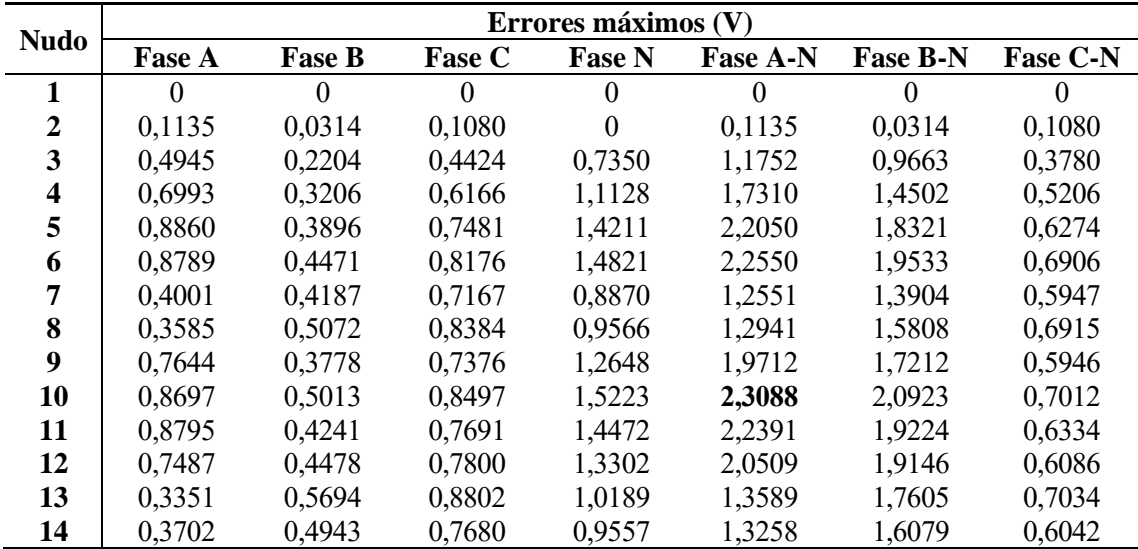

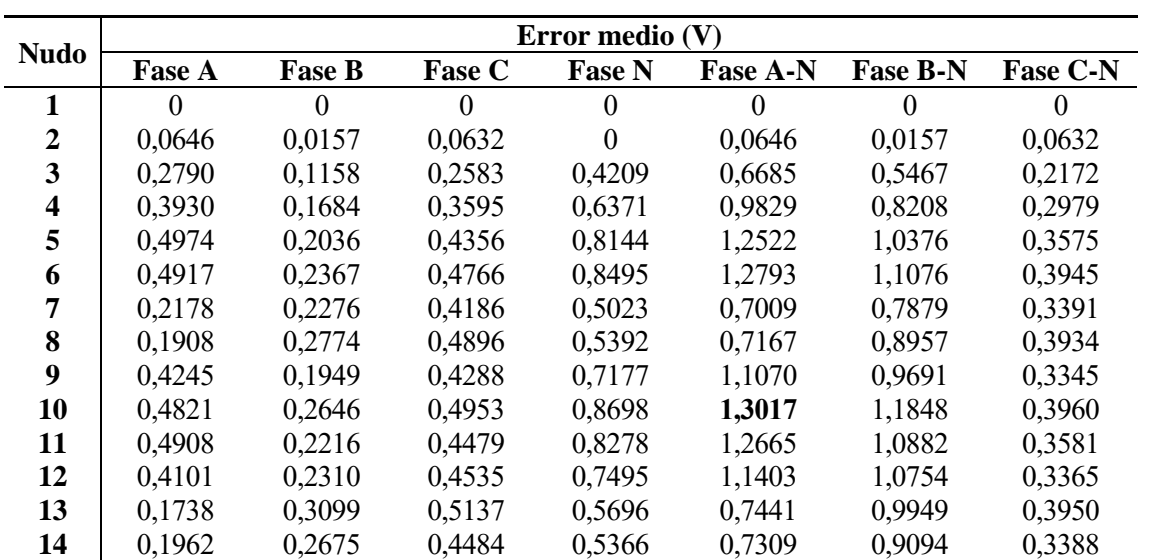

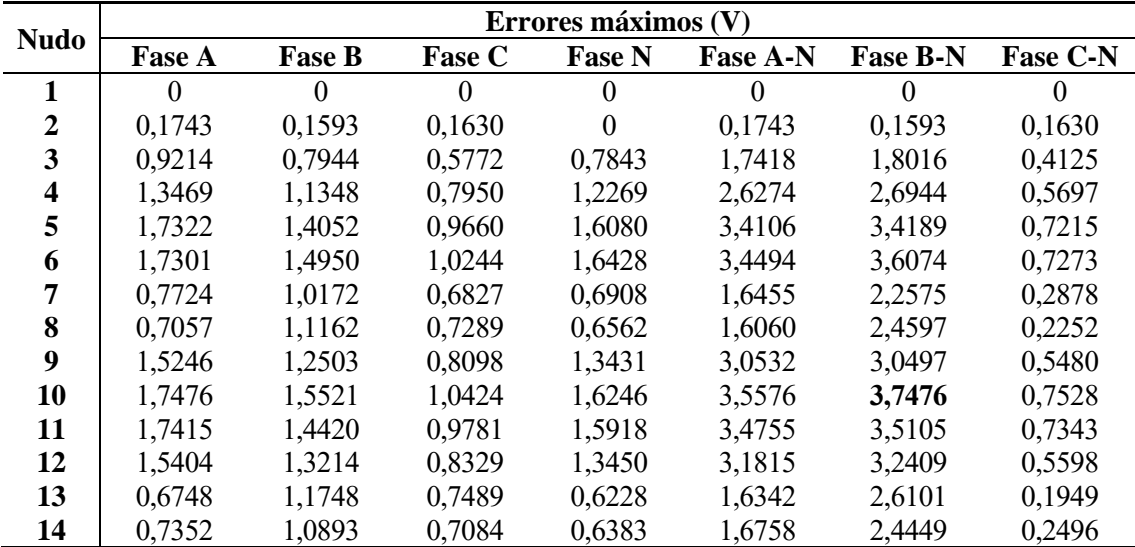

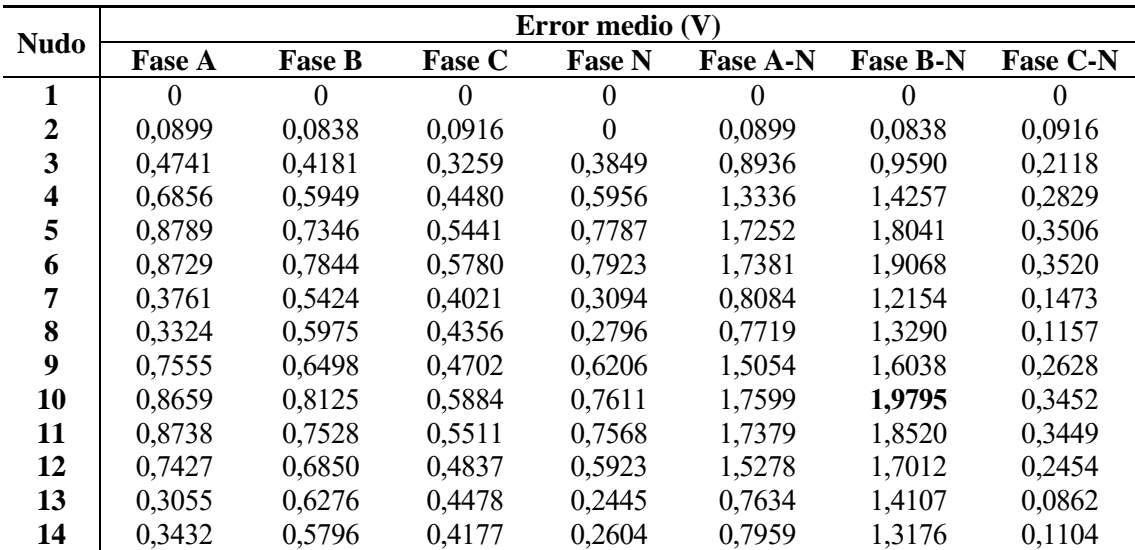

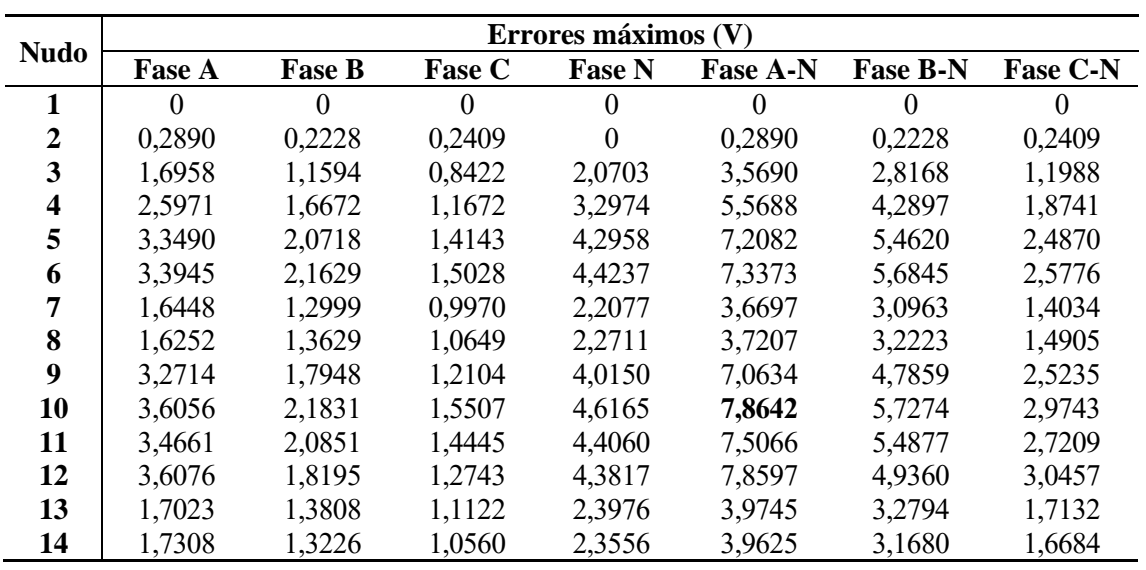

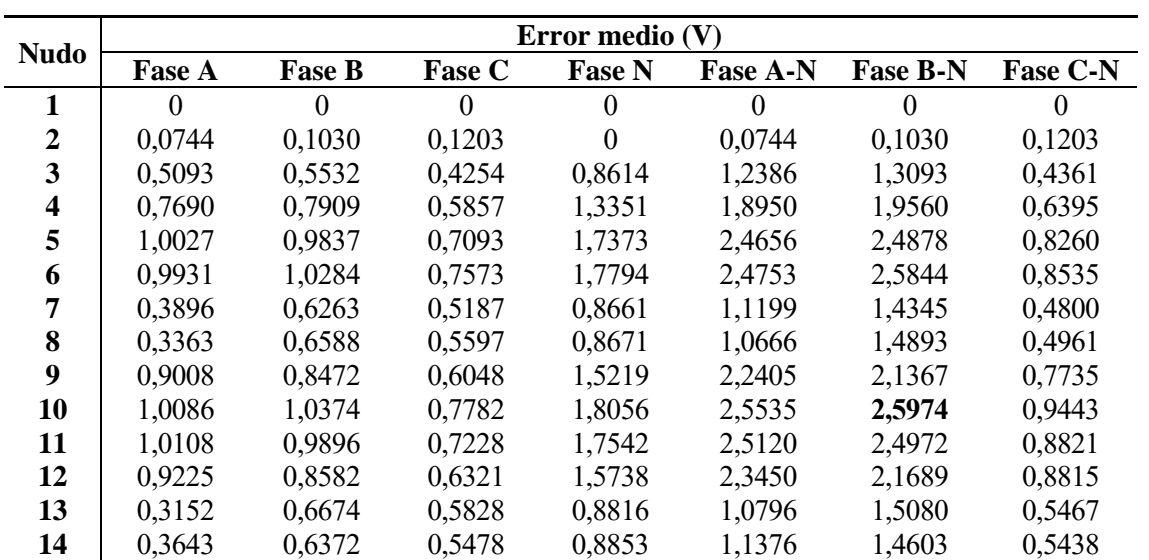

Tercera simplificación

- Escenario equilibrado

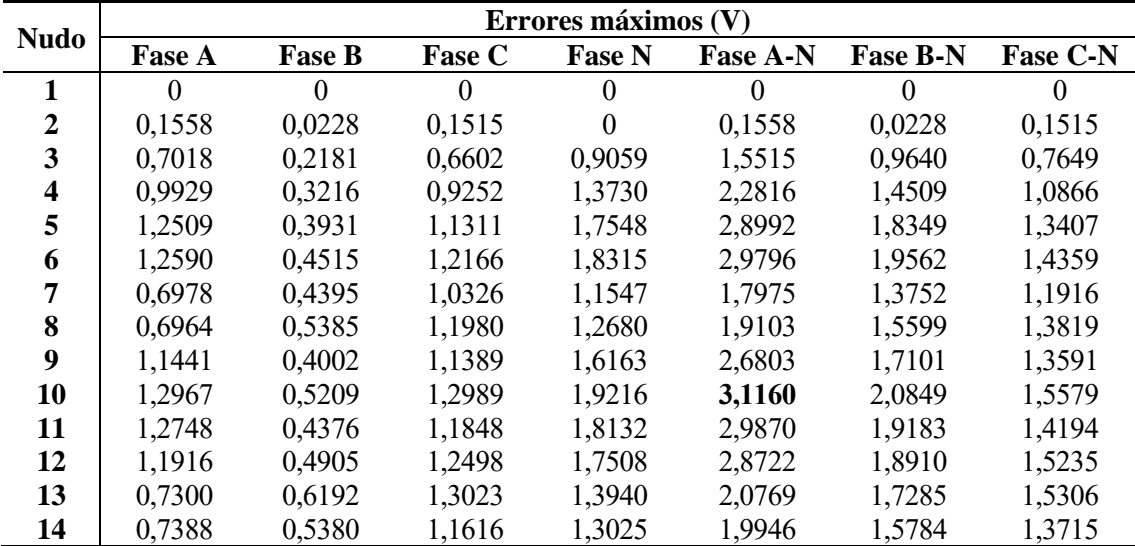

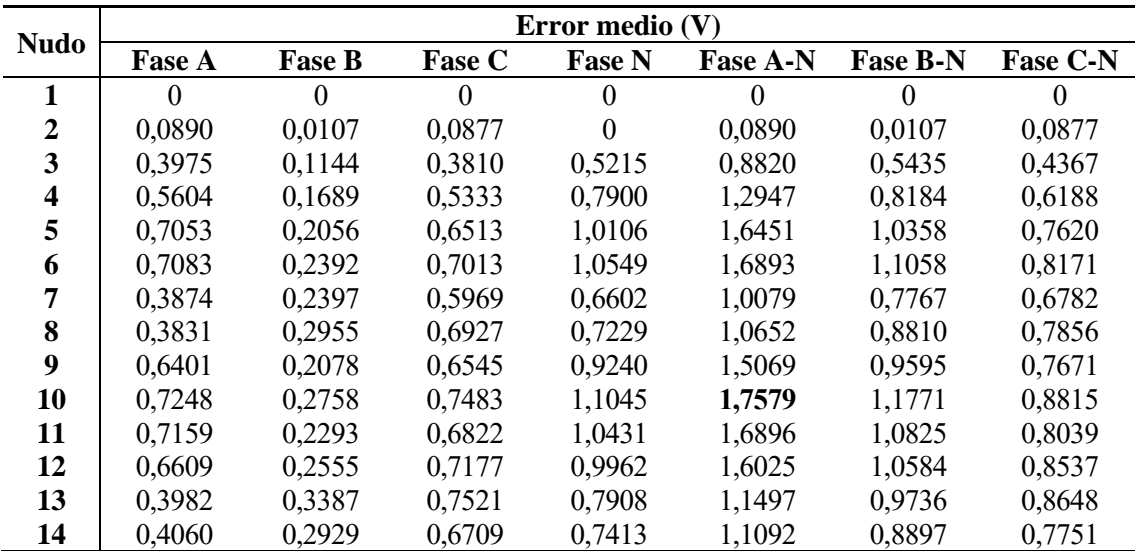

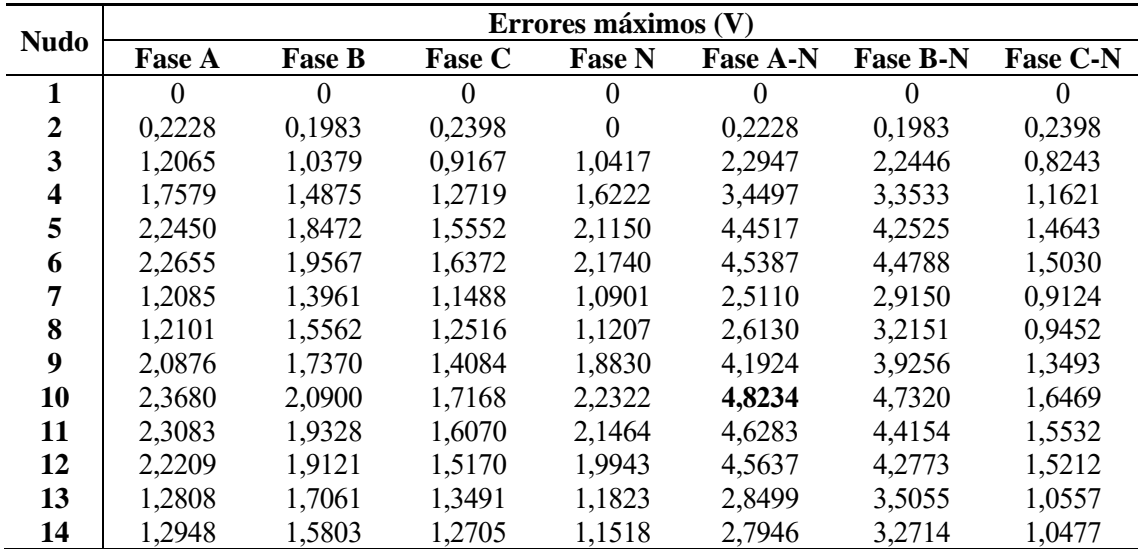

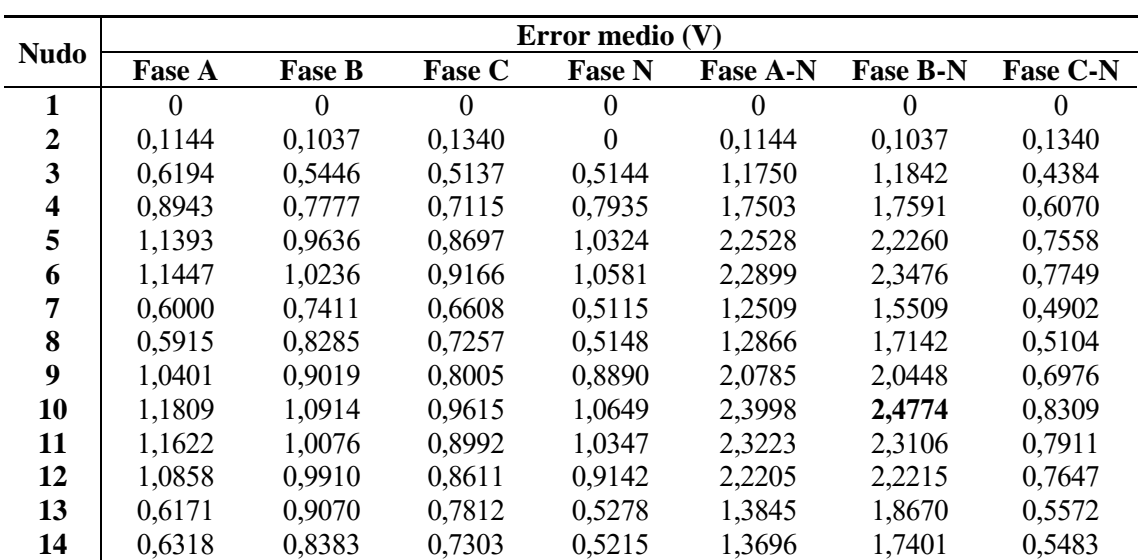

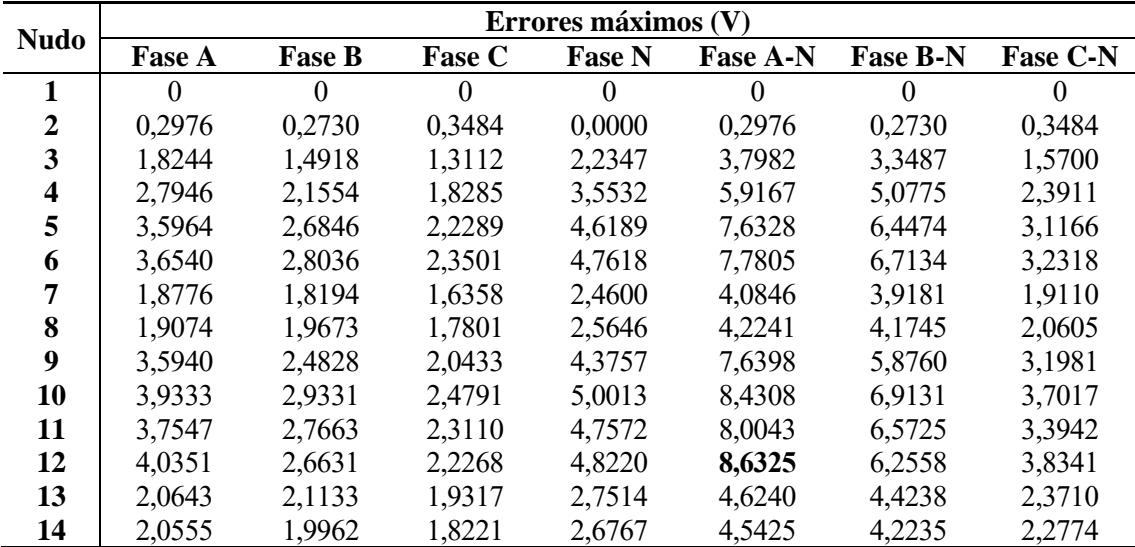

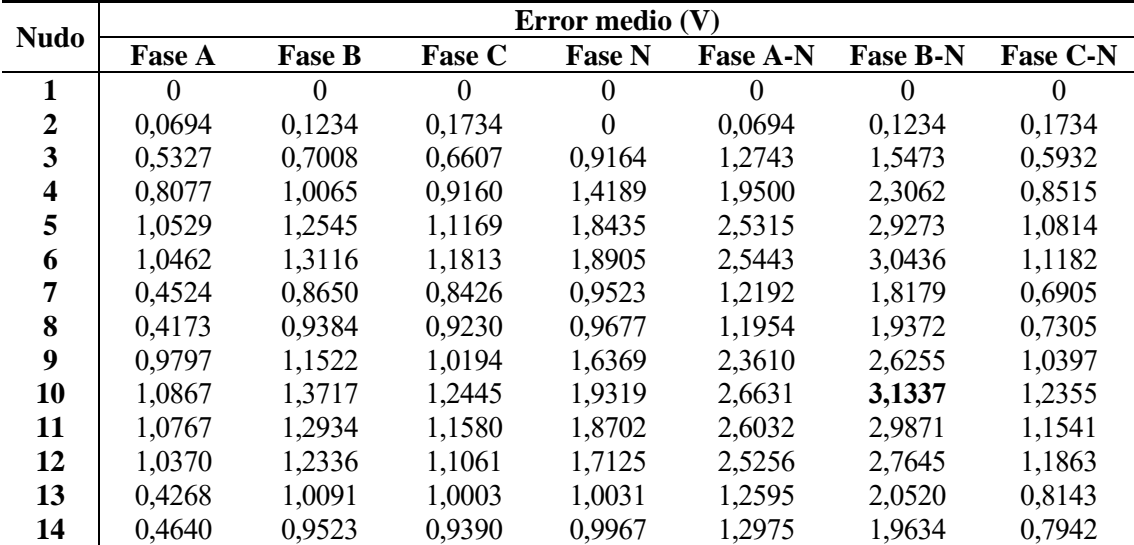

Convertidores adicionales – nudos 3, 4, 5 y 6

- Escenario equilibrado

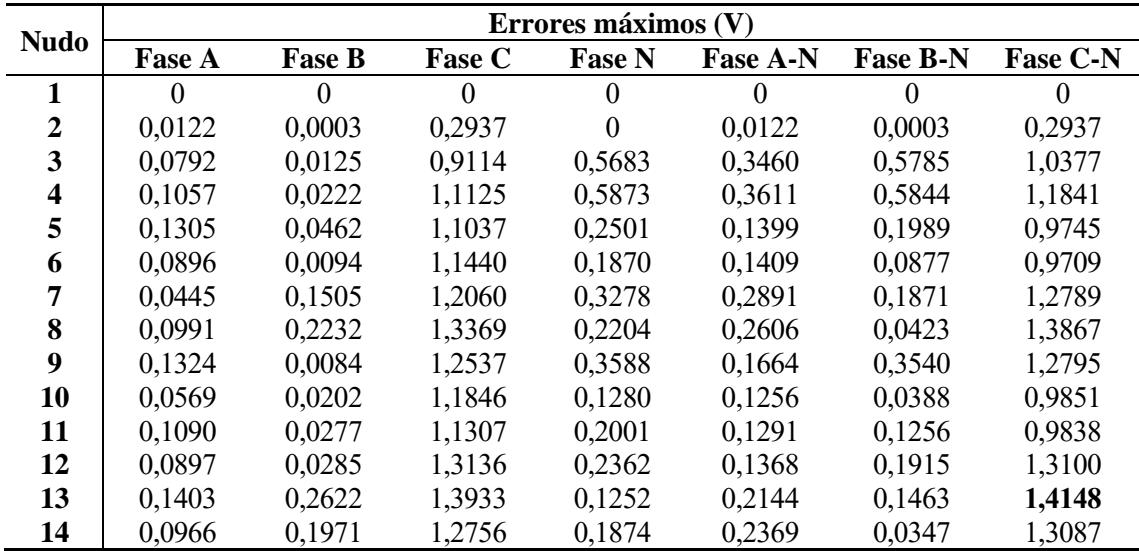

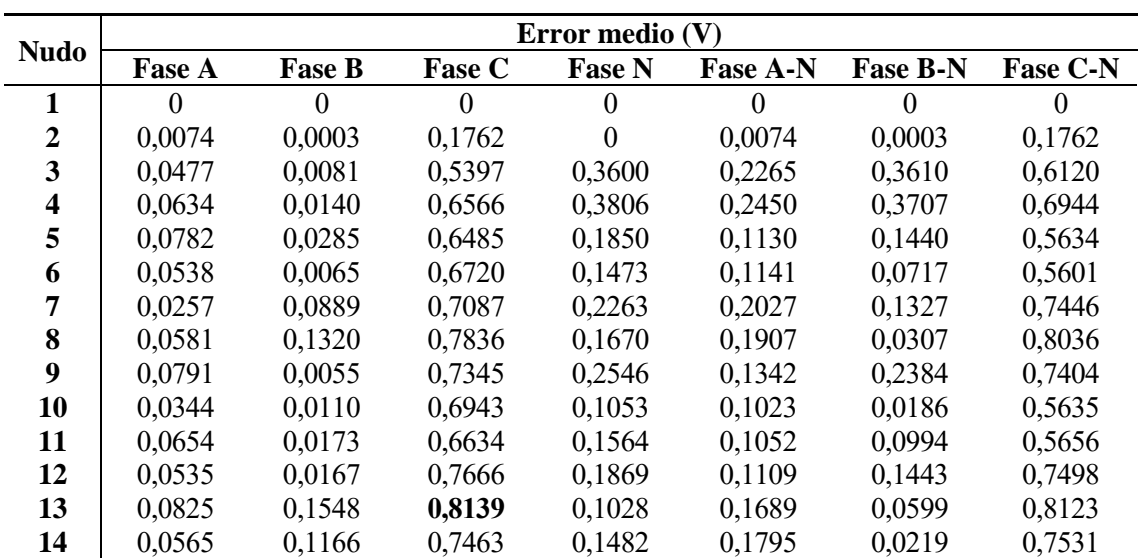

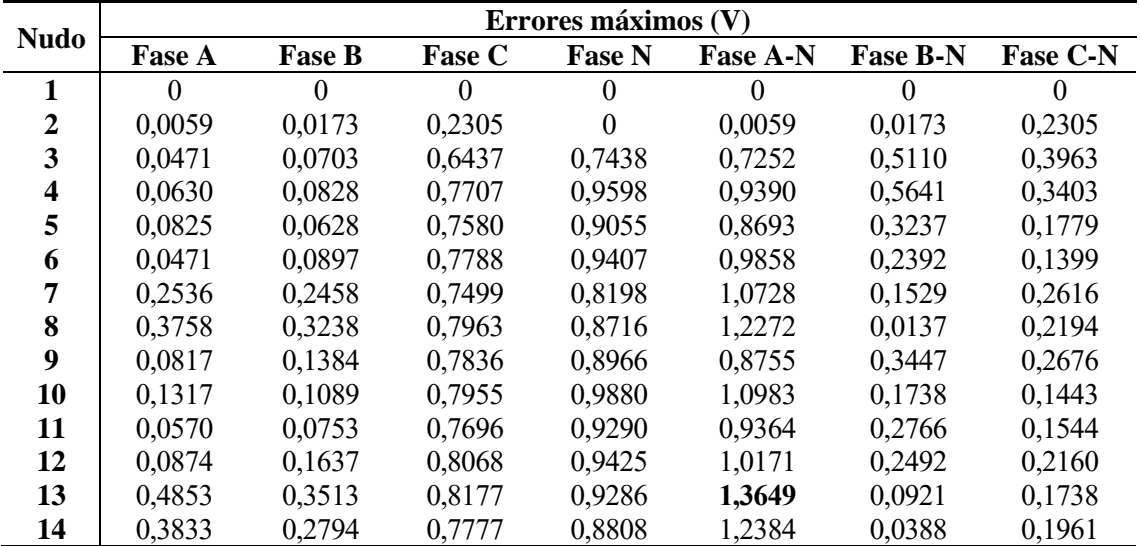

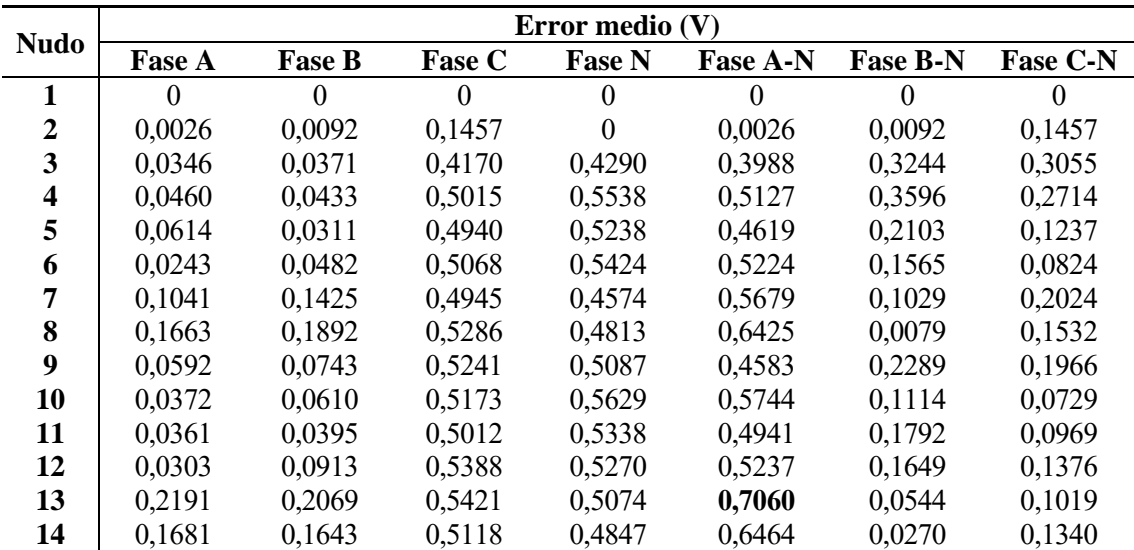

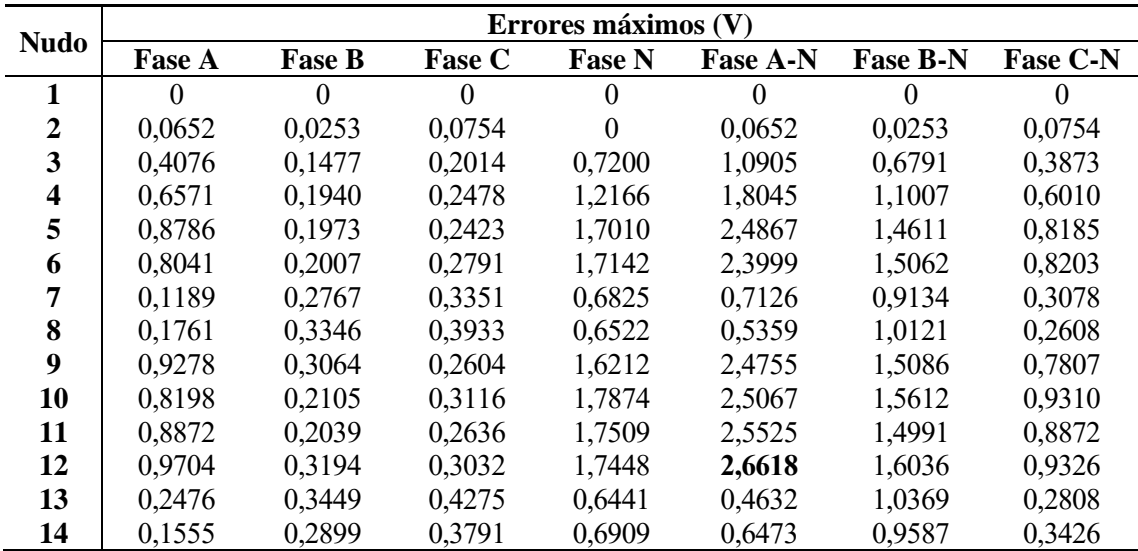

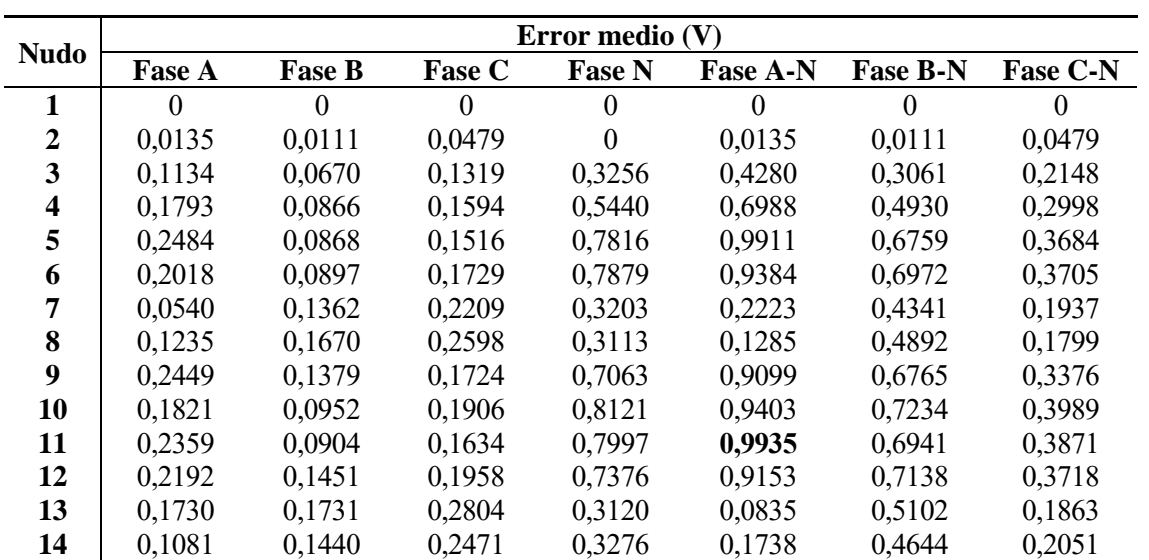

Convertidores adicionales – nudos 3, 4, 6 y 7

- Escenario equilibrado

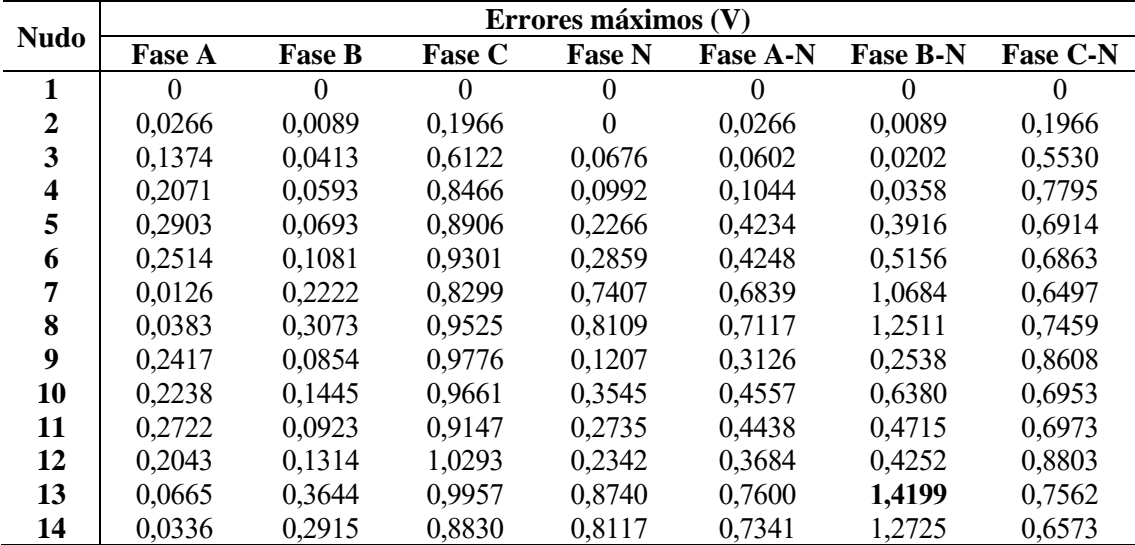

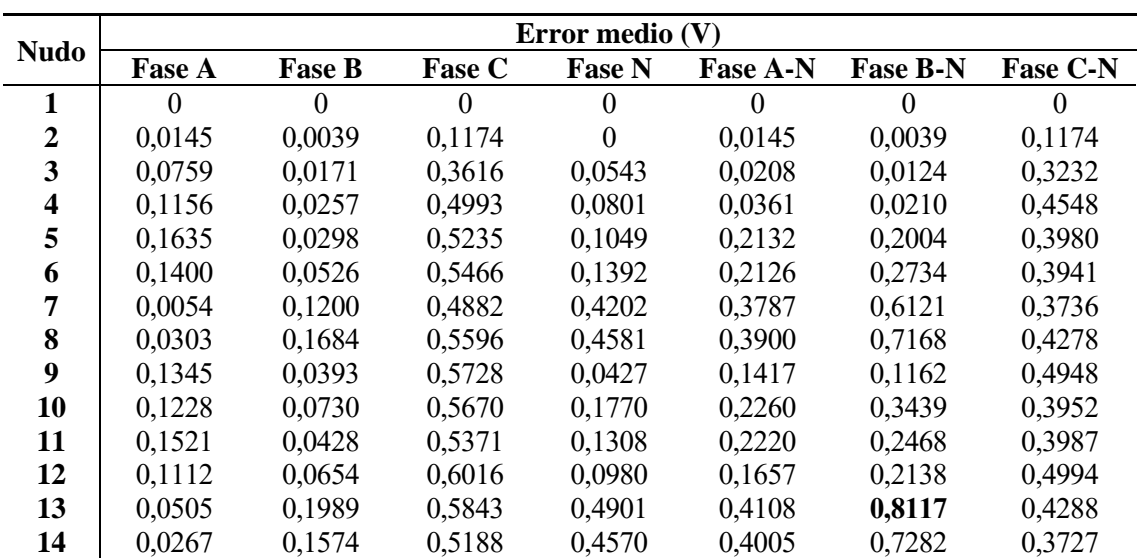

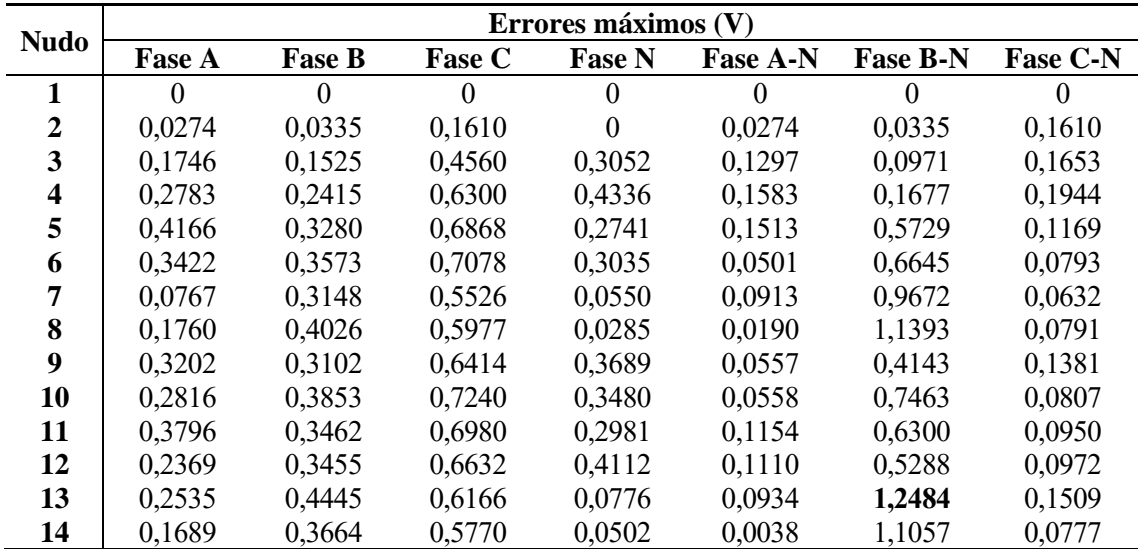

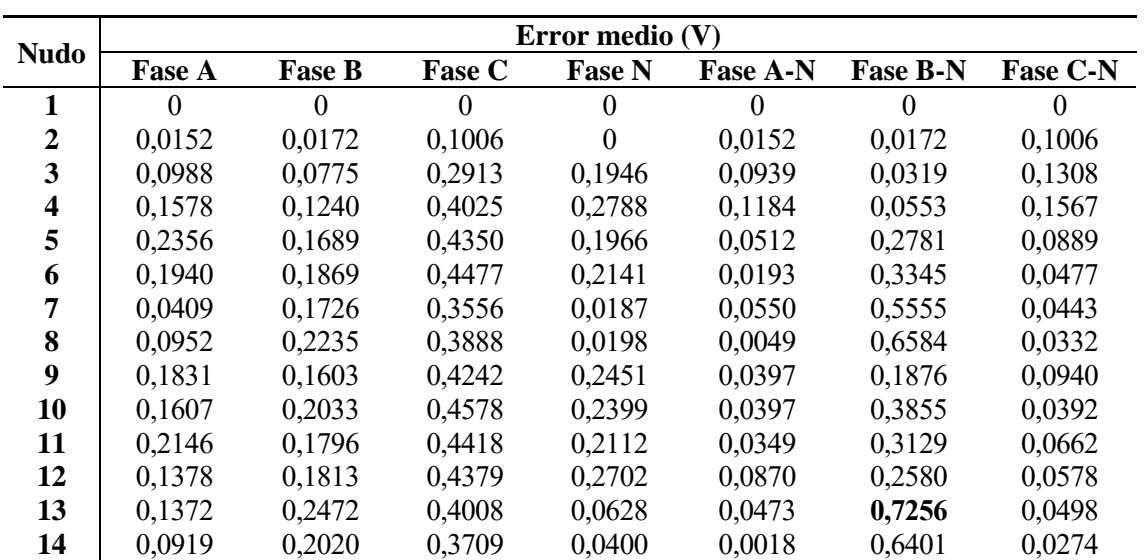

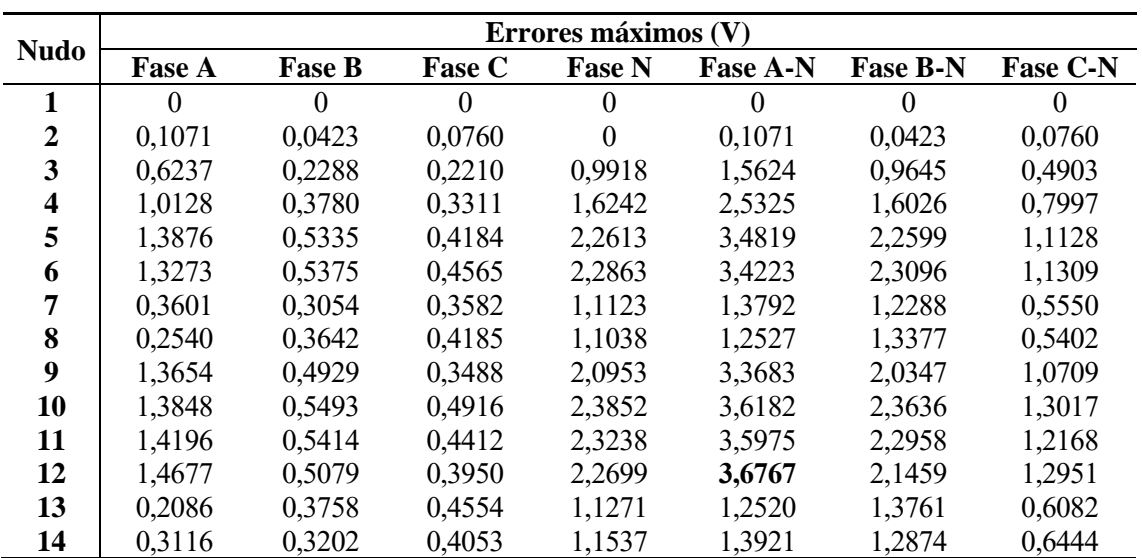

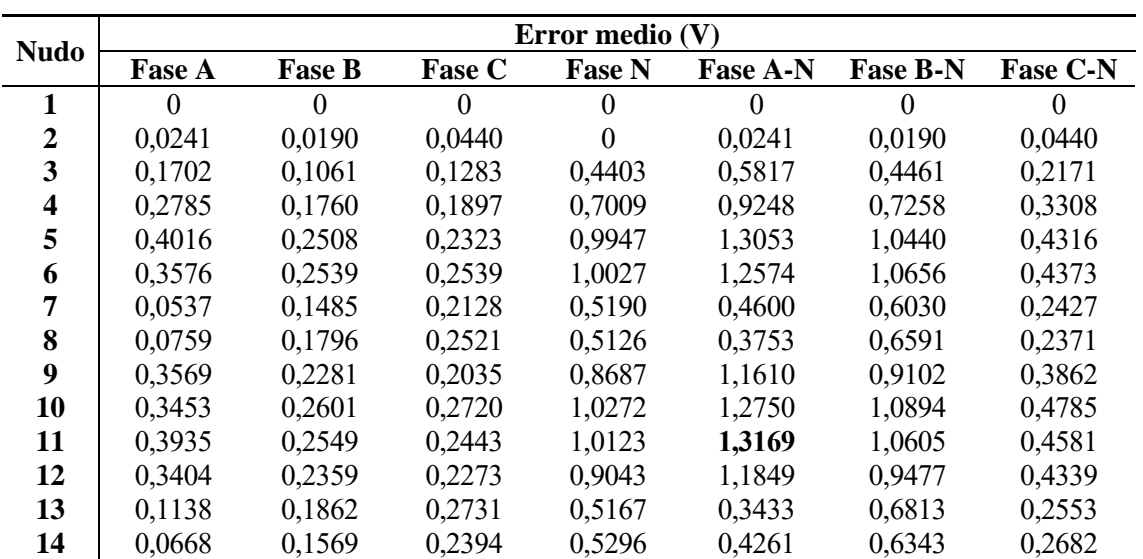

Convertidores adicionales – nudos 3, 4, 5 y 7

- Escenario equilibrado

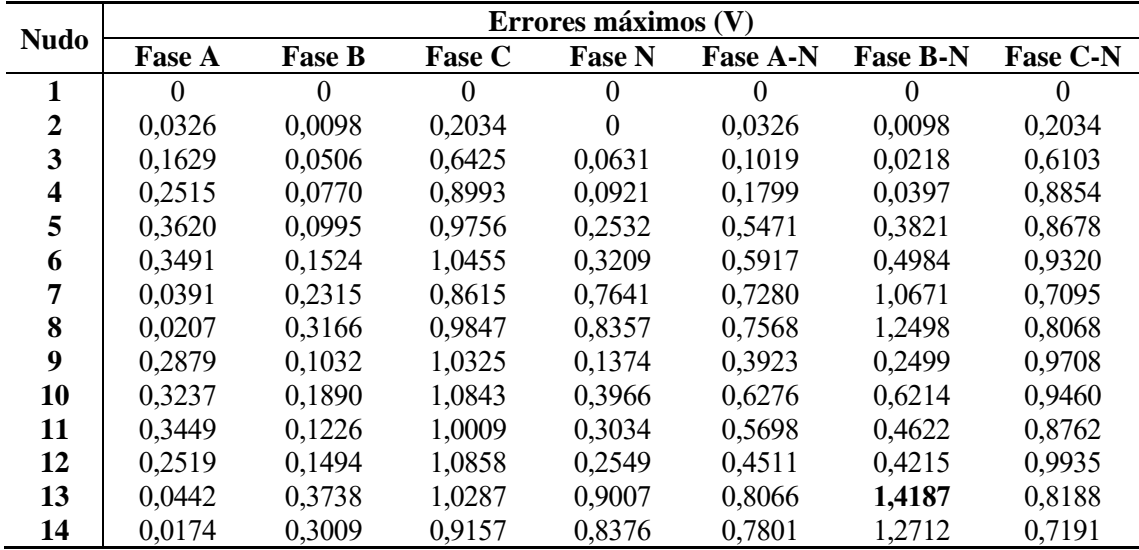

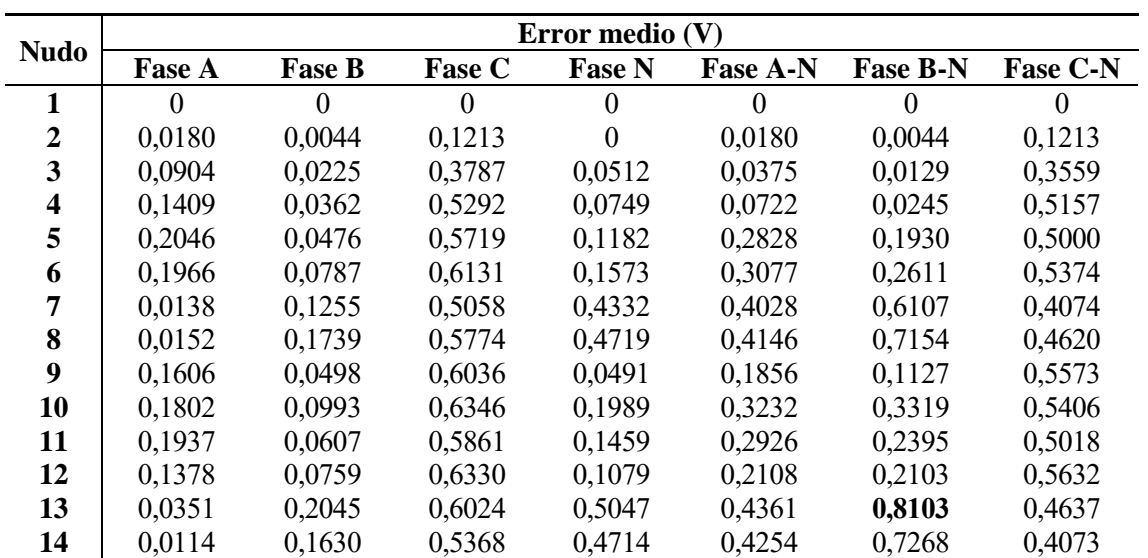

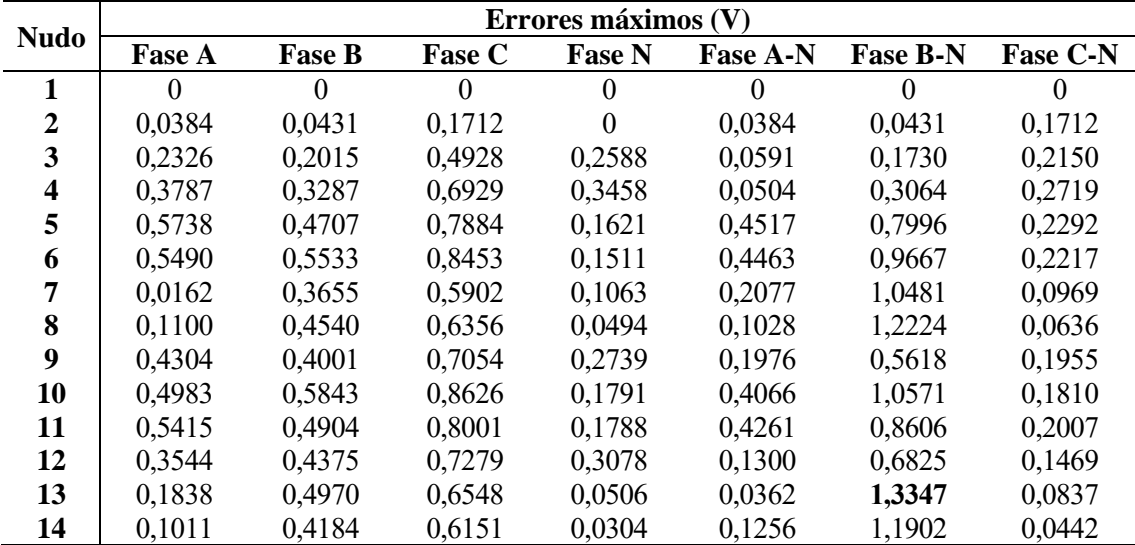

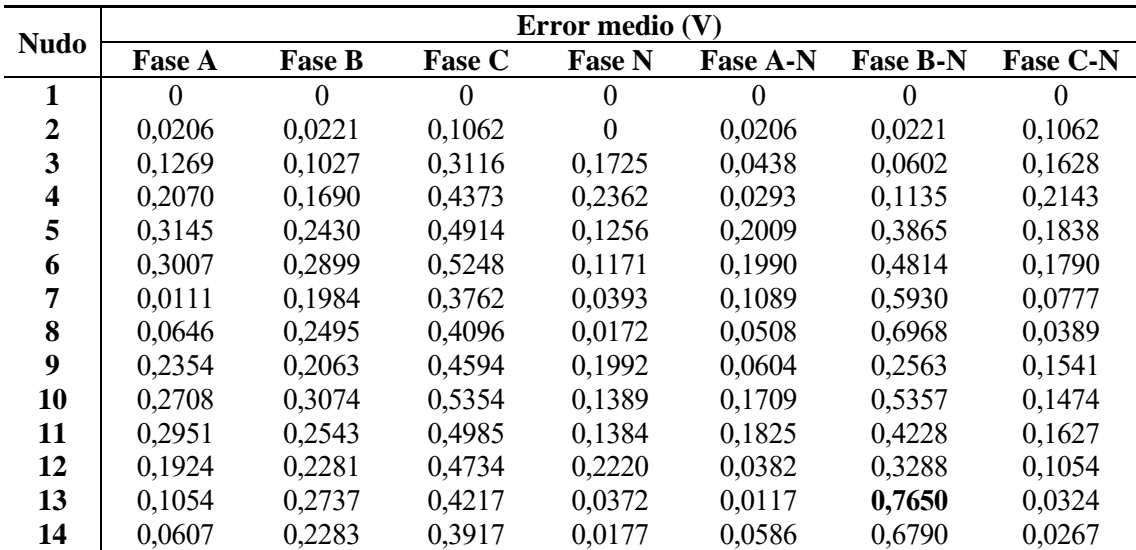

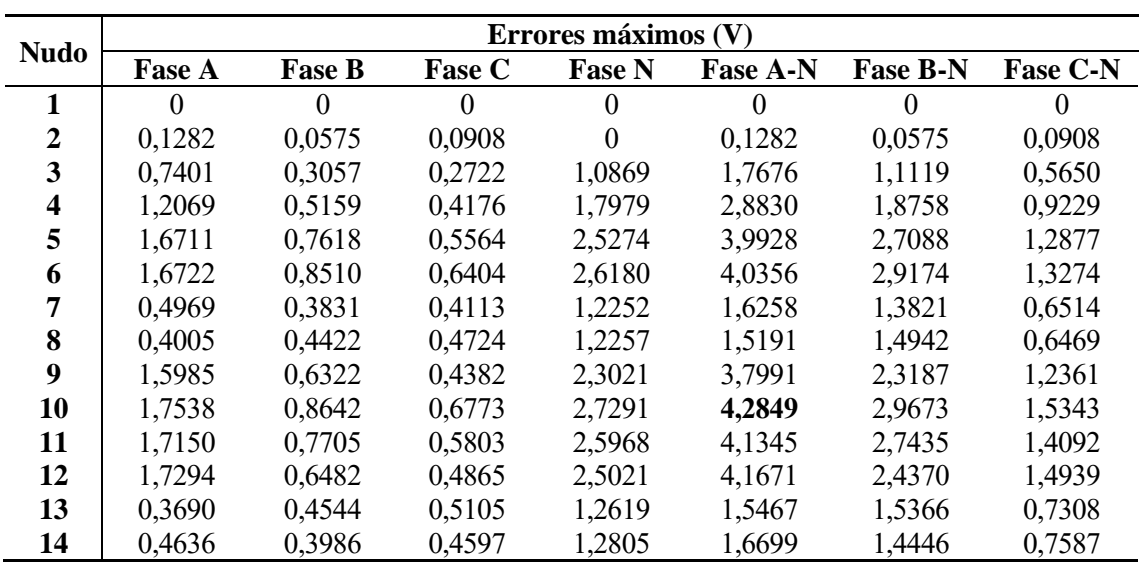

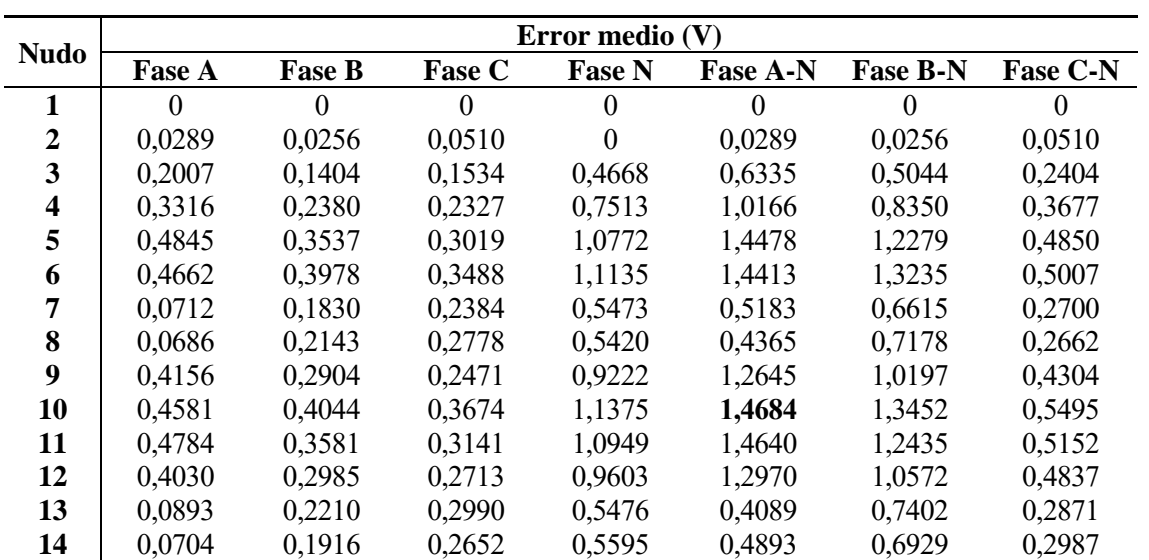

n este anexo se van a recoger las direcciones de registros de los PLCs utilizados en los OLEs y VSGs, y de los analizadores de red. Es importante señalar que para estos últimos las direcciones estarán vendrán prefijadas por el fabricante. Por el contrario, dado que los PLCs son dispositivos que se programarán según el propósito que se le quieran dar, los registros se harán de acuerdo con las variables que se definan en dicho programa. E

- Analizador de red

Una vez se configure el equipo en el menú de configuración *I/O Devices* de *Citect Studio*, se deberá seleccionar el protocolo *MODNET*. El direccionamiento de los tag de variable se hará considerando el tipo de dato al que se quiere acceder [19] [20]:

| Tipo de dato     | Acceso              | Tamaño  | <b>Rango</b> |  |
|------------------|---------------------|---------|--------------|--|
| Coil             | Lectura y escritura | bit     | 1-10000      |  |
| Discrete input   | Lectura             | ∣ bit   | 10001-20000  |  |
| Input register   | Lectura             | 16 bits | 30001-40000  |  |
| Holding register | Lectura y escritura | 6 bits  | 40001-50000  |  |

**Tabla A–1.** Rango de memoria según el tipo de dato en comunicaciones Modbus.

Para la lectura de los parámetros aportado por los analizadores se utilizarán los tipos de datos *Holding Registers*. Las direcciones de las variables de las centrales de medida que se han utilizado para el SCADA se muestran a continuación:

| <b>Corrientes</b>         |                 |                  |               |                |              |  |
|---------------------------|-----------------|------------------|---------------|----------------|--------------|--|
| <b>Variable</b>           | <b>Registro</b> | <b>Dirección</b> | <b>Unidad</b> | <b>Bytes</b>   | Tipo de dato |  |
| Current A                 | 3000<br>Holding |                  | A             | $\overline{2}$ | FLOAT32      |  |
| <b>Current B</b>          | Holding         | 3002             | A             | $\overline{2}$ | FLOAT32      |  |
| Current C                 | Holding         | 3004             | A             | $\overline{2}$ | FLOAT32      |  |
| <b>Current N</b>          | Holding         | 3006             | $\mathbf{A}$  | $\overline{2}$ | FLOAT32      |  |
| <b>Tensiones</b>          |                 |                  |               |                |              |  |
| <b>Variable</b>           | <b>Registro</b> | <b>Dirección</b> | <b>Unidad</b> | <b>Bytes</b>   | Tipo de dato |  |
| Voltage A-B               | Holding         | 3020             | V             | 2              | FLOAT32      |  |
| Voltage B-C               | Holding         | 3022             | V             | $\overline{2}$ | FLOAT32      |  |
| Voltage C-A               | Holding         | 3024             | V             | $\overline{2}$ | FLOAT32      |  |
| Voltage A-N               | Holding         | 3028             | V             | $\overline{2}$ | FLOAT32      |  |
| Voltage B-N               | Holding         | 3030             | $\mathbf{V}$  | $\overline{2}$ | FLOAT32      |  |
| Voltage C-N               | Holding         | 3032             | V             | $\overline{2}$ | FLOAT32      |  |
| <b>Potencias</b>          |                 |                  |               |                |              |  |
| <b>Variable</b>           | <b>Registro</b> | <b>Dirección</b> | <b>Unidad</b> | <b>Bytes</b>   | Tipo de dato |  |
| <b>Active Power A</b>     | Holding         | 3054             | kW            | $\overline{2}$ | FLOAT32      |  |
| <b>Active Power B</b>     | Holding         | 3056             | kW            | $\overline{2}$ | FLOAT32      |  |
| Active Power C            | Holding         | 3058             | kW            | $\overline{2}$ | FLOAT32      |  |
| <b>Active Power Total</b> | Holding         | 3060             | kW            | $\overline{2}$ | FLOAT32      |  |
| Reactive Power A          | Holding<br>3062 |                  | kvar          | $\overline{2}$ | FLOAT32      |  |
| <b>Reactive Power B</b>   | Holding         | 3064             | kvar          | $\overline{2}$ | FLOAT32      |  |

**Tabla A–2.** Mapa de direcciones de las variables de las centrales de medida.

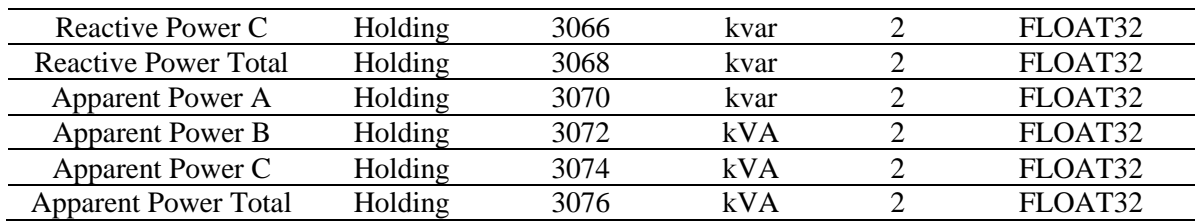

Las direcciones que se especifiquen en el dispositivo maestro se deberá considerar el rango de direcciones para este tipo de datos. Así, el Holding Register 43001 estaría accediendo a la dirección 3000 correspondiente a la corriente de la fase A (Tabla A-2).

- PLCs

En el caso de los PLCs de los OLEs y VSGs se deberá seleccionar el protocolo *MODNET30* en su configuración de dispositivo E/S. Este protocolo utiliza la sintaxis %MW para el direccionamiento de tags de variable [19] [20].

Las variables definidas en el programa del PLC de los OLEs y VSGs que se han utilizado en el SCADA son las siguientes:

**Tabla A–3.** Mapa de direcciones de las variables de los PLCs de los OLEs.

| Registros de memoria de variables de control |                                 |                          |              |               |  |  |  |
|----------------------------------------------|---------------------------------|--------------------------|--------------|---------------|--|--|--|
| <b>Variable</b>                              | <b>Registro</b>                 | <b>Unidad</b>            | Tipo de dato | <b>Estado</b> |  |  |  |
| <b>Start</b>                                 | %MX100.0                        | $\overline{\phantom{a}}$ | <b>BOOL</b>  | On/Off        |  |  |  |
| Start Converter                              | %MX100.1                        | $-$                      | <b>BOOL</b>  | On/Off        |  |  |  |
| Start AC                                     | %MX100.2                        | --                       | <b>BOOL</b>  | On/Off        |  |  |  |
| Start FSM                                    | %MX100.3                        | --                       | <b>BOOL</b>  | On/Off        |  |  |  |
| P setpoints                                  | %MX100.4                        | --                       | <b>BOOL</b>  | On/Off        |  |  |  |
| I_setpoints                                  | %MX100.5                        | --                       | <b>BOOL</b>  | On/Off        |  |  |  |
| P Bal ref                                    | %MX100.6                        | --                       | <b>BOOL</b>  | On/Off        |  |  |  |
| P Unbal ref                                  | %MX100.7                        | --                       | <b>BOOL</b>  | On/Off        |  |  |  |
| I Bal ref                                    | %MX101.0                        | <b>BOOL</b><br>$-$       |              | On/Off        |  |  |  |
| I Unbal ref                                  | %MX101.1                        | $\overline{a}$           | <b>BOOL</b>  | On/Off        |  |  |  |
|                                              | Registros de memoria de medidas |                          |              |               |  |  |  |
| <b>Variable</b>                              | <b>Registro</b>                 | <b>Unidad</b>            | Tipo de dato | <b>Escala</b> |  |  |  |
| P ref                                        | %MD200                          | W                        | <b>REAL</b>  |               |  |  |  |
| Q ref                                        | %MD201                          | var                      | <b>REAL</b>  | 1             |  |  |  |
| Pa ref                                       | %MD202                          | W                        | <b>REAL</b>  | 1             |  |  |  |
| Pb ref                                       | %MD203                          | W                        | <b>REAL</b>  | 1             |  |  |  |
| Pc ref                                       | %MD204                          | W                        | <b>REAL</b>  | $\mathbf 1$   |  |  |  |
| Oa ref                                       | %MD205                          | var                      | <b>REAL</b>  | 1             |  |  |  |
| Qb ref                                       | %MD206                          | var                      | <b>REAL</b>  | 1             |  |  |  |
| Qc ref                                       | %MD207                          | var                      | <b>REAL</b>  | 1             |  |  |  |
| Id ref                                       | %MD208                          | A                        | <b>REAL</b>  | 0,001         |  |  |  |
| Iq ref                                       | %MD209                          | A                        | <b>REAL</b>  | 0,001         |  |  |  |
| Re a                                         | %MD210                          | A                        | <b>REAL</b>  | 0,001         |  |  |  |
| Re b                                         | %MD211                          | A                        | <b>REAL</b>  | 0,001         |  |  |  |
| Re c                                         | %MD212                          | A                        | <b>REAL</b>  | 0,001         |  |  |  |
| Im a                                         | %MD213                          | A                        | <b>REAL</b>  | 0,001         |  |  |  |
| Im b                                         | %MD214                          | A                        | <b>REAL</b>  | 0,001         |  |  |  |
| Im c                                         | %MD215                          | A                        | <b>REAL</b>  | 0,001         |  |  |  |
| I a                                          | %MD216                          | A                        | <b>REAL</b>  | 0,01          |  |  |  |
| I b                                          | %MD217                          | A                        | <b>REAL</b>  | 0,01          |  |  |  |
| I c                                          | %MD218                          | A                        | <b>REAL</b>  | 0,01          |  |  |  |

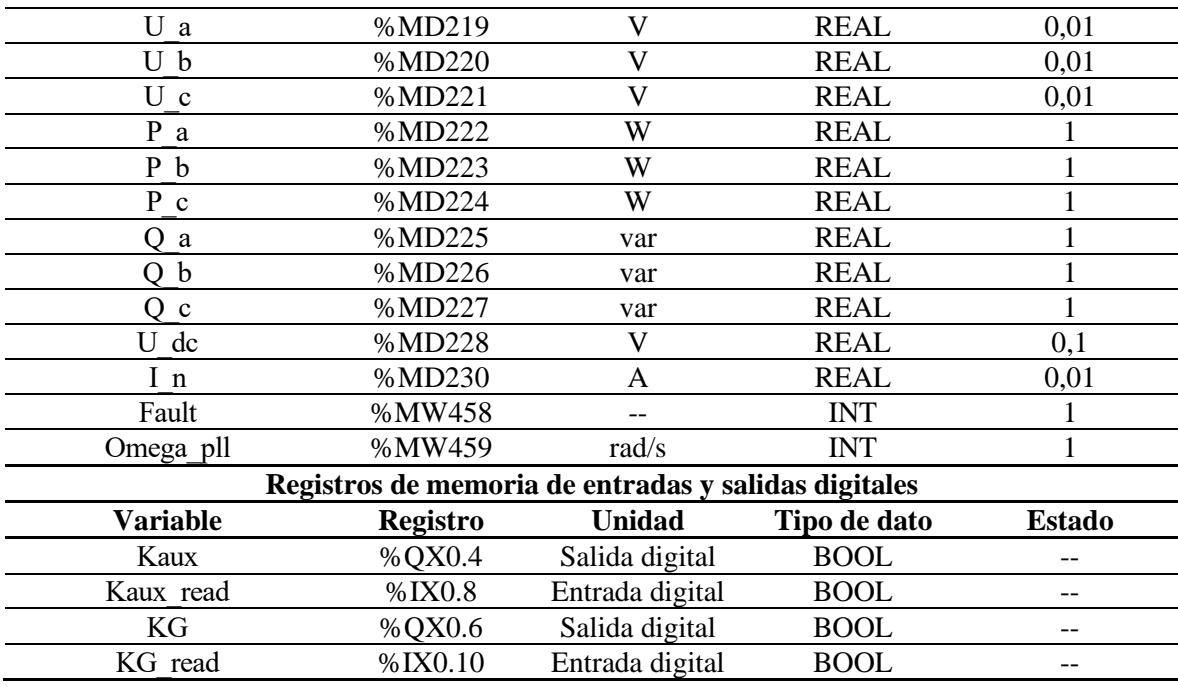

**Tabla A–4.** Mapa de direcciones de las variables de los PLCs de los VSGs.

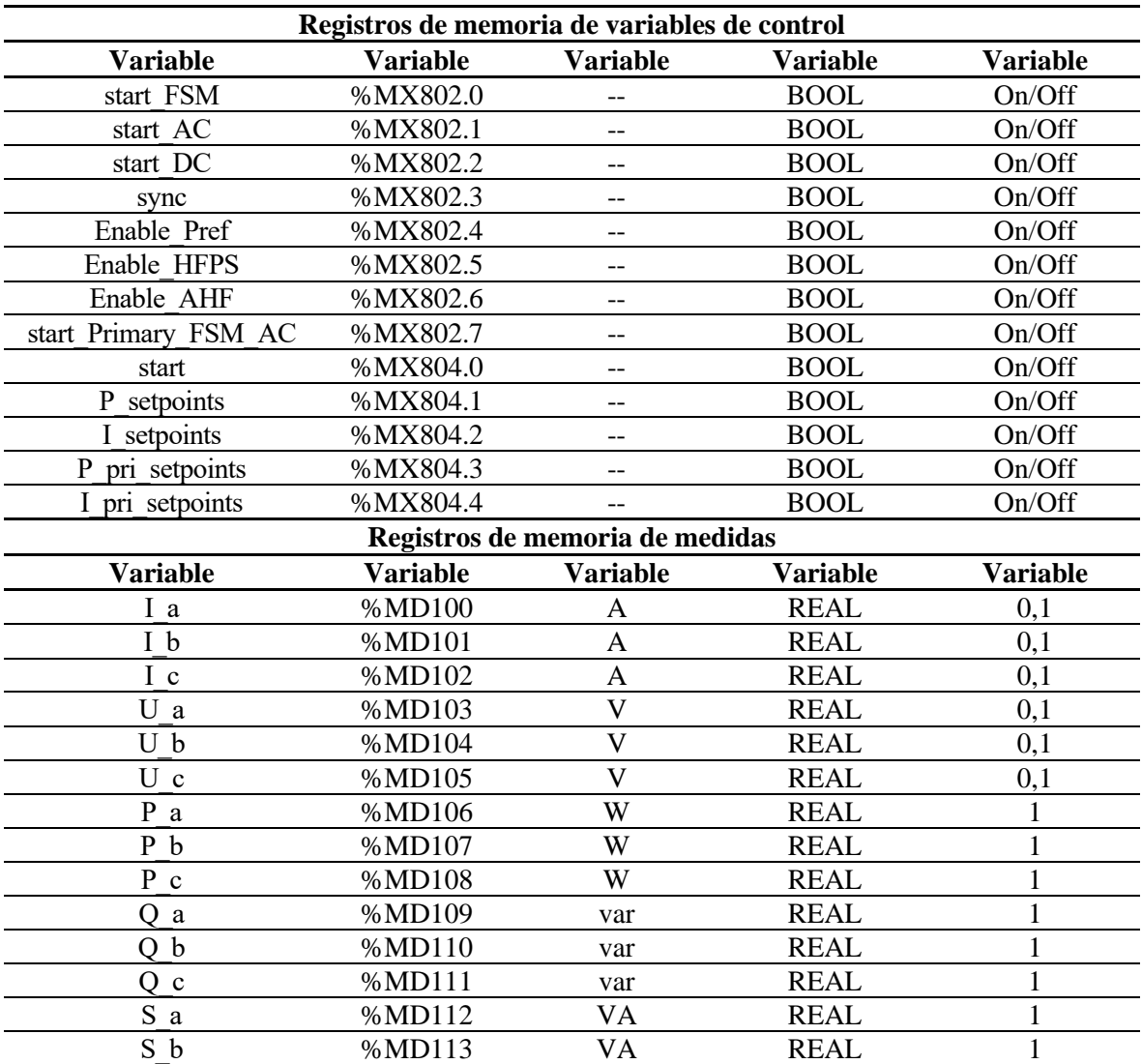

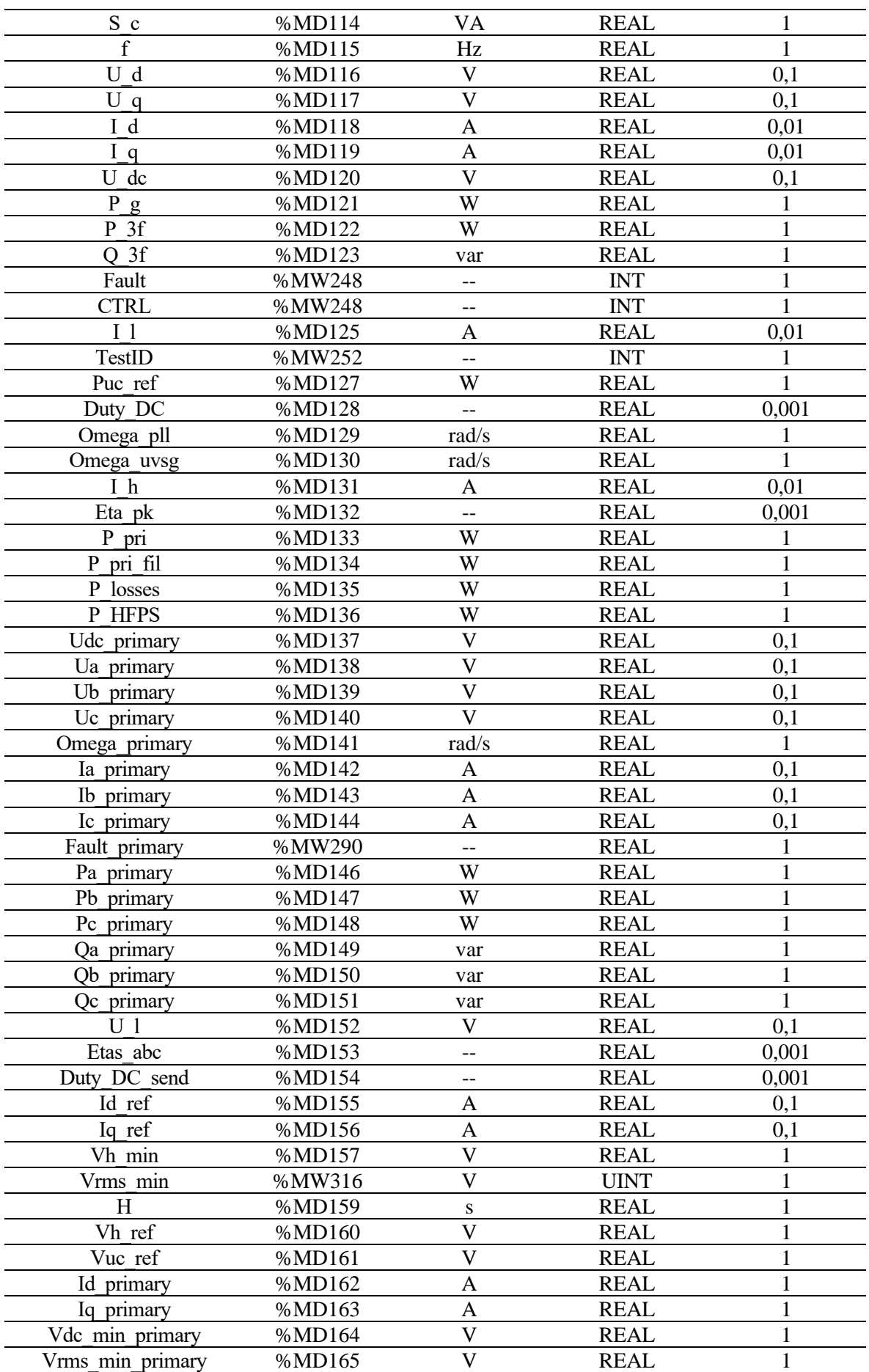

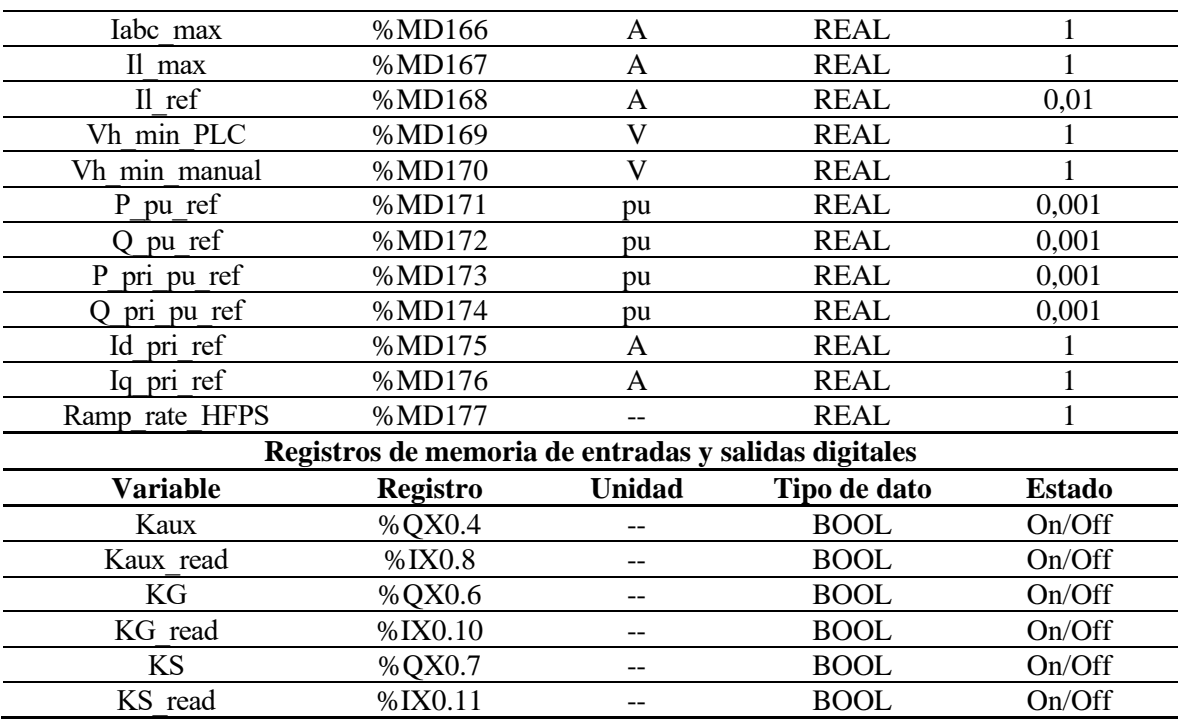

# **REFERENCIAS**

- [1] European Commission, [Online]. Available: https://climate.ec.europa.eu/eu-action/climate-strategiestargets/2030-climate-energy-framework\_en.
- [2] European Environment Agency, "European Environment Agency," 26 October 2022. [Online]. Available: https://www.eea.europa.eu/ims/new-registrations-of-electric-vehicles.
- [3] European parliament,  $[Online]$ . Available: https://www.europarl.europa.eu/RegData/etudes/ATAG/2020/651944/EPRS\_ATA(2020)651944\_EN.pd f.
- [4] CIGRE, "Benchmark systems for network integration of renewable and distributed energy resources," [Online]. Available: https://e-cigre.org/publication/ELT\_273\_8-benchmark-systems-for-networkintegration-of-renewable-and-distributed-energy-resources.
- [5] M. Á. Moreno, "Diseño de una red de baja tensión a escala".
- [6] J. M. Maza Ortega, M. Barragán Villarejo, F. d. P. García López, J. Jiménez, J. M. Mauricio, L. Alvarado Barrios y A. Gómez Expósito, «A multi-platform lab for teaching and research in active distribution networks,» *IEEE Transactions on Power Systems,* vol. 32, nº 6, pp. 4861-4870, 2017.
- [7] T. A. Short, Electric Power Distribution, CRC Press, 2004.
- [8] A. Gómez Expósito, J. L. Martínez Ramos, J. A. Rosendo Macía, E. Romero Ramos y J. M. Riquelme Santos, Fundamentos de Teoría de Circuitos, Paraninfo, 2008.
- [9] D. Bailey and E. Wright, "Practical SCADA for Industry," 2003. [Online]. Available: https://repository.unad.edu.co/bitstream/handle/10596/5004/Practical\_SCADA\_for\_Industry-1- 110.pdf?sequence=1. [Accessed 21 October 2022].
- [10] A. Benelux, "Process control and automation using modbus protocol," [Online]. Available: http://www.ampliconbenelux.com/docs/MODBUS-in-Process-control.pdf. [Accessed 1 November 2022].
- [11] W. Bolton, "Programmable Logic Controllers," 2006. [Online]. Available: https://www.etf.ues.rs.ba/~slubura/Procesni%20racunari/Programmable%20Logic%20Controllers%204t h%20Edition%20(W%20Bolton).pdf. [Accessed 2 November 2022].
- [12] Schneider Electric, "Modicon M241 Controlador M241 24 ES Transistor PNP Ethernet," [Online]. Available: https://www.se.com/es/es/product/TM241CEC24T/modicon-m241-controlador-m241-24-estransistor-pnp-ethernet/.
- [13] J. Trujillo Soto, "Control desequilibrado de VSCs a cuatro hilos conectados a red. Desde simulación hasta su implementación hardware".
- [14] Schneider Electric, "PM5320 Central de medida," [Online]. Available: https://www.se.com/es/es/product/METSEPM5320/pm5320-central-de-medida-ethernet-hasta-31-h-256k-2di-2do-35-alarmas/.
- [15] Schneider Electric, "Transformadores de corriente," [Online]. Available: https://download.schneiderelectric.com/files?p\_enDocType=Catalog&p\_File\_Name=PLSED310126EN\_%28Web%29.pdf&p\_Do c\_Ref=PLSED310126EN\_Web&\_ga=2.72882330.825496967.1669367585-457674198.1669367585.
- [16] Á. Rodríguez del Nozal, E. O. Kontis, J. M. Mauricio y C. S. Demoulias, «Provision of inertial response as ancillary service from active distribution networks to the transmission system,» *IET Gener. Transm. Distrib.,* nº 14, pp. 5123-5134, 2020.
- [17] E. O. Kontis, Á. Rodríguez del Nozal, J. M. Mauricio y C. S. Demoulias, «Provision of Primary Frequency Response as Ancillary Service From Active Distribution Networks to the Transmission System,,» *IEEE Transactions on Smart Grid,* vol. 12, nº 6, pp. 4971-4982, 2021.
- [18] A. Mihai Gross, K. Nefeli Malamaki, M. Barragán Villarejo, G. C. Kryonidis, F. J. Matas Díaz, S. I. Gkavanoudis, J. M. Mauricio, J. M. Maza Ortega y C. S. Demoulias, «Energy Management In Converter-Interfaced Renewable Energy Sources Through Ultracapacitors For Provision Of Ancilliary Services,» *International Conference on Smart Energy Systems and Technologies (SEST),* pp. 1-6, 2021.
- [19] A. Rodríguez Penin, "Citect SCADA 2016 Manual de formación Nivel 1", 2019.
- [20] Modbus.org, "www.modbus.org," 24 October 2006. [Online]. Available: https://modbus.org/docs/Modbus\_Messaging\_Implementation\_Guide\_V1\_0b.pdf. [Accessed 4 November 2022].
